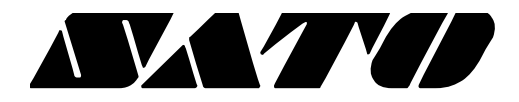

# **SLCS Programming Manual PV3/PV4**

## **BARCODE PRINTER Ver. 1.00**

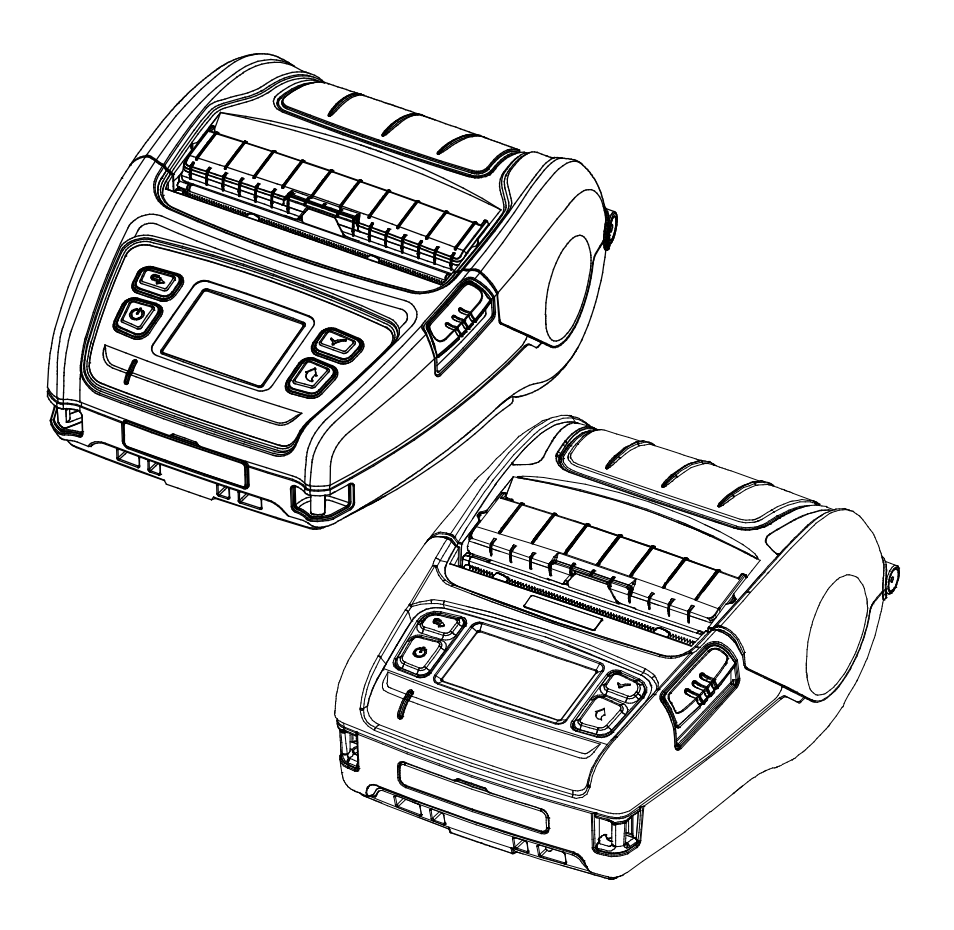

## **Table of Contents**

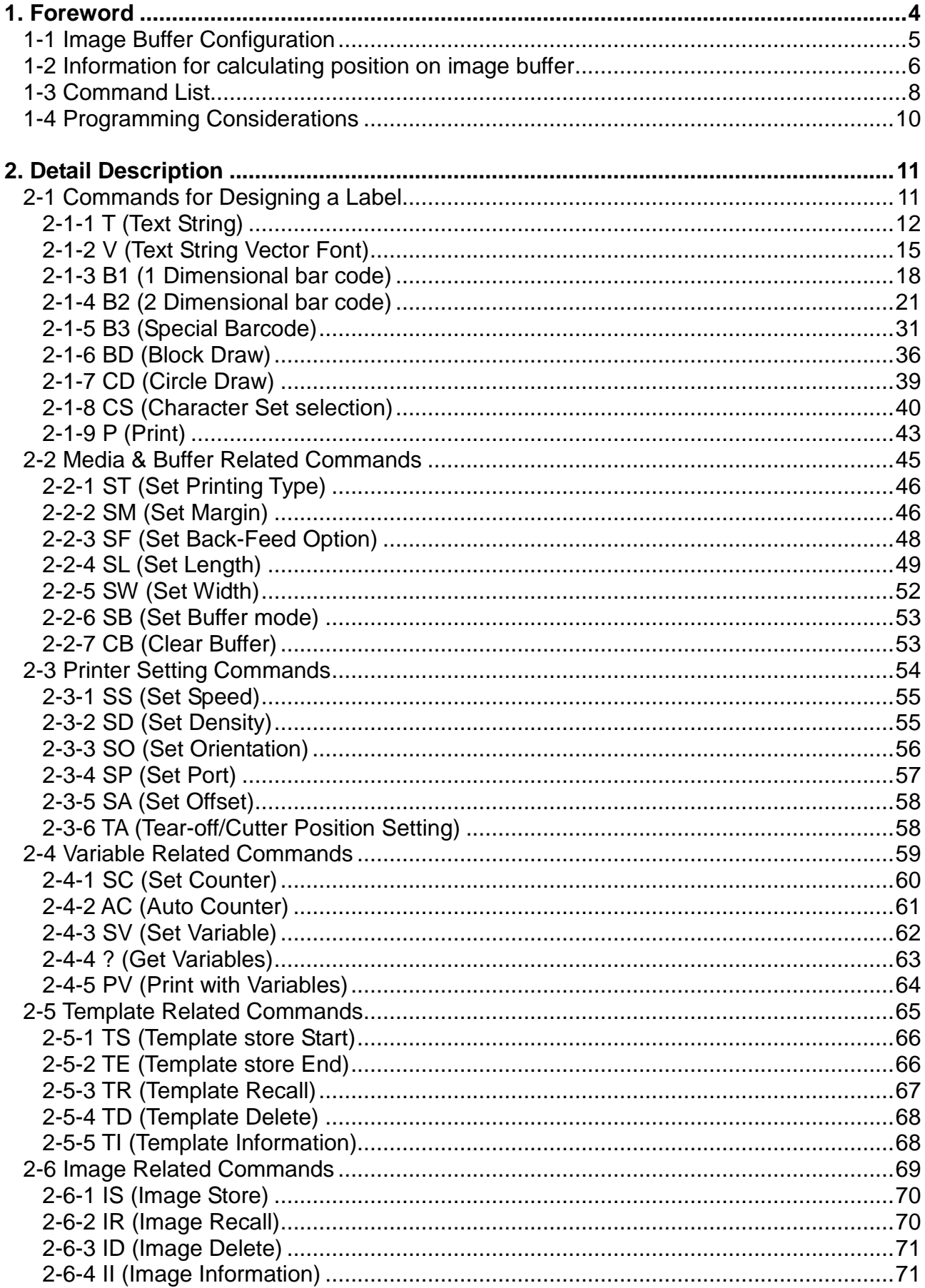

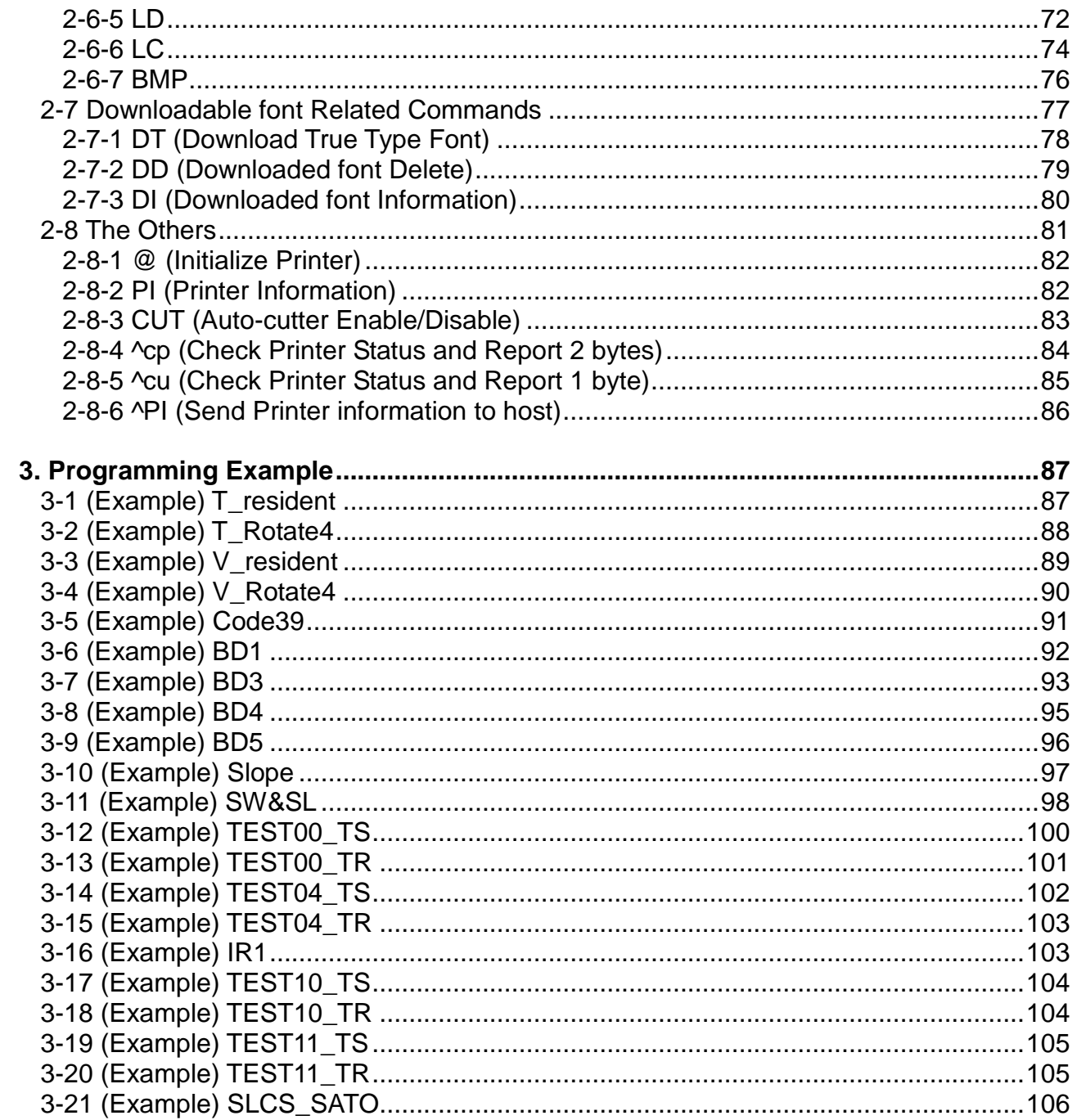

## <span id="page-3-0"></span>**1. Foreword**

In this chapter, the basic concept of SLCS and some information necessary for the programmer to use SLCS will be explained. Please read this part before starting programming for efficient and easy use of SATO BARCODE PRINTERS.

We at SATO maintain ongoing efforts to enhance and upgrade the functions and quality of all our products. In following, product specifications and/or user manual content may be changed without prior notice.

## <span id="page-4-0"></span>**1-1 Image Buffer Configuration**

1) Maximum size

A) When using Double Buffering Function

832dots  $\times$  1216dots (104mm  $\times$  152mm) = 4 inch  $\times$  6 inch

B) When using Single Buffering Function

832dots  $\times$  2432dots (104mm  $\times$  304mm) = 4 inch  $\times$  12 inch

2) Dot size : 0.125mm(W) × 0.125mm(H) (203dpi)

… 1216 dots(152mm = 6inch) **1216 dots(152mm = 6inch)** . . . . … . . . . …

**832 dots(104mm = 4inch)**

**Image Buffer**

## <span id="page-5-0"></span>**1-2 Information for calculating position on image buffer**

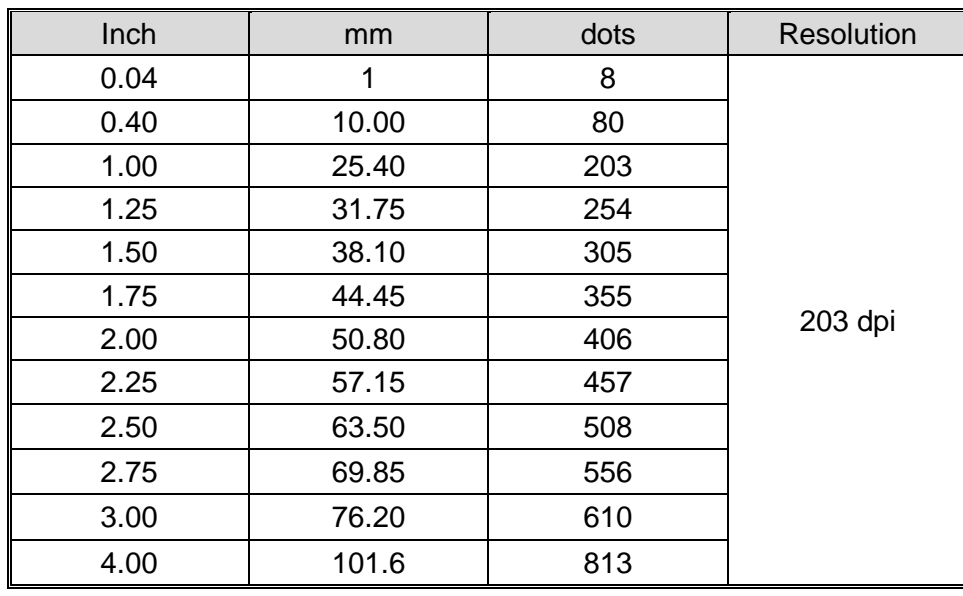

1) Relation between position and number of dots

## 2) Font Information

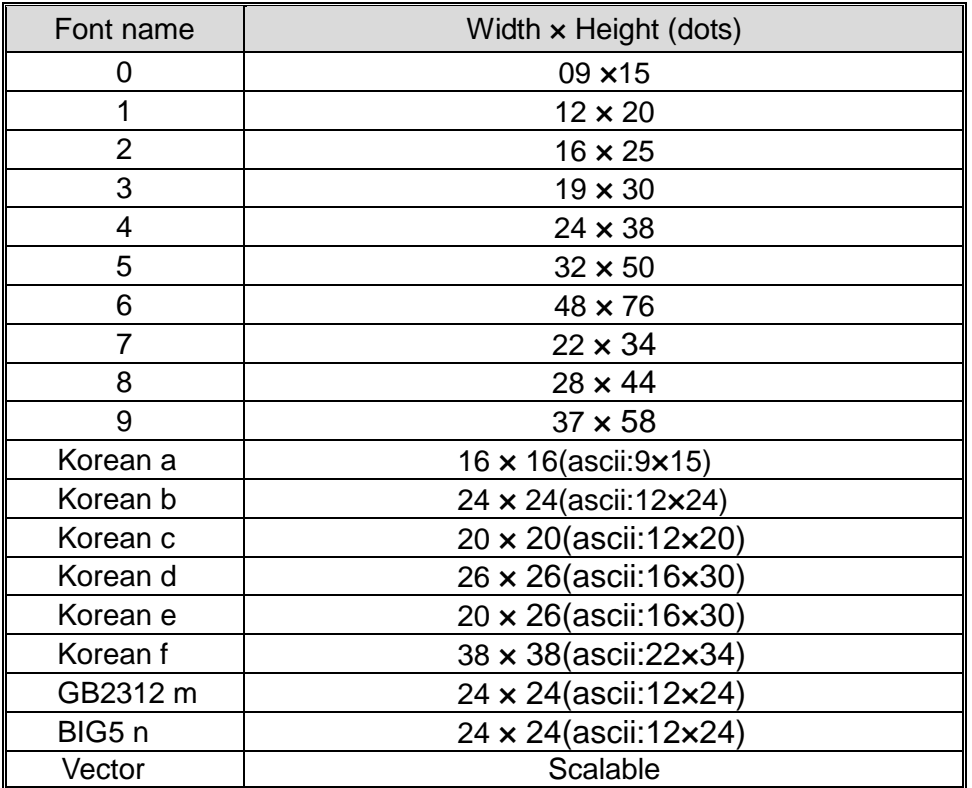

3) Example of text and barcode

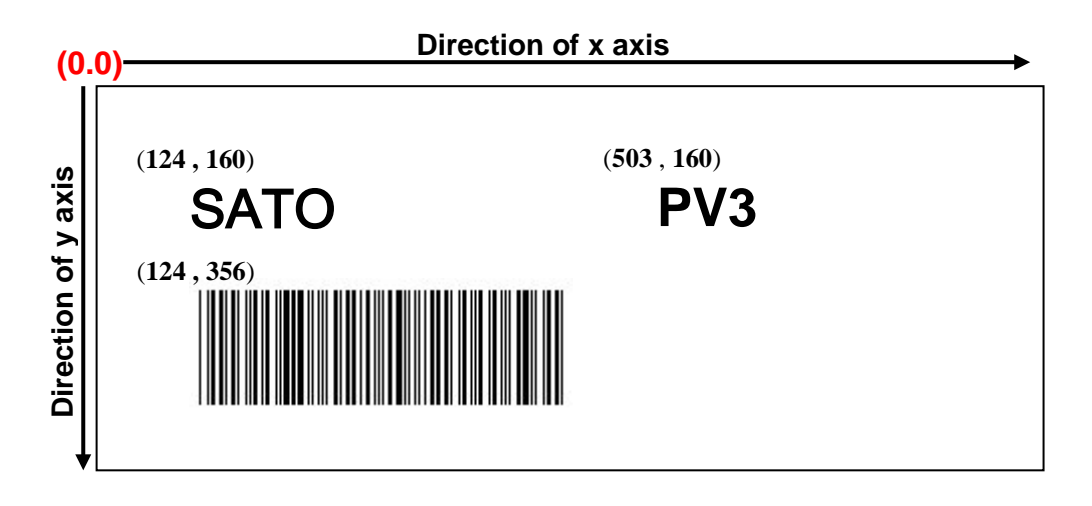

4) Example of rotation

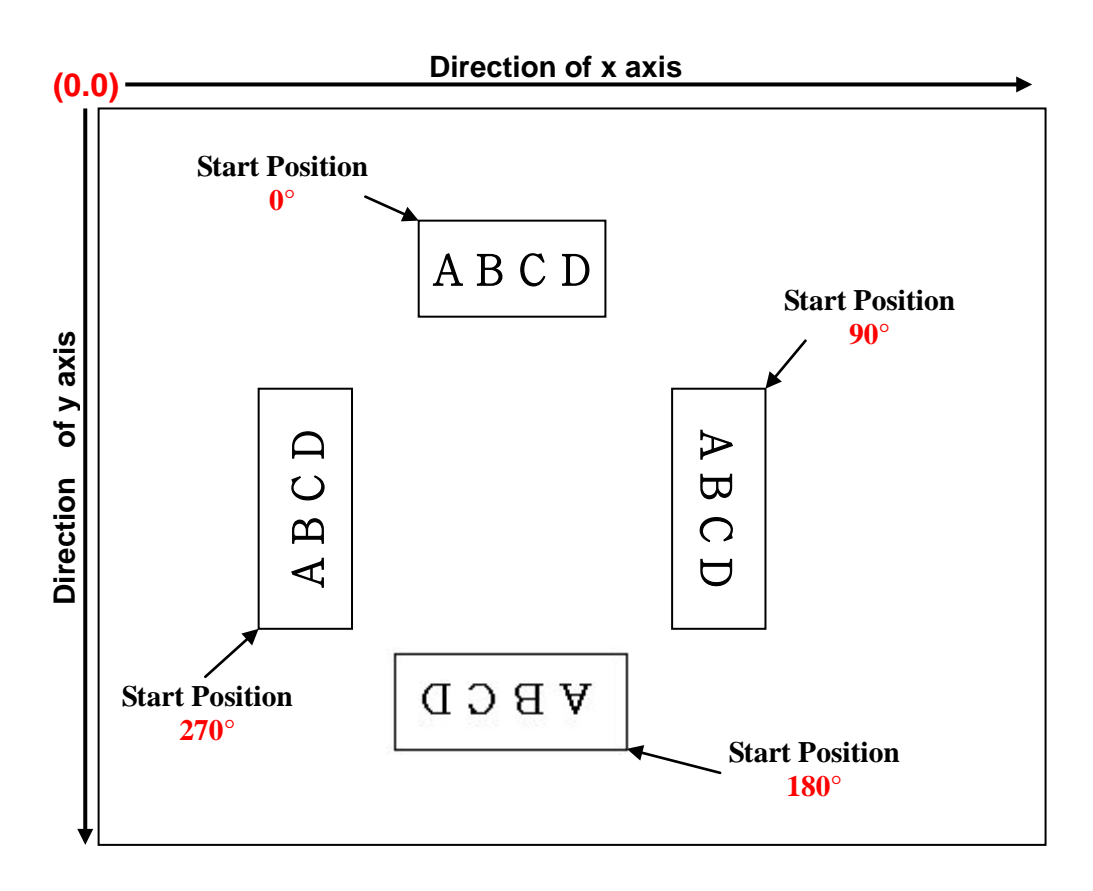

## <span id="page-7-0"></span>**1-3 Command List**

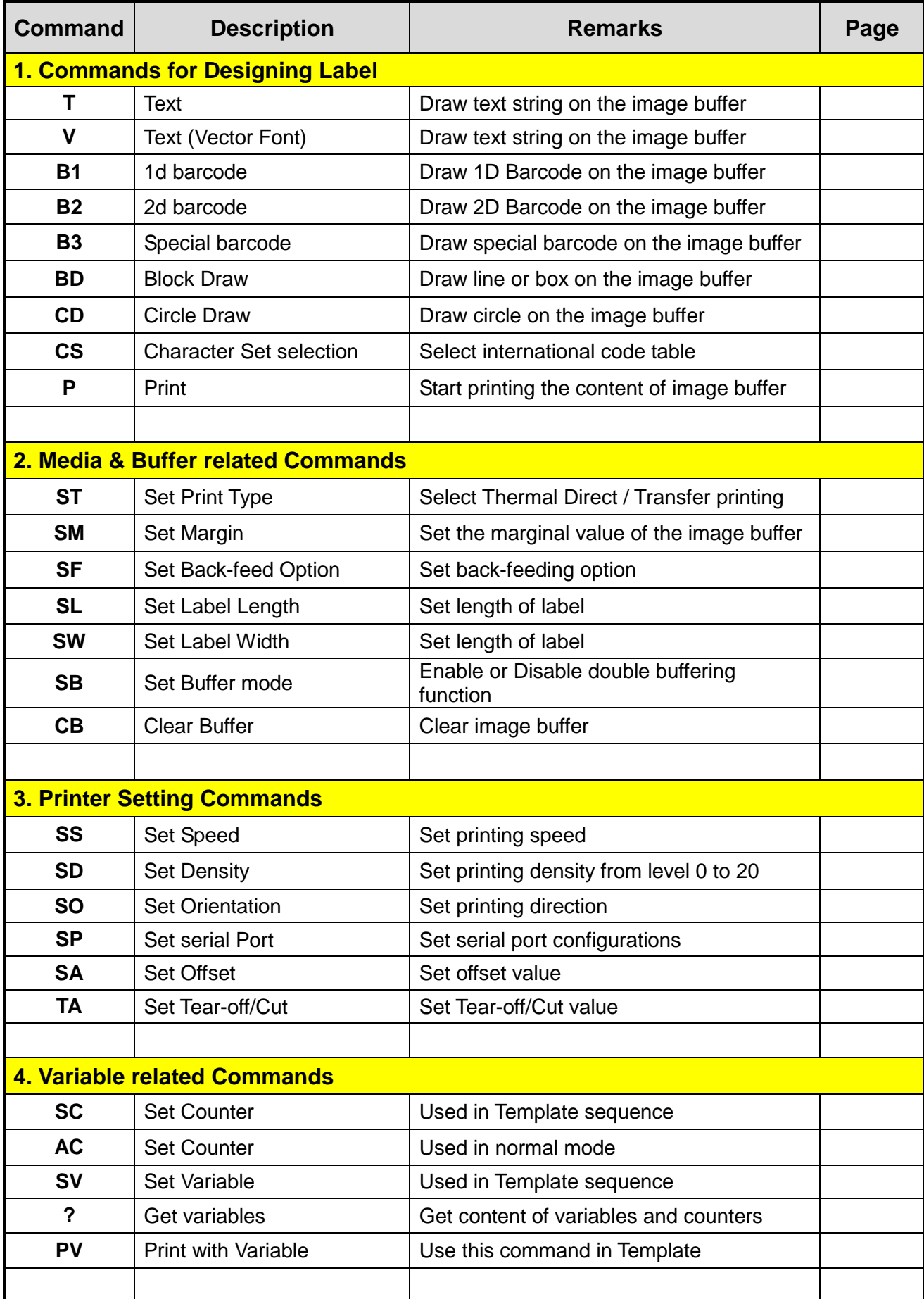

## **SLCS Programming Manual**

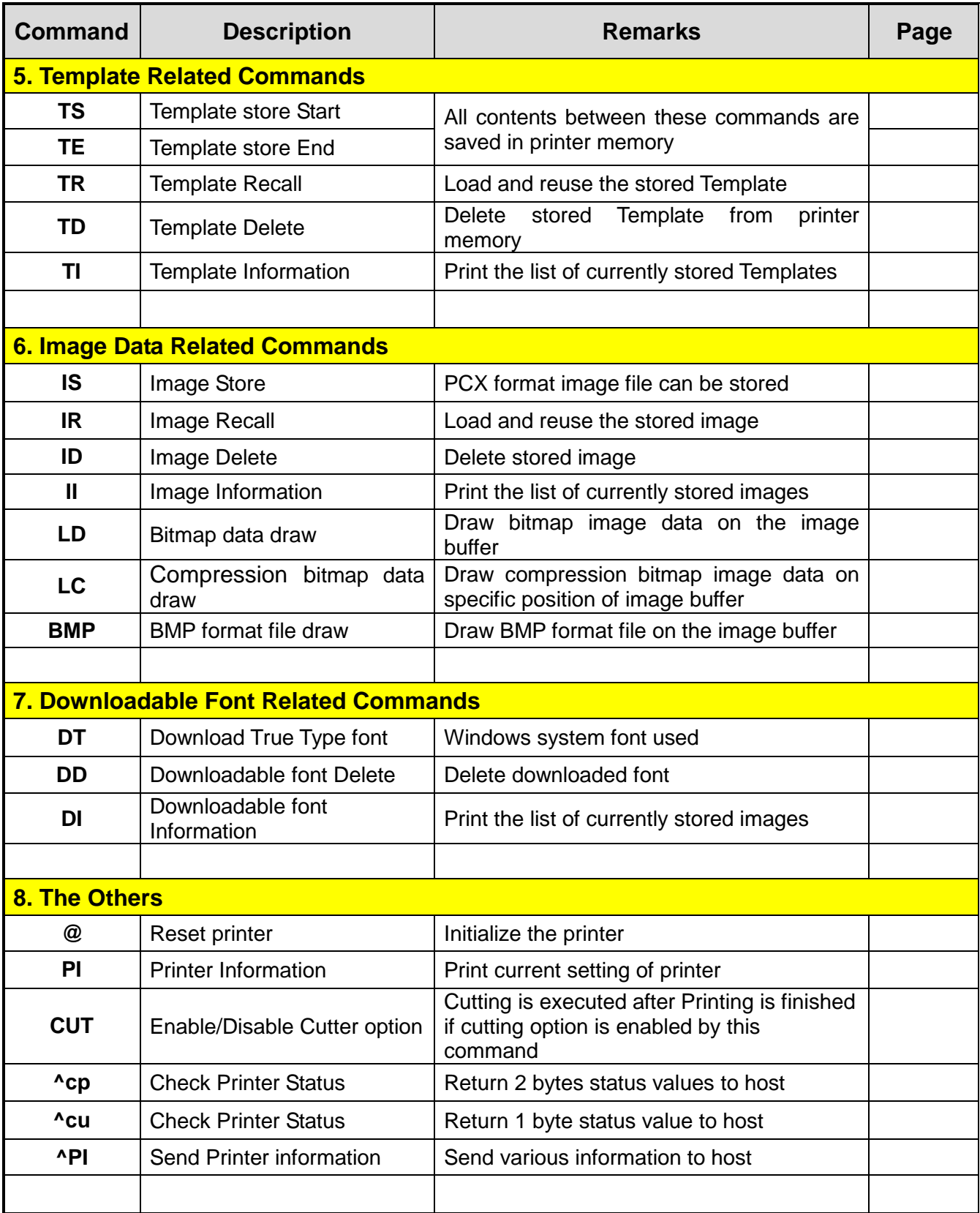

## <span id="page-9-0"></span>**1-4 Programming Considerations**

- 1) All commands are case-sensitive and some commands require one or more parameters and 'Data'.
- 2) Command Conventions

**T***p1,p2,p3,p4,p5,p6,p7,p8,p9*,'TEXT DATA' *Parameters Command Specific Data* 

```
Command
```
- 3) Each command line must be terminated with a 'CR'(0Dh, 13) + 'LF'(0Ah,10).
- 4) The commands which draw text, barcode, lines… just draw on the image buffer, they do not start printing. The printer will start printing when the P command comes.

## **! Caution**

**The 'P' command must be terminated by 'CR'(0x0d). If not, the printer will not start printing until 'CR' comes.**

## <span id="page-10-0"></span>**2. Detail Description**

## <span id="page-10-1"></span>**2-1 Commands for Designing a Label**

These commands are used to design a label by providing text, barcode, line, box… and to print content of image buffer on media.

## **1) T**

Draw **Text String** on the image buffer.

## **2) V**

Draw **Text (Vector Font) String** on the image buffer.

## **3) B1**

Draw **1D Barcode** on the image buffer.

#### **4) B2**

Draw **2D Barcode** on the image buffer.

## **5) B3**

Draw **Special Barcode** on the image buffer.

## **6) BD**

Draw **Line, Block, Box & Slope** on the image buffer.

## **7) CD**

Draw **Circle** on the image buffer.

## **8) CS**

Set Code page and ICS(International Character Set).

## **9) P**

Start printing the content of the image buffer.

### <span id="page-11-0"></span>2-1-1 T (Text String)

## **Description**

Draw text string on the image buffer

#### **Syntax**

**T***p1,p2,p3,p4,p5,p6,p7,p8,p9(,p10),***'DATA'**

#### **Parameters**

- **p1** : Horizontal position (X) [dot]
- **p2** : Vertical position (Y) [dot]
- **p3** : Font selection

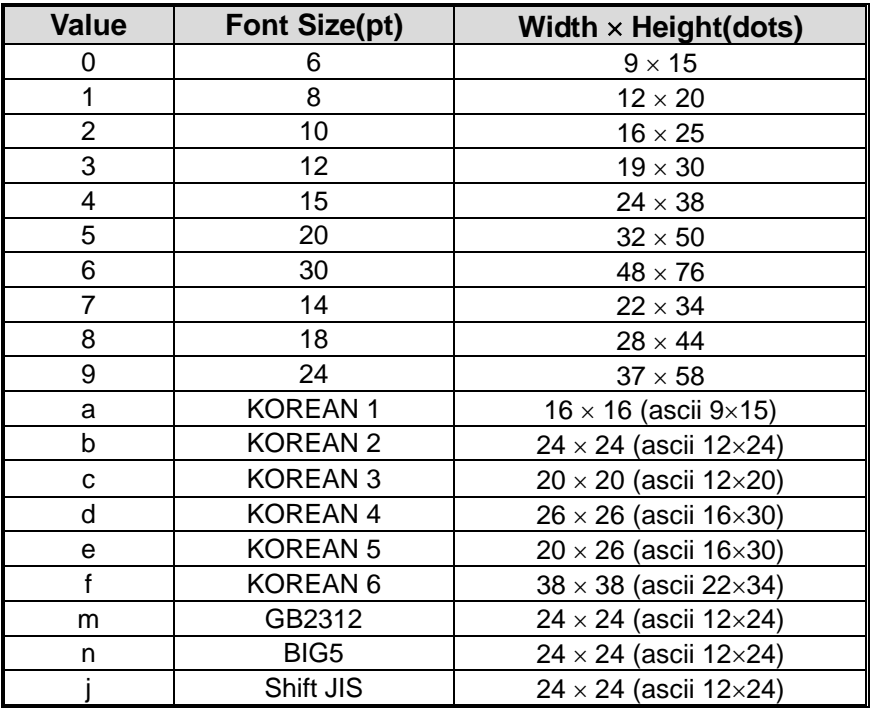

#### ♣ **A to Z are assigned to Downloadable font. Refer to** *DT* **command.**

- **p4** : Horizontal multiplier : 1 ~ 9
- **p5** : Vertical multiplier :  $1 \sim 9$
- **p6** : Right-side character spacing [dot]

Plus(+)/Minus(-) option can be used. Ex) 5, +3, -10…

#### **p7** : Rotation

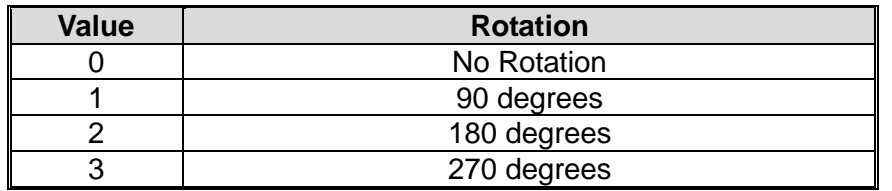

**p8** : Reverse printing

N : Normal printing R : Reverse printing

**p9** : Bold

N : Normal B : Bold

- **p10** : Text Alignment
	- F : p1 means the position of the first character in text string **Left alignment**
	- L : p1 means the position of the last character in text string **Right alignment**
	- R: Write text sting form right to left.
		- $(SATO \rightarrow OTAS)$
	- ♣ **This parameter is for alignment of text lines.**
- **'DATA'** : The various data types can be used in the data field as followings.
	- 1) Fixed text string : ' Text String'
	- 2) Variables declared in template by **SV** command : **Vnn**
	- 3) Counters declared by the **SC** command : **Cn**
	- ♣ **1) , 2) and 3) can be mixed together**

#### **Example**

T50,100,3,1,1,0,0,N,N,' SATO Label Printer' T50,100,3,1,1,0,0,N,N,'Manufacturer :'*V00* T50,100,3,1,1,0,0,N,N,*V00* T50,100,3,1,1,0,0,N,N,'Manufacturer :'*C0* T50,100,3,1,1,0,0,N,N,*C0*

♣ **If you want to print ' or \ then you must type like** \' **or \\ .**

## **Example**

**SM20,20 T26,20,0,0,0,0,0,N,N,'Font- 6 pt' T26,49,1,0,0,0,0,N,N,'Font - 8 pt' T26,81,2,0,0,0,0,N,N,'Font - 10 pt' T26,117,3,0,0,0,0,N,N,'Font - 12 pt' T26,156,4,0,0,0,0,N,N,'Font - 15 pt' T26,200,5,0,0,0,0,N,N,'Font - 20 pt' T26,252,6,0,0,0,0,N,N,'Font - 30 pt' P1**

#### **Result**

Font  $-6$  pt Font  $-8$  pt Font  $-10$  pt

Font  $-12$  pt

**Font – 15 pt**

## **Font – 20 pt**

# **Font – 30 pt**

#### <span id="page-14-0"></span>2-1-2 V (Text String Vector Font)

## **Description**

Draw text (Vector Font) string on the image buffer

#### **Syntax**

**V***p1,p2,p3,p4,p5,p6,p7,p8,p9,p10,p11,p12,* **'DATA'**

#### **Parameters**

- **p1** : Horizontal position (X) [dot]
- **p2** : Vertical position (Y) [dot]
- **p3** : Font selection
	- U: ASCII (1Byte code)
	- K: KS5601 (2Byte code)
	- B: BIG5 (2Byte code)
	- G: GB2312 (2Byte code)
	- J: Shift-JIS (2Byte code)
	- a: OCR-A (1Byte code)
	- b: OCR-B (1Byte code)
- **p4** : Font width (W)[dot]
- **p5** : Font height (H)[dot]
- **p6** : Right-side character spacing [dot]

Plus (+)/Minus (-) option can be used. Ex) 5, +3, -10…

**p7** : Bold

N : Normal B : Bold

- **p8** : Reverse printing
	- N: Normal printing R: Reverse printing
- **p9** : Text style
	- N: Normal I: Italic

**p10** : Rotation

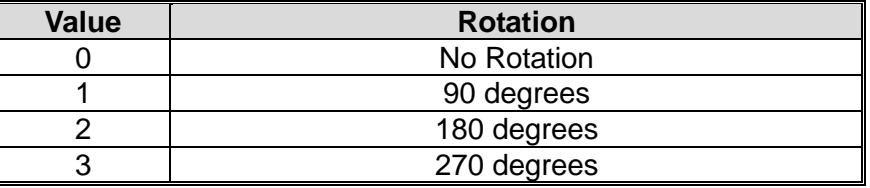

#### **p11**: Text Alignment (Optional)

L: p1 means the position of the first character in the text string - Left alignment

- R: p1 means the position of the last character in the text string Right alignment
- C: p1 means the position of the center character in the text string Center alignment
- **p12**: Text string write direction
	- 0: Write text string form left to right (SATO)
	- 1: Write text string form right to left (OTAS)

#### **'DATA'**: The various data types can be used in the data field as follows.

- 1) Fixed text string: 'Text String'
- 2) Variables declared in template by **SV** command: **Vnn**
- 3) Counters declared by the **SC** command: **Cn**
- ♣ **1), 2), and 3) can be mixed together.**

#### **Example**

V50,100,U,25,25,+1,N,N,N,0,L,0,'SATO Label Printer' V50,200,U,35,35,-1,N,N,N,0,L,0, 'Manufacturer :'*V00* V50,300,U,35,35,+1,B,R,I,0,L,0, *V00* V50,400,U,45,25,+1,N,N,N,0,L,0,'Vector Font Test' *C0* V50,500,U,25,45,+1,N,N,N,0,L,0, *C0*

#### ♣ **To print ' or \,** \' **or \\ must be typed.**

## **Example**

V50,100,U,25,25,+1,N,N,N,0,L,0,'Vector Font Test' V50,200,U,35,35,-1,N,N,N,0,L,0,'Vector Font Test' V50,300,U,35,35,+1,B,R,I,0,L,0,'Vector Font Test ' V50,400,U,45,25,+1,N,N,N,0,L,0,'Vector Font Test' V50,500,U,25,45,+1,N,N,N,0,L,0,'Vector Font Test' V50,700,U,65,65,+1,N,N,N,0,L,0,'ABCDEFGHIJKLMNO' V50,900,U,65,65,+1,N,N,N,0,L,0,'abcdefghijklmno' P1

## **Result**

Vector Font Test **Vector Font Test Vector Font Test Vector Font Test Vector Font Test ABCDEFGHIJKLMNO** abcdefghijklmno

#### <span id="page-17-0"></span>2-1-3 B1 (1 Dimensional bar code)

## **Description**

Draw 1D Barcode on the image buffer

### **Syntax**

**B1***p1,p2,p3,p4,p5,p6,p7,p8(,p9),*'**DATA**'

#### **Parameters**

- **p1** : Horizontal position (X) [dot]
- **p2** : Vertical position (Y) [dot]
- **p3** : Barcode selection

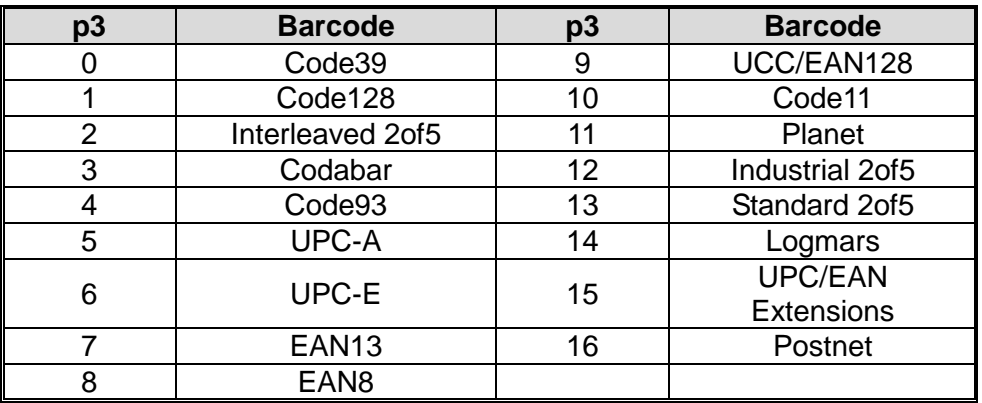

- **p4** : Narrow bar width [dot]
- **p5** : Wide bar width [dot]
- **p6** : Barcode height [dot]
- **p7** : Rotation

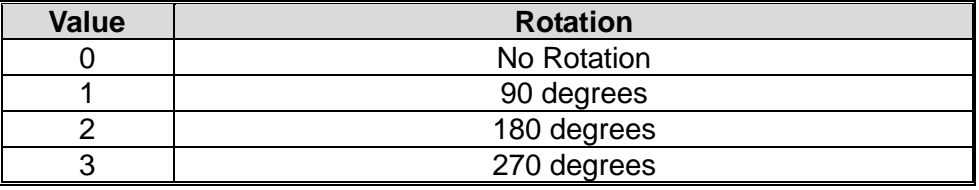

**p8** : HRI (Human Readable Interpretation)

0 : Not printed

1 : Below the barcode(Font Size : 1)

2 : Above the barcode(Font Size : 1)

3 : Below the barcode(Font Size : 2)

4 : Above the barcode(Font Size : 2)

5 : Below the barcode(Font Size : 3)

6 : Above the barcode(Font Size : 3)

7 : Below the barcode(Font Size : 4)

8 : Above the barcode(Font Size : 4)

 $(p9)$  : quiet zone width(optional) :  $0 \sim 20$ 

♣ **Quiet zone is added to the front and end of the barcode for safe scanning. Because of the quiet zone, the barcode seems to be seen drawn in incorrect position. If p9 is not used, the printer automatically sets parameter to 0.**

 **Quiet zone with =**  $p9 \times$  **narrow bar width(p4)** 

'**DATA'** : The various data types can be used in the data field as followings.

- 1) Fixed text string : ' Text String'
- 2) Variable declared in template by **SV** command : **Vnn**
- 3) Counter declared by the **SC** command : **Cn**
- 4) In the Code 128, when send data to printer if codeset selection commands (>A,>B,>C) will be used codeset can be selected.

By using **>A**, Codeset will be set Codeset A.

By using **>B**, Codeset will be set Codeset B.

By using **>C**, Codeset will be set Codeset C.

If Codeset select command is not used, automatically set to Auto-mode.

#### ♣ **1) , 2) and 3) can be used together**

#### **Example**

B178,196,0,2,6,100,0,0,'1234567890' B178,196,0,2,6,100,0,0,*V00* B178,196,0,2,6,100,0,0,*C0* B178,196,1,2,6,100,0,0,'>A1234567890' B178,196,1,2,6,100,0,0,'>B1234567890' B178,196,1,2,6,100,0,0,'>C1234567890>A5'

## **Example**

SM20,20

*B1*50,468,0,4,10,200,0,0,'1234567890' P1

## **Result**

I

I

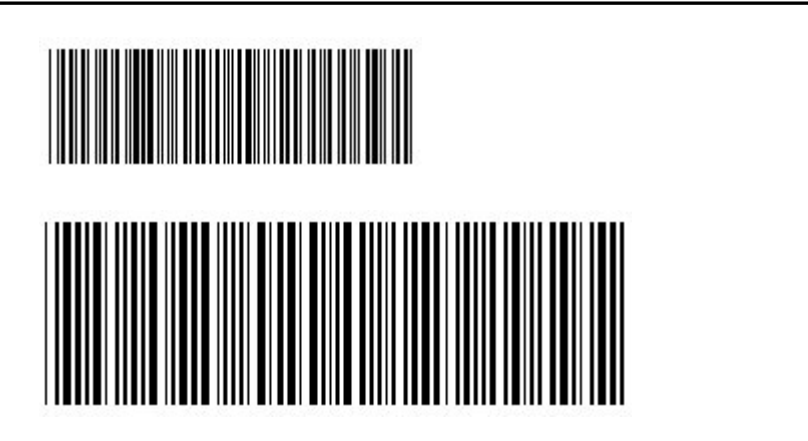

*B1*78,196,0,2,6,100,0,0,'1234567890' **// Caution:The position is not (178,196) but (78,196)**

<span id="page-20-0"></span>2-1-4 B2 (2 Dimensional bar code)

## **Description**

Draw 2D Barcode on the image buffer

## **Syntax**

**B2***p1,p2,p3……*'**DATA**'

## **Parameters**

- **p1** : Horizontal position (X) [dot]
- **p2** : Vertical position (Y) [dot]
- **p3** : 2D barcode selection

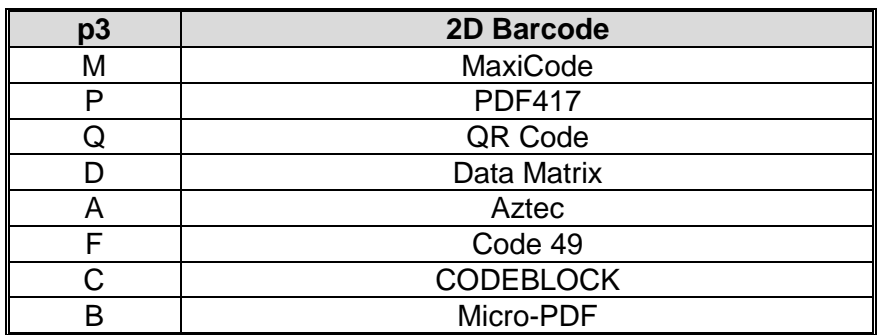

♣♣ **Following parameters (p4, p5 …. ,Data) are barcodes-specific. See the following pages for details of each 2D barcodes**.

#### **Maxicode(When p3 is M)**

- **p1** : Horizontal position (X) [dot]
- **p2** : Vertical position (Y) [dot]
- **p3** : M (means 'Maxicode')
- **p4** : Mode selection

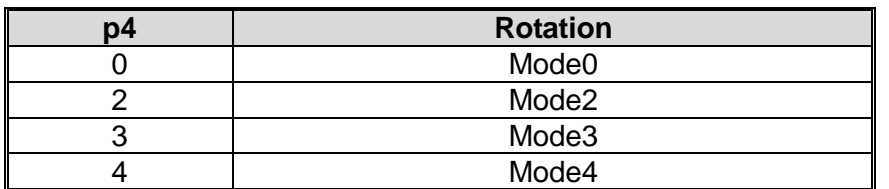

#### **'DATA'** : Data format is dependent on 'Mode'

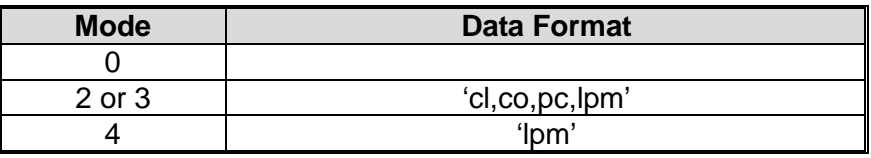

cl : Class Code(3 digits)

co : Country Code(3digits)

Mode2 : Numeric Characters

Mode3 : International Characters

pc : Postal Code

lpm : Low priority message(data)

## **Example**

#### **1)Mode 0**

*B2*200,200,M,*0*,'999,840,06810,7317,THIS IS A TEST OF MODE 0 STRUCTURED CARRIER MESSAGE ENCODING. THIS IS AN 84 CHAR MSG'

#### **2)Mode 2**

*B2*200,200,M,*2*,'999,840,06810,7317,THIS IS A TEST OF SATOPV3 LABEL PRINTER MODE 2 ENCODING. THIS IS AN 84 CHAR.'

#### **3)Mode3**

*B2*200,200,M,*3*,'999,056,B1050,7317,THIS IS A TEST OF SATOPV3 LABEL PRINTER MODE 3 ENCODING. THIS IS AN 84 CHAR.'

#### **4)Mode4**

*B2*200,200,M,*4*,'THIS IS A 93 CHARACTER CODE SET A MESSAGE THAT FILLS A MODE 4, UNAPPENDED, MAXICODE SYMBOL...'

#### **PDF417(When p3 is P)**

- **p1** : Horizontal position (X) [dot]
- **p2** : Vertical position (Y) [dot]
- **p3** : P (means 'PDF417')
- **p4** : Maximum Row Count :  $3 \sim 90$
- **p5** : Maximum Column Count : 1 ~ 30

#### **p6** : Error Correction level

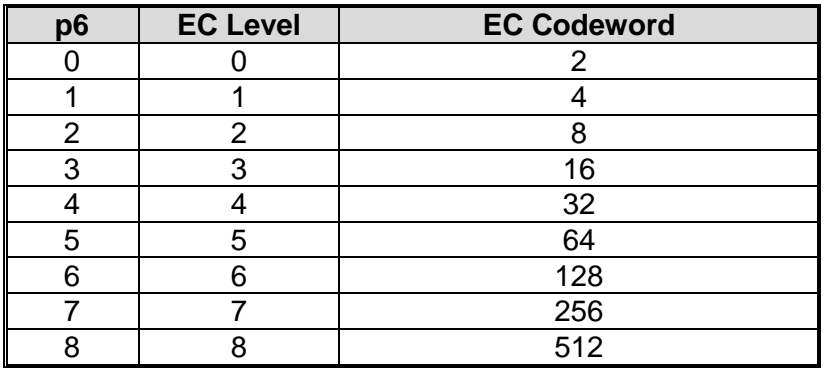

**p7** : Data compression method

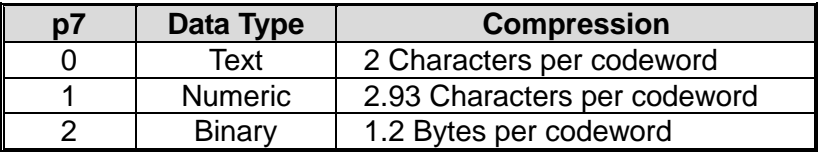

**p8** : HRI

- 0 : Not Printed
- 1 : Below the barcode
- **p9** : Barcode origin point
	- 0 : Center of barcode
	- 1 : Upper left corner of barcode(default)
- **p10** : Module Width : 2 ~ 9
- **p11** : Bar Height : 4 ~ 99
- **p12** : Rotation

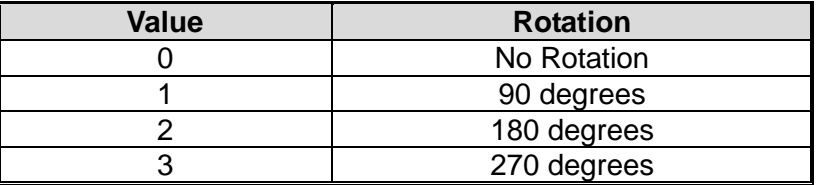

**'DATA'** : ASCII data or Binary data.

## **Example**

*B2*100,750,P,30,5,0,0,1,1,3,10,0,' SATOPV3 Label Printer' **// The position is (100,750)**

## **QR Code(When p3 is Q)**

- **p1** : Horizontal position (X) [dot]
- **p2** : Vertical position (Y) [dot]
- **p3** : Q (means 'QR Code')
- **p4** : MODEL selection
	- 1 : MODEL1
	- 2 : MODEL2
- **p5** : ECC Level

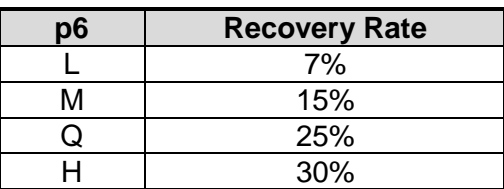

- **p6** : Barcode Size : 1~4
- **p7** : Rotation

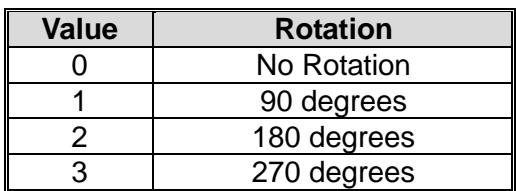

**'DATA'** : ASCII data or Binary data.

## **Example**

*B2*200,100,Q,2,M,4,0,'ABCDEFGHIJKLMN1234567890' **// The position is (200,100)**

#### **Data Matrix(When p3 is D)**

- **p1** : Horizontal position (X) [dot]
- **p2** : Vertical position (Y) [dot]
- **p3** : D (the ECC 200 data quality format)
- **p4** : Barcode Size : 1 ~ 4;
- **P5** : Reverse
	- N : Normal
	- R : Reverse(or Inverse) Reverse Video or Negative image
- **p6** : Rotation

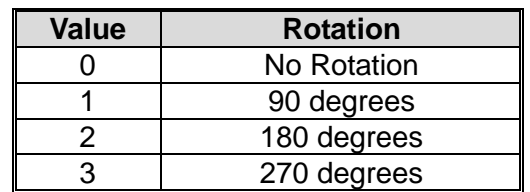

**'DATA'** : ASCII data or Binary data.

## **Example**

*B2*200,100,D,2,N, SATOPV3 Label Printer' **// The position is (200,100)**

#### **Aztec Barcode(When p3 is A)**

- **p1** : Horizontal position (X) [dot]
- **p2** : Vertical position (Y) [dot]
- **p3** : A (means 'Aztec Bar Code')
- **p4** : Barcode Size: 1~10
- **p5** : Extended channel interpretation code
	- 0 : Disable Extended channel interpretation code
	- 1 : Enable Extended channel interpretation code
- **p6** : Error control and symbol size/type

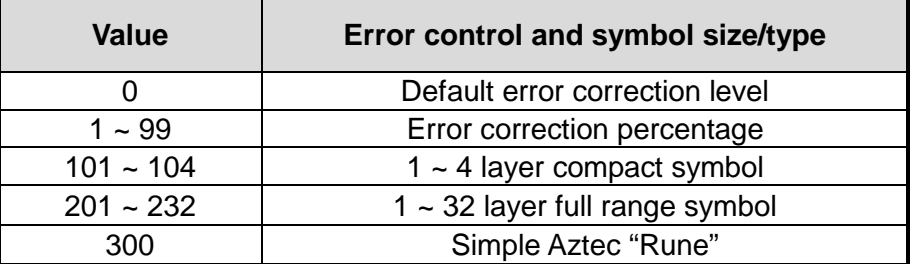

- **p7** : Menu symbol
	- 0 : Disable Menu symbol
	- 1 : Enable Menu symbol
- **p8** : Number of symbols for structured append:  $1 \sim 26$
- **p9** : Optional ID field for structured append: ID field string (Maximum 24 character)
- **p10** : Rotation

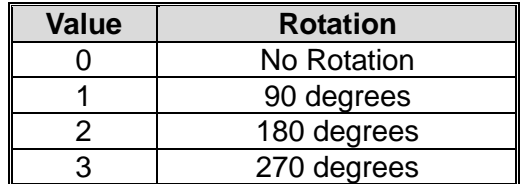

**'DATA'** : ASCII data or Binary data.

## **Example**

*B2*100,100,A,5,0,0,0,1,1,0,'THIS IS AZTEC BARCODE TESTTHIS IS AZTEC BARCODE TEST' *B2*400,100,A,7,0,0,0,1,1,1,'THIS IS AZTEC BARCODE TESTTHIS IS AZTEC BARCODE TEST'

#### **Code 49 Barcode(When p3 is F)**

- **p1** : Horizontal position (X) [dot]
- **p2** : Vertical position (Y) [dot]
- **p3** : F (means 'Code 49 barcode')
- **p4** : Narrow bar width [dot]
- **p5** : Wide bar width [dot]
- **p6** : Barcode height [dot]
- **p7** : HRI
	- 0 : Not Printed
	- 1 : Below the barcode
	- 2 : Above the barcode
- **p8** : Starting mode

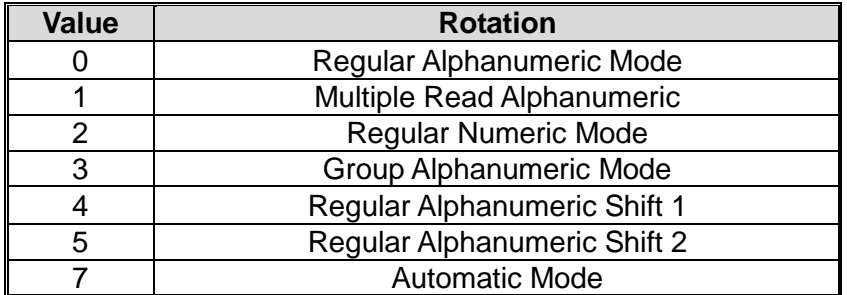

**p9** : Rotation

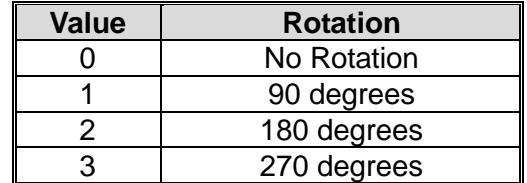

**'DATA'** : ASCII data or Binary data.

## **Example**

*B2*100,100,F,2,7,22,1,7,0,'12345ABC' *B2*300,200,F,2,7,44,2,7,0,'12345ABC' *B2*500,300,F,2,7,66,1,7,0,'12345ABC' *B2*100,400,F,1,3,88,0,7,0,'12345ABC'

#### **CODABLOCK Barcode(When p3 is C)**

- **p1** : Horizontal position (X) [dot]
- **p2** : Vertical position (Y) [dot]
- **p3** : C (means 'CODABLOCK barcode')
- **p4** : Narrow bar width [dot]
- **p5** : Wide bar width [dot]
- **p6** : Barcode height [dot]
- **p7** : Security level
	- 0 : Disable
	- 1 : Enable
- **p8** : Number of characters per row (data columns): 2~62

#### **p9** : Mode

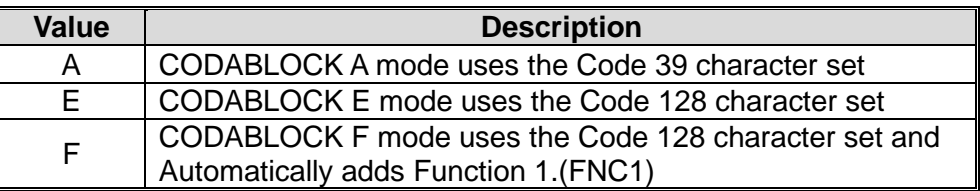

**p10** : Number of rows to encode

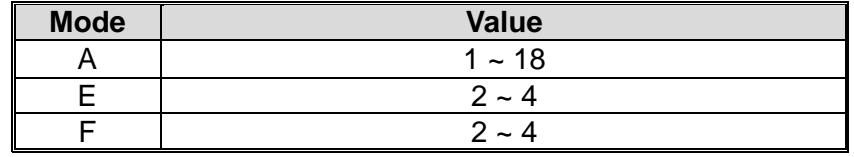

**p11** : Rotation

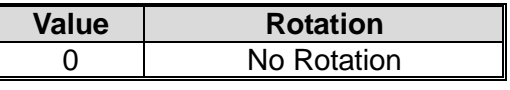

**'DATA'** : ASCII data or Binary data.

## **Example**

*B2*10,100,C,2,5,30,0,30,F,4,0,'SATOPV3 BARCODE TEST 123 SATOPV3 BARCODE TEST 123 SATOPV3 BARCODE TEST 123 SATOPV3 BARCODE TEST 123'

*B2*10,400,C,2,5,30,0,30,E,4,0,' SATOPV3 BARCODE TEST 123 SATOPV3 BARCODE TEST 123 SATOPV3 BARCODE TEST 123 SATOPV3 BARCODE TEST 123'

*B2*10,600,C,2,6,10,0,10,A,18,0,'123'

#### **Micro-PDF417 Barcode(When p3 is B)**

- **p1** : Horizontal position (X) [dot]
- **p2** : Vertical position (Y) [dot]
- **p3** : B (means 'Micro-PDF417 barcode')
- **p4** : Module width : 2 ~8
- **p5** : Barcode height  $[dot]$  : 1 ~ 99
- **p6** : Mode : 0 ~ 33

(Refer to Mirco-PDF417 Mode Table on next page)

**p7** : Rotation

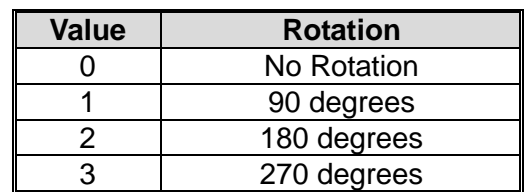

**'DATA'** : ASCII data or Binary data.

#### **Example**

*B2*100,100,B,2,3,12,0,'ABCDEFGHIJKLMN1234567890' *B2*100,300,B,2,3,20,0,'ABCDEFGHIJKLMN1234567890' *B2*100,600,B,4,4,16,0,'ABCDEFGHIJKLMN1234567890' *B2*100,900,B,2,6,8,0,'ABCDEFGHIJKLMN1234567890'

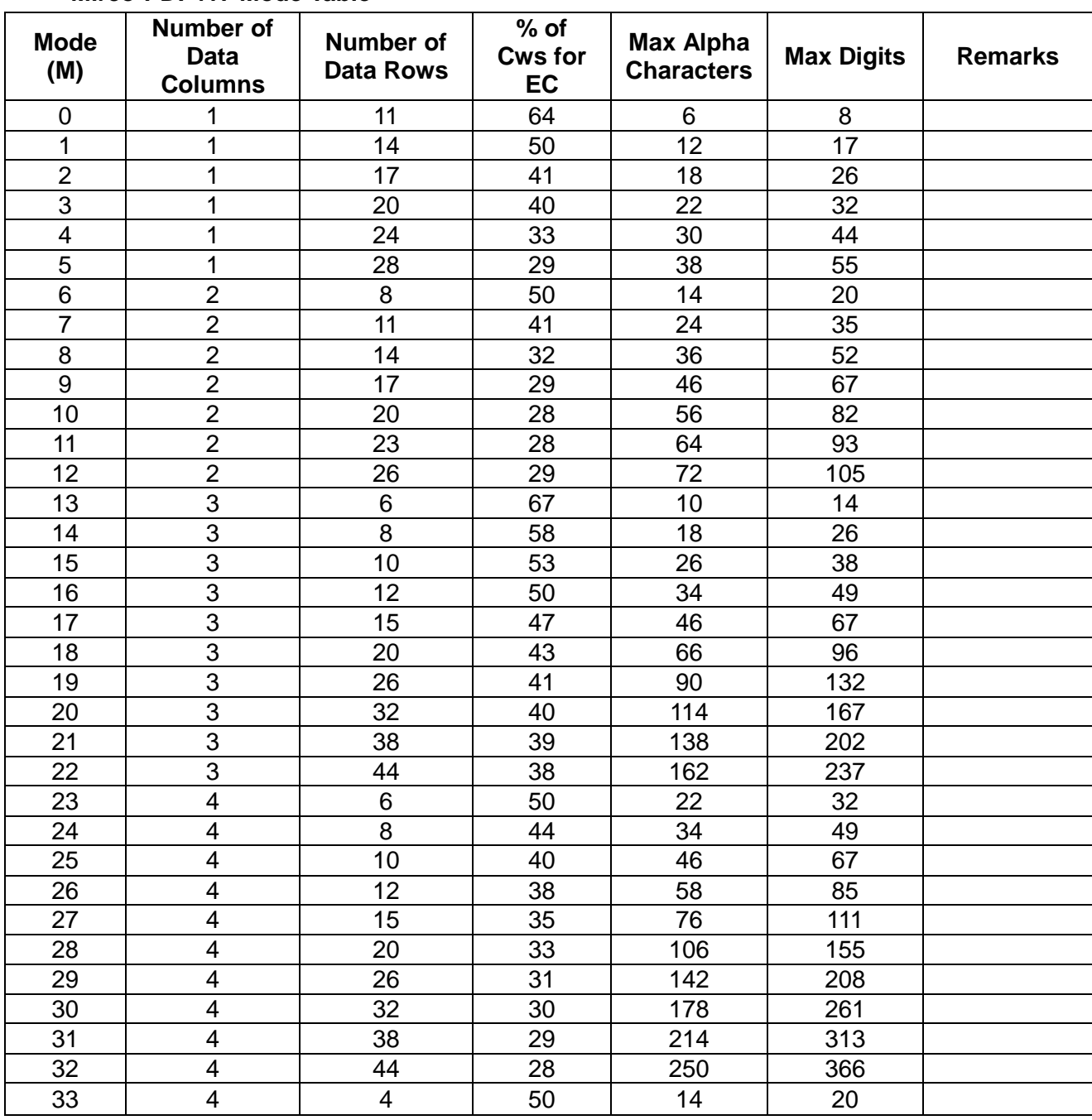

## **\*\*\*\*\* Mirco-PDF417 Mode Table \*\*\*\*\***

#### <span id="page-30-0"></span>2-1-5 B3 (Special Barcode)

## **Description**

Draw Special Barcode on the image buffer

#### **Syntax**

**B3***p1,p2,p3……*'**DATA**'

#### **Parameters**

- **p1** : Horizontal position (X) [dot]
- **p2** : Vertical position (Y) [dot]
- **p3** : Special barcode selection

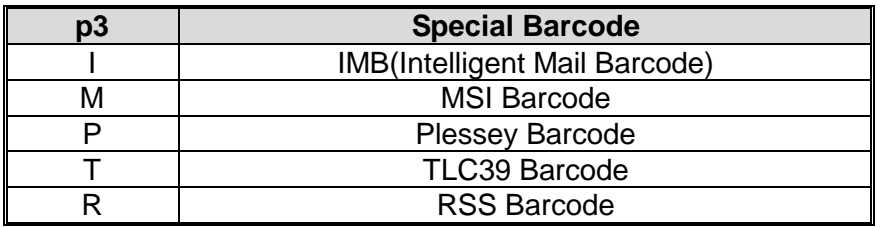

#### ♣♣ **Following parameters (p4, p5 …. ,Data) are barcodes-specific. See the following pages for details of each special barcodes**.

#### **IMB (p3 = I)**

- **p1** : Horizontal position (X) [dot]
- **p2** : Vertical position (Y) [dot]
- **p3** : I (means 'IMB')
- **p4** : Rotation

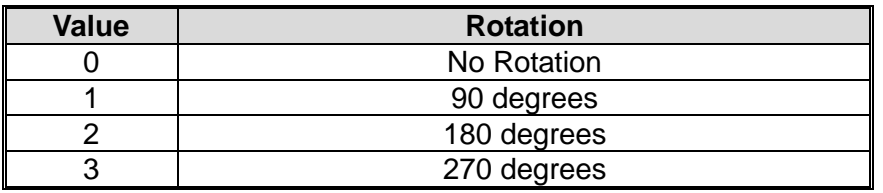

**p5** : HRI :

0 : Not Printed

1 : Below the barcode

**'DATA'** : ASCII data or Binary data.

#### **Example**

*B3*100,100,I,0,1,'0123456709498765432101234567891' **// The position is (100,100)**

#### **MSI Barcode (When p3 is M)**

- **p1** : Horizontal position (X) [dot]
- **p2** : Vertical position (Y) [dot]
- **p3** : M (means 'MSI Barcode')
- **p4** : Narrow bar width [dot]
- **p5** : Wide bar width [dot]
- **p6** : Barcode height [dot]
- **p7** : Check digit selection

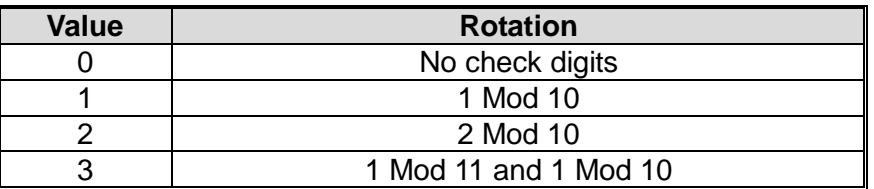

**p8** : Print check digit in HRI

- 0 : Not print check digit
- 1 : Print check digit

#### **p9** : Rotation

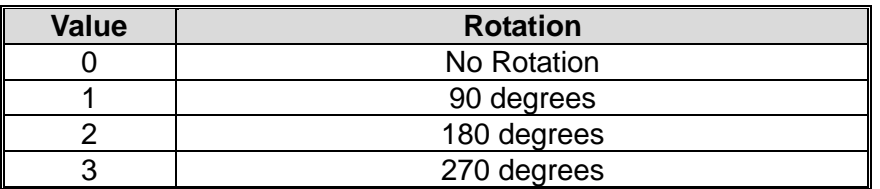

**p10** : HRI :

- 0 : Not printed
- 1 : Below the bar code
- 2 : Above the bar code

**'DATA'** : ASCII data or Binary data.

#### **Example**

*B3*100,100,M,2,7,150,1,1,0,1,'123456' *B3*500,100,M,2,7,150,1,1,0,2,'123456' *B3*100,100,M,2,7,150,1,1,0,1,'123456' *B3*100,300,M,2,7,150,0,0,0,1,'123456'

#### **Plessey Barcode (When p3 is P)**

- **p1** : Horizontal position (X) [dot]
- **p2** : Vertical position (Y) [dot]
- **p3** : P (means 'Plessey Barcode')
- **p4** : Narrow bar width [dot]
- **p5** : Wide bar width [dot]
- **p6** : Barcode height [dot]
- **p7**: Print check digit
	- 0 : Not print check digit
	- 1 : Print check digit
- **p8** : Rotation

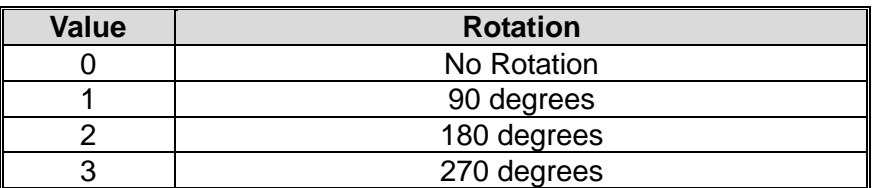

**p9** : HRI :

- 0 : Not printed
- 1 : Below the bar code
- 2 : Above the bar code

**'DATA'** : ASCII data or Binary data.

#### **Example**

*B3*450,100,P,2,7,150,1,0,2,'12345' *B3*50,100,P,2,7,150,1,0,1,'12345'

#### **TLC39 Barcode (When p3 is T)**

- **p1** : Horizontal position (X) [dot]
- **p2** : Vertical position (Y) [dot]
- **p3** : T (means 'TLC39 Barcode')
- **p4** : Narrow bar width of the Code39 [dot]
- **p5** : Wide bar width of the Code 39[dot]
- **p6** : Height of the cod39 [dot]
- **p7** : Row height of the Micro PDF417: 1 ~ 255
- **p8** : Narrow bar width of the Micro PDF417: 1~ 10
- **p9** : Rotation

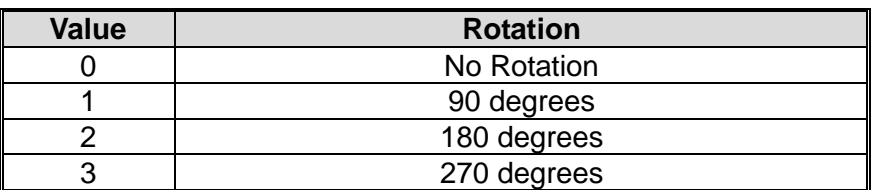

**'DATA'** : ASCII data or Binary data.

Data structure : ECI Number, Serial Number, Additional data

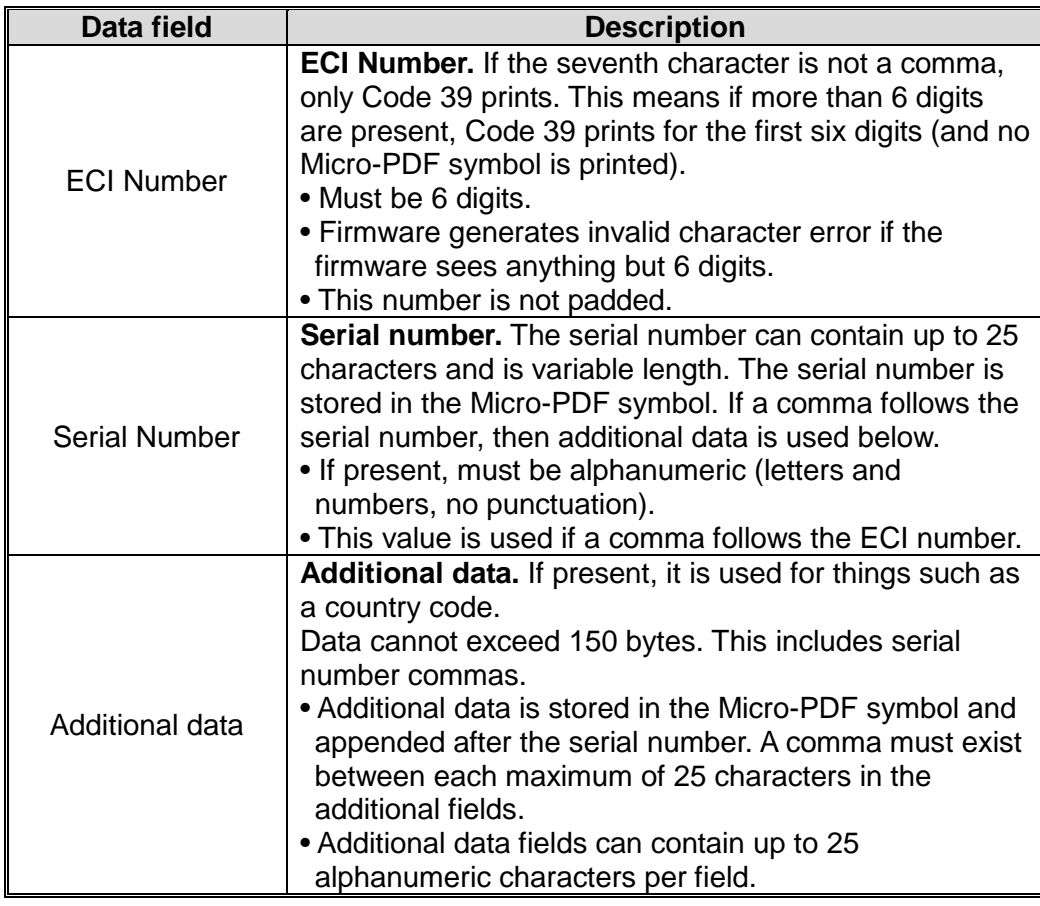

#### **Example**

*B3*50,100,T,2,4,50,3,2,0,'123456,ABCD12345678901234,5551212,88899'

#### **RSS Barcode (When p3 is R)**

- **p1** : Horizontal position (X) [dot]
- **p2** : Vertical position (Y) [dot]
- **p3** : R (means 'RSS Barcode')
- **p4** : RSS Barcode type

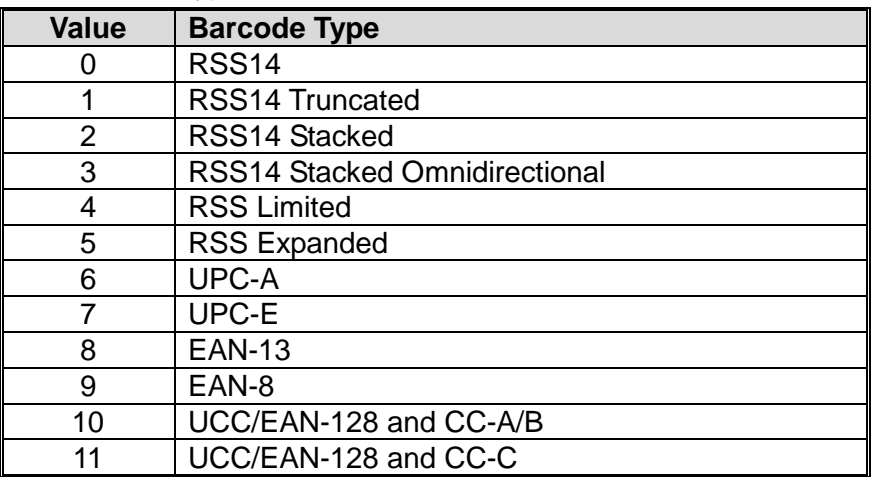

- **p5** : Magnification: 1 ~ 10
- **p6** : Separator height: 1 ~ 2
- **p7** : Barcode height [dot]

This parameter only affects the UCC/EAN barcode type and CC-A/B/C barcode type.

 $p8$ : The segment width:  $0 \sim 22$  (Even numbers only)

This parameter only affects the RSS Expanded barcode type.

**p9** : Rotation

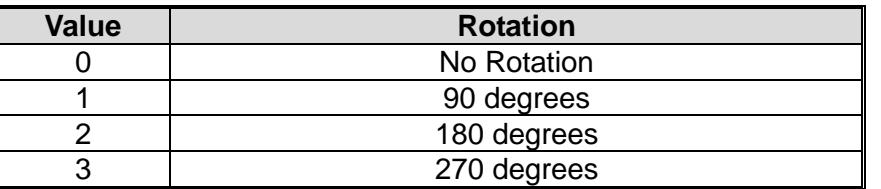

**'DATA'** : ASCII data or Binary data.

#### **Example**

*B3*50,100,R,0,2,1,20,10,0,'12345678901|this is composite info'

#### <span id="page-35-0"></span>2-1-6 BD (Block Draw)

## **Description**

Draw Line, Block, Box & Slope on the image buffer

## **Syntax**

**BD***p1,p2,p3,p4,p5(,p6)*

## **Parameters**

- **p1** : Horizontal start position (X) [dot]
- **p2** : Vertical start position (Y) [dot]
- **p3** : Horizontal end position (X) [dot]
- **p4** : Vertical end position (Y) [dot]

#### **p5** : Options

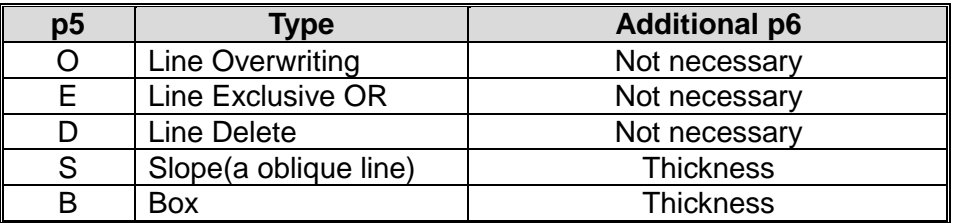

♣ **If p5 is S or B, then additional p6 must follow p5.**
# **Example**

#### **1) Start and end position**

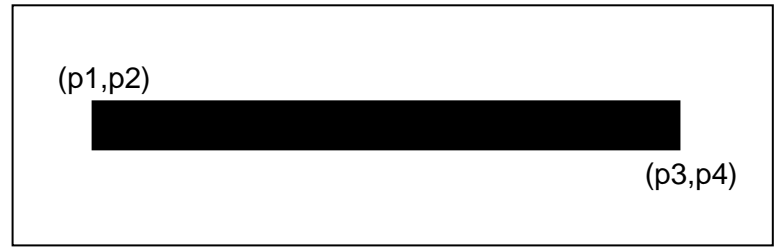

#### **2) Overwriting mode(when p5 is O)**

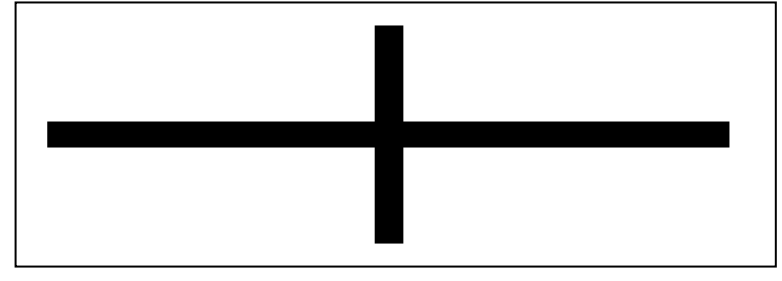

#### **3) Exclusive OR mode(when p5 is E)**

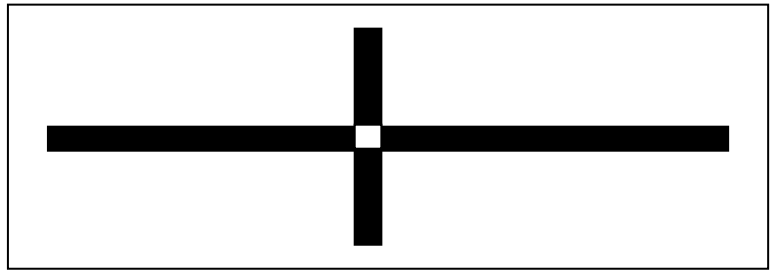

#### **4) Delete block mode(when p5 is D)**

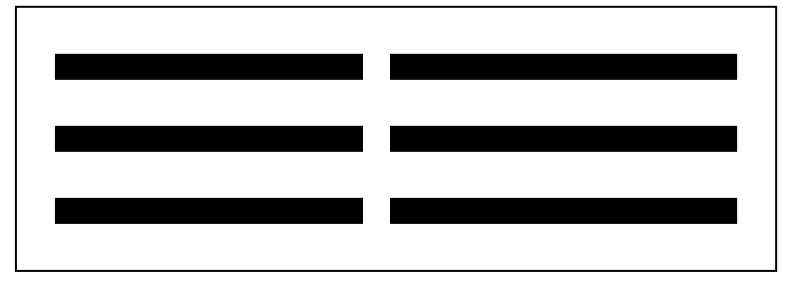

**5) Slope block mode(when p5 is S)**

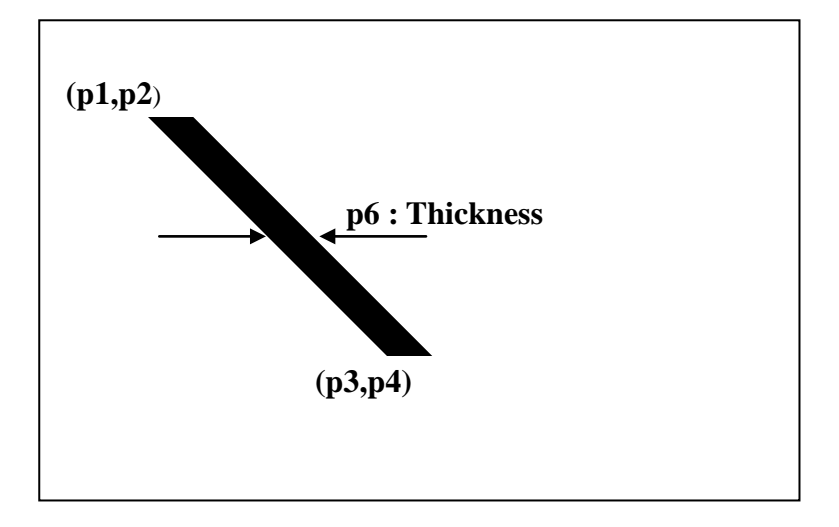

**6) Draw box mode(when p5 is B)**

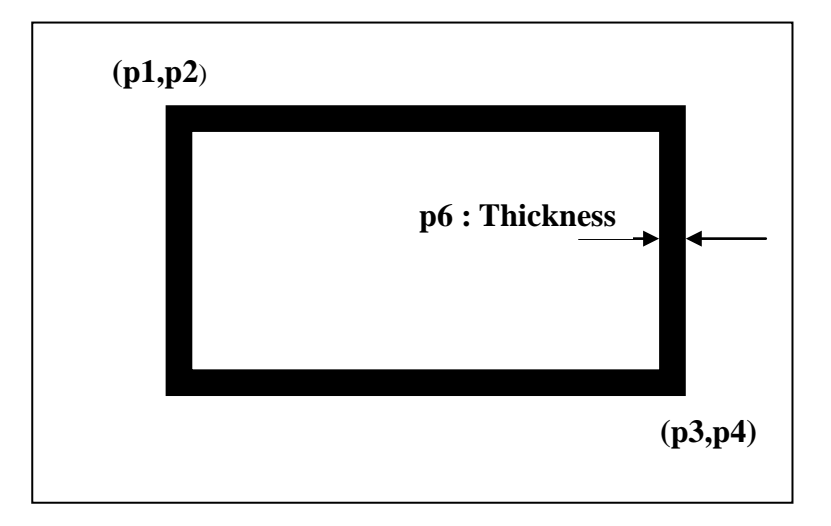

#### 2-1-7 CD (Circle Draw)

### **Description**

Draw Circle on the image buffer

### **Syntax**

**CD***p1,p2,p3,p4*

### **Parameters**

- **p1** : Horizontal start position (X) [dot]
- **p2** : Vertical start position (Y) [dot]
- **p3** : Circle Size Selection

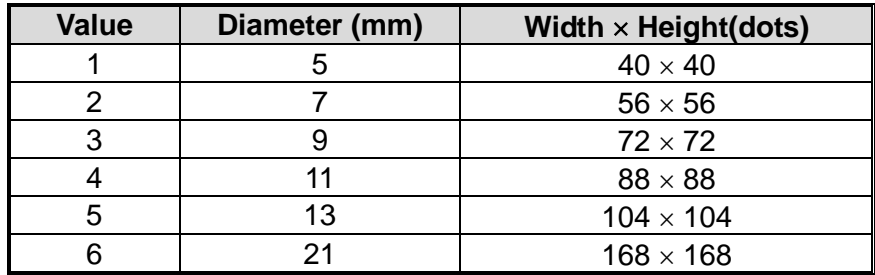

**p4** : Multiplier : 1 ~ 4

# **Example**

*CD*100,200,2,1

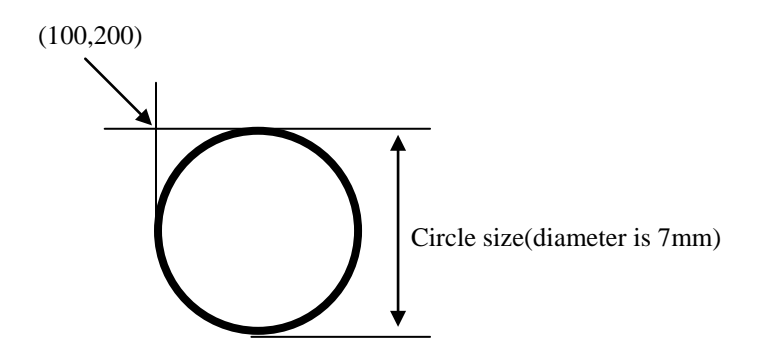

### 2-1-8 CS (Character Set selection)

# **Description**

To select international character set and code table.

### **Syntax**

**CS***p1,p2*

# **Parameters**

**p1** : International Character Set

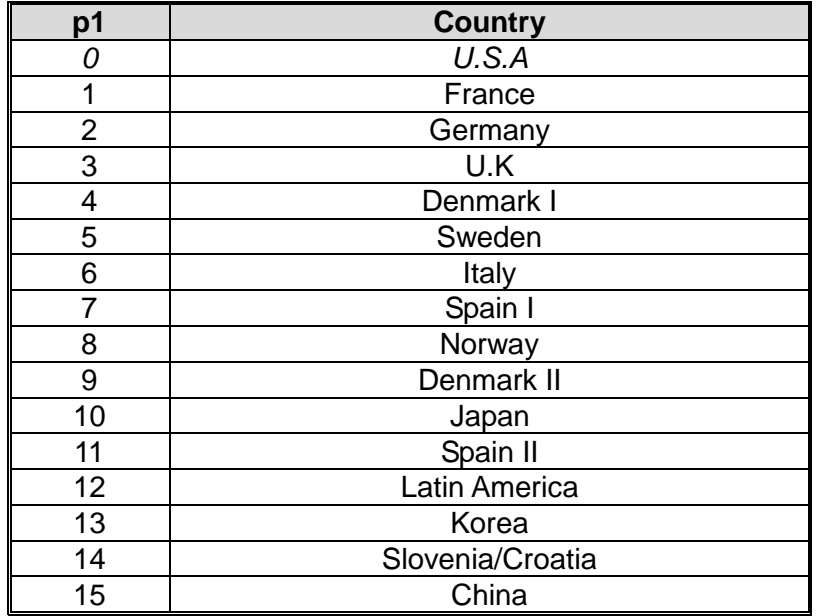

#### **p2** : Code Pages

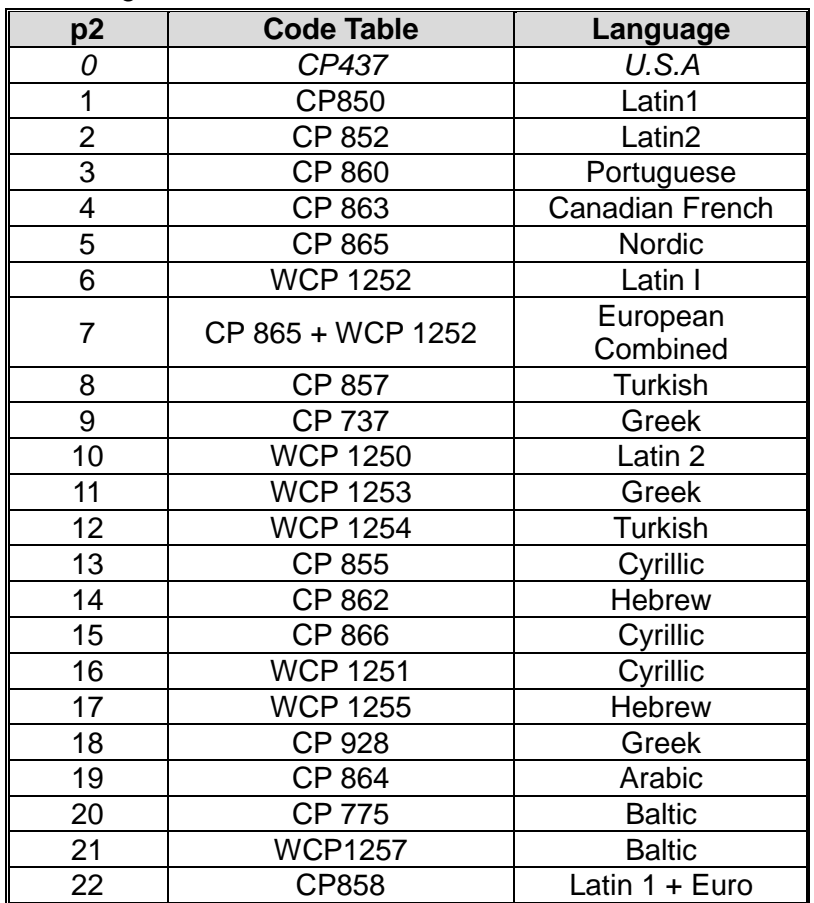

♣ **Default Setting is U.S.A standard (p1=0 and p2=0).**

#### ♣ **European Combined Page**

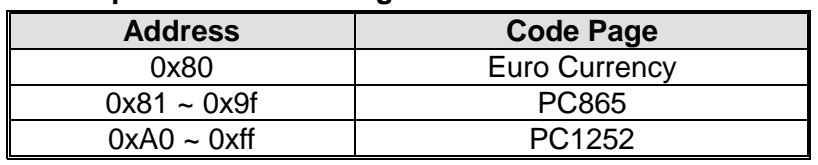

# **SLCS Programming Manual**

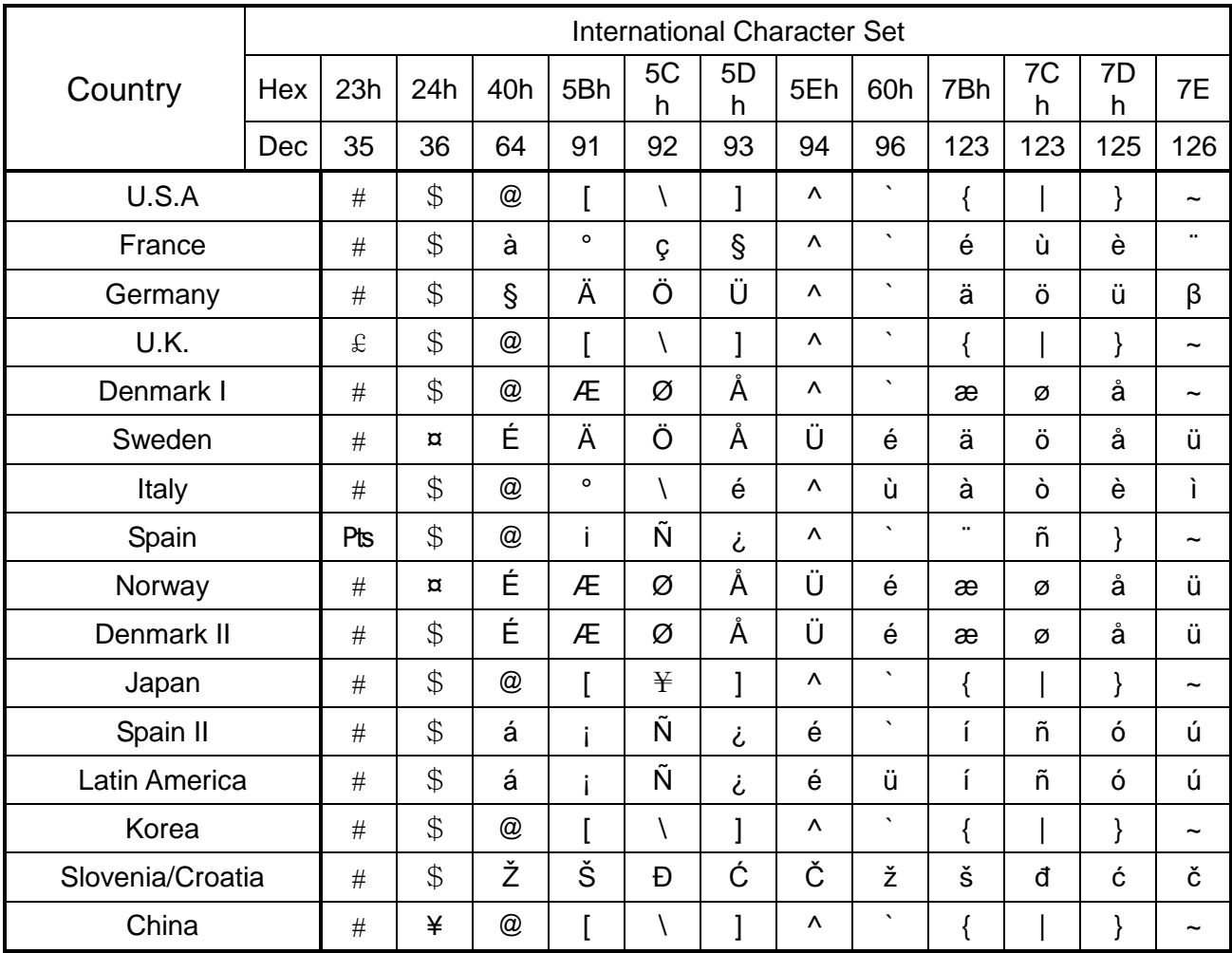

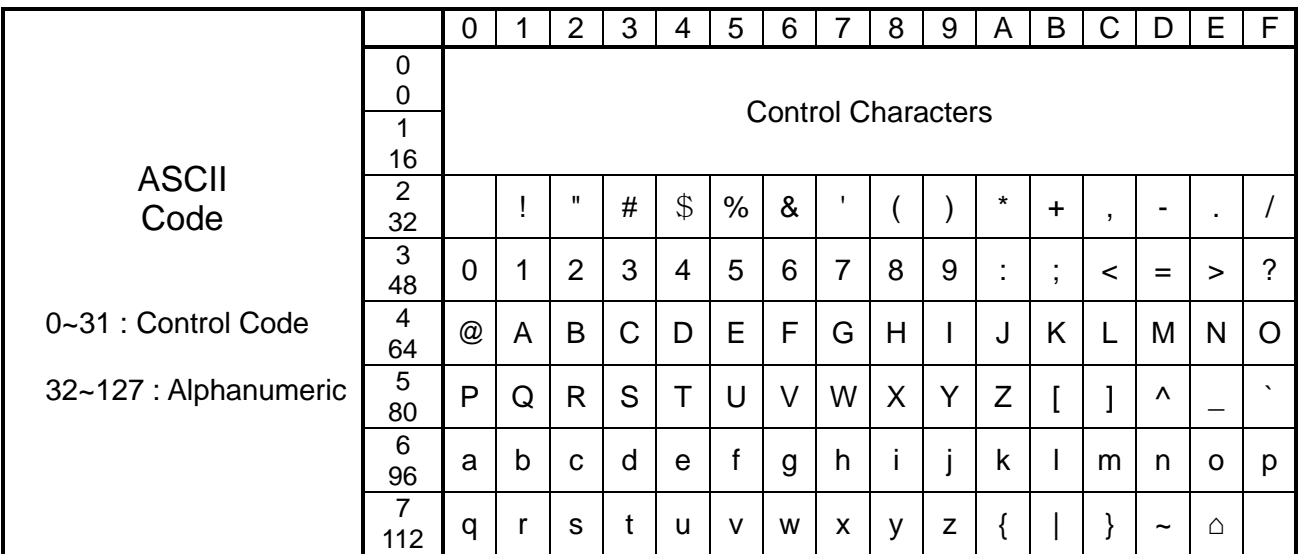

# ※ **Refer to the "Code Pages Manual" for more extension code pages table.**

2-1-9 P (Print)

### **Description**

Let the printer start printing the content of image buffer

#### **Syntax**

**P***p1,[p2]*

### **Parameters**

**p1** : Number of label sets : 1 ~ 65535

 $p2$  : Number of copies of each label :  $1 \sim 65535$ 

♣ **The P command cannot be used in a template sequence. If printing command is needed in template sequence, then use the PV command. (See the example of next page)**

#### **! Caution**

**The 'P' command should be terminated by 'CR'(0x0d). If not, the printer will not start to print until 'CR' comes.**

# **Example**

### **(1) In case of Using P (P is used outside of template sequence)**

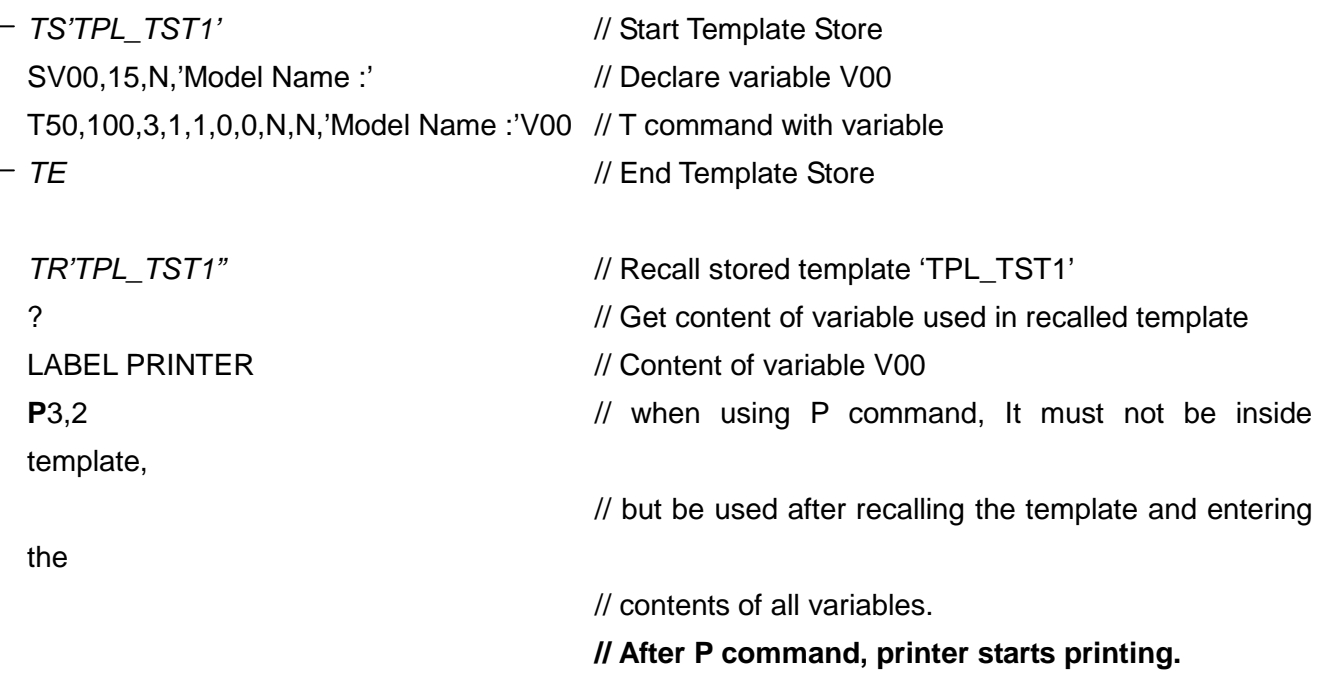

### **(2) In case of Using PV(PV is used inside of template sequence**

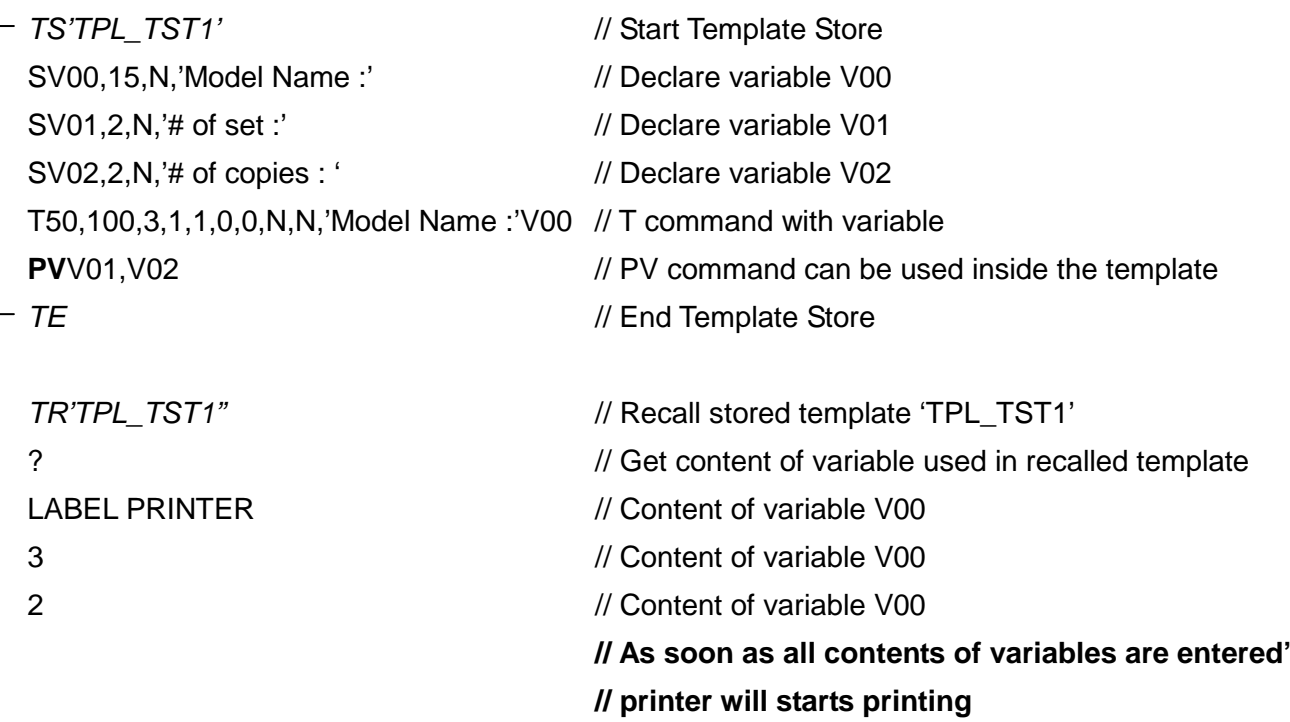

#### **2-2 Media & Buffer Related Commands**

### **1) ST**

Select Thermal Direct/Transfer Printing.

### **2) SM**

Set marginal value in label(Image buffer)

### **3) SF**

Set back-feed option.

### **4) SL**

Set label(Image buffer) length

#### **5) SW**

Set label(Image buffer) width

#### **6) SB**

Set buffer mode(Enable or disable Double Buffering)

### **7) CB**

Clear Image Buffer

### 2-2-1 ST (Set Printing Type)

### **Description**

Select Thermal Direct Printing or Thermal Transfer Printing.

### **Syntax**

**ST***p1*

### **Parameters**

**p1** : Direct Thermal / Thermal Transfer

- d : Direct Thermal
- t : Thermal Transfer, Not supported

2-2-2 SM (Set Margin)

### **Description**

Set marginal value of the image buffer.

This command moves the origin point  $(0,0)$  to  $(p1,p2)$  and make  $(p1,p2)$  become the new origin.

### **Syntax**

**SM***p1,p2*

### **Parameters**

**p1** : Horizontal margin [dots]

**p2** : Vertical margin [dots]

#### ♣ **The origin point is upper-left point of the image buffer**

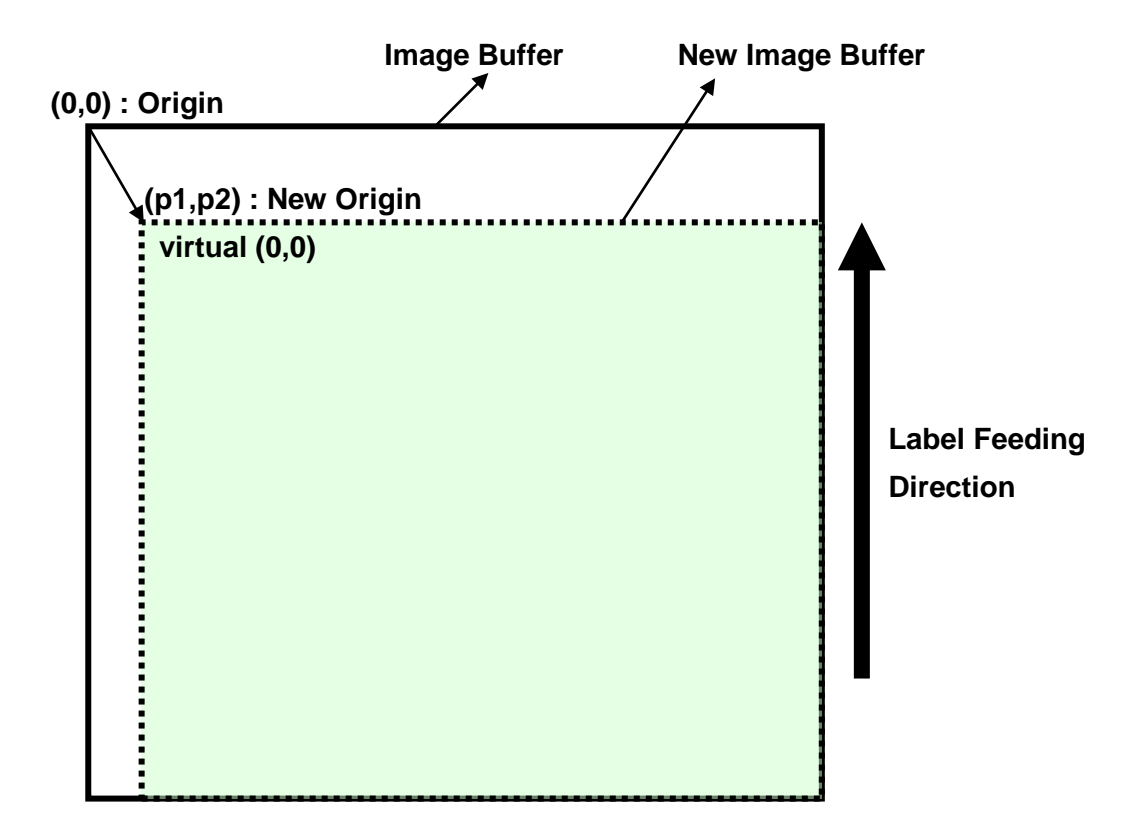

**\*\* When printing orientation is from top to bottom**

**\*\* When printing orientation is from bottom to top.**

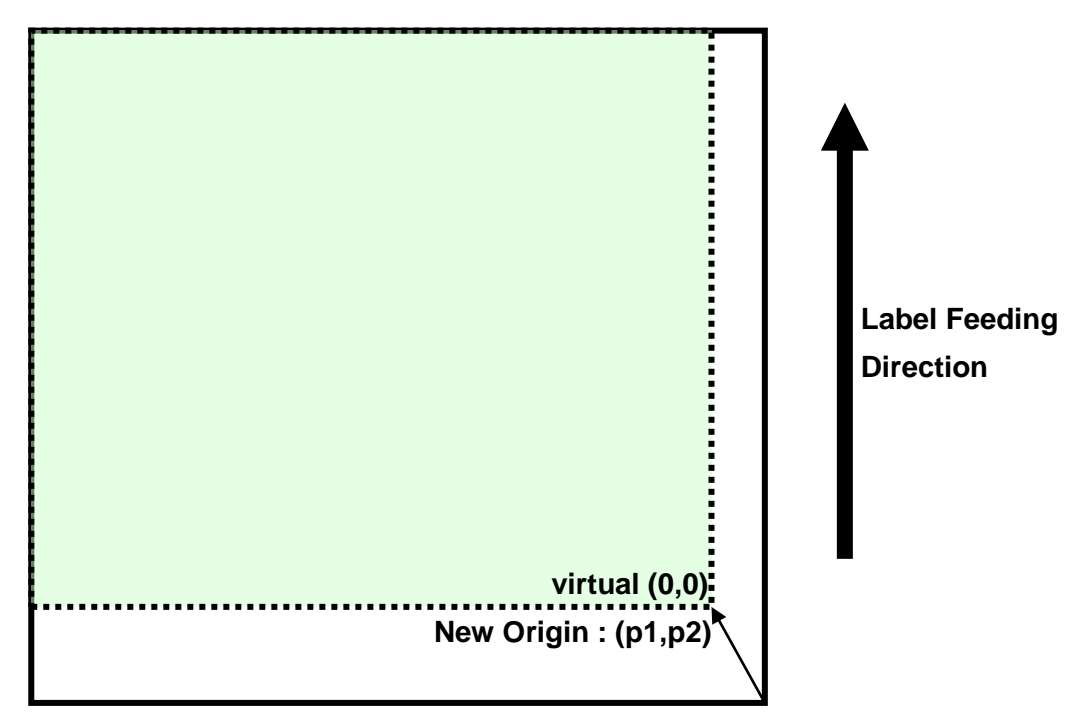

2-2-3 SF (Set Back-Feed Option)

### **Description**

Set back-feed option.

This command decides whether printer does back-feed action before starting printing. This command is not supported.

#### **Syntax**

**SF***p1(,p2)*

#### **Parameters**

- **p1** : Enable/Disable
	- 0 : Disable back-feed option.
	- 1 : Enable back-feed option(Default)
- **p2** : Back feeding step quantity.
	- This parameter is valid when p1 is 1.
	- The step quantity defined by user can't exceed printer's default feeding quantity.
	- 0 means printer's default feeding quantity.
- ♣ **This option is useful for the continuous paper or black mark media with perforation line away from black mark.**

♣ **The printer's default back feeding step quantity depends on the printer models and printer modes such as normal, peeler or cutter.**

#### **Examples)**

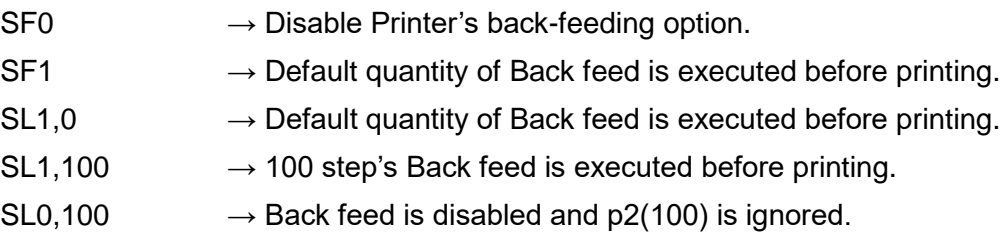

#### 2-2-4 SL (Set Length)

### **Description**

Set length of label and gap(or Black Mark) and specify media type.

#### **Syntax**

**SL***p1,p2(,p3)(,p4)*

#### **Parameters**

**p1** : Label length [dots] : Maximum 2432 dots(12 inch)

- ♣ **Double buffering feature can be used only when label length(p1) is less than 1216(2432/2, 6inch) dots.**
- ♣ **If p1 is over 1216 dots, the double buffering feature will be automatically released.**
- ♣ **So if you don't use double buffering feature, you can design maximum 2432 dots(12 inch) size label.**
- **p2** : Gap length or thickness of black line [dots]

#### **p3** : Media Type

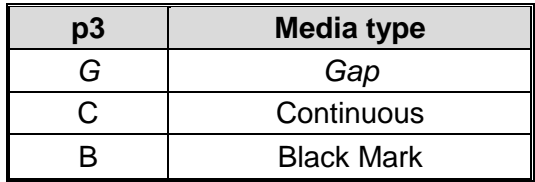

- ♣ **The default value of label length is 6 inch(1216 dots)**
- ♣ **This command sets the length of image buffer and the printer will print and form feed as much as the length set by this command.**
- ♣ **When using Continuous type media, the label length must be set.**
- **p4** : Offset Length between Black Mark(or Gap) and perforation line [dots].(-70~120)

#### ♣ **This parameter is valid when p3 parameter is used.**

### **Examples)**

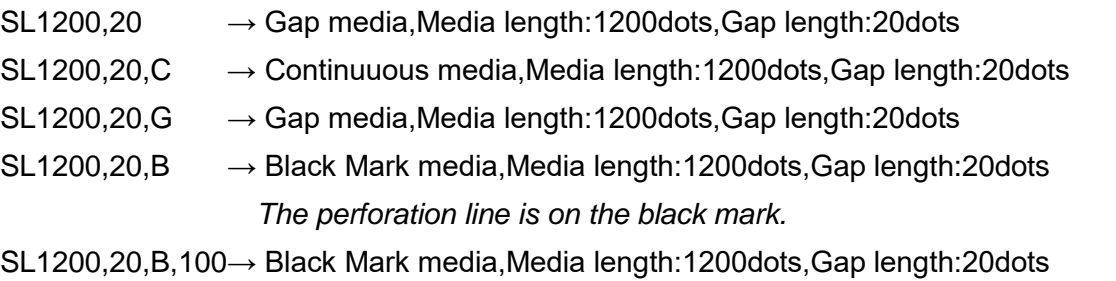

*The perforation line is 100 dots behind from black mark.*

- ♣ **In the Gap Mode, the printer will form feed until meeting the next gap.**
- ♣ **In the Continuous Mode, the printer will form feed as much as label length set by SL.**

#### ♣ **In the B/M Mode, the printer will form feed until meeting the next B/M.**

### **Example – p1 & p2(Length)**

### **SLCS Programming Manual**

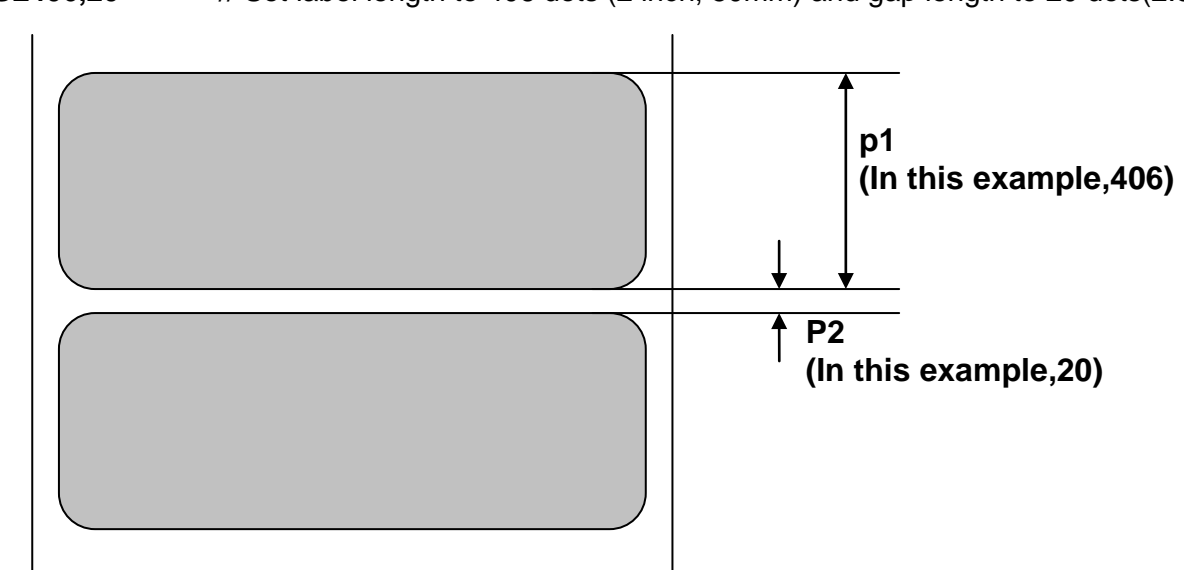

**SL406,20** // Set label length to 406 dots (2 inch, 50mm) and gap length to 20 dots(2.5mm)

# **Example – p3(Media Type)**

- 
- **1. Gap Type 2. Continuous Type 3. Black Mark Type**

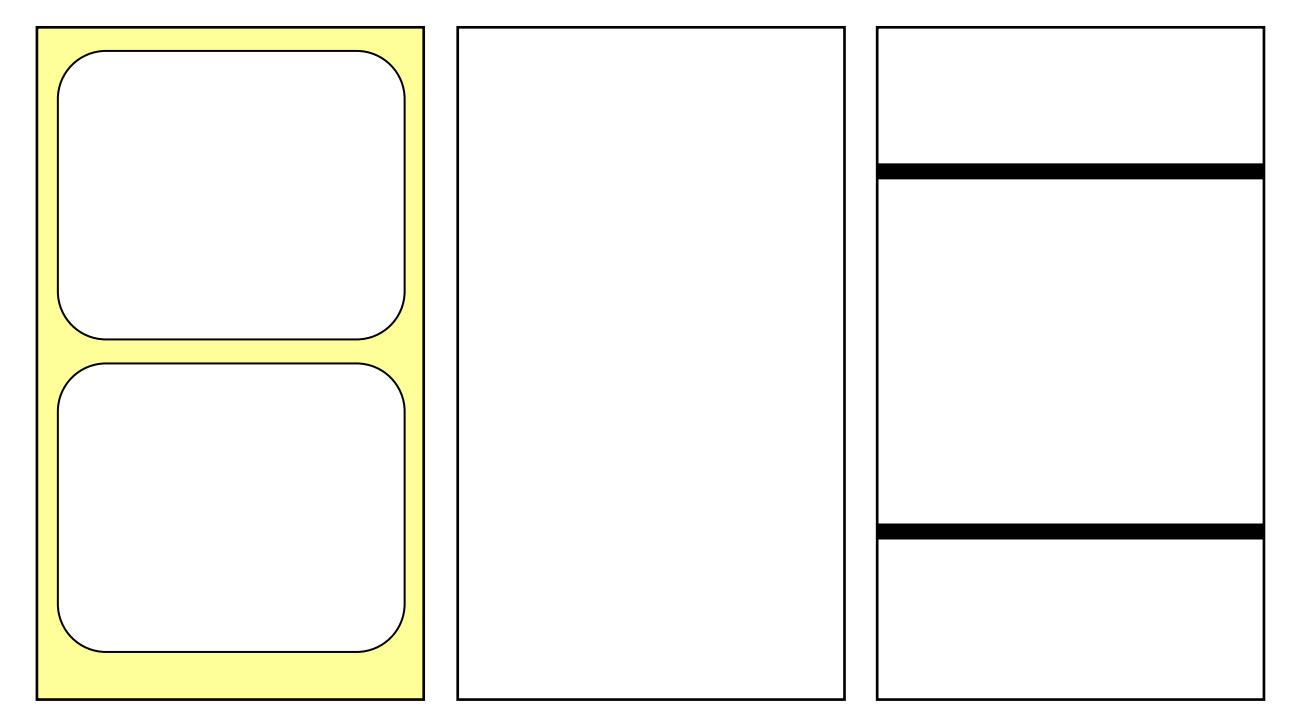

# **Example – p4(Offset Lenght)**

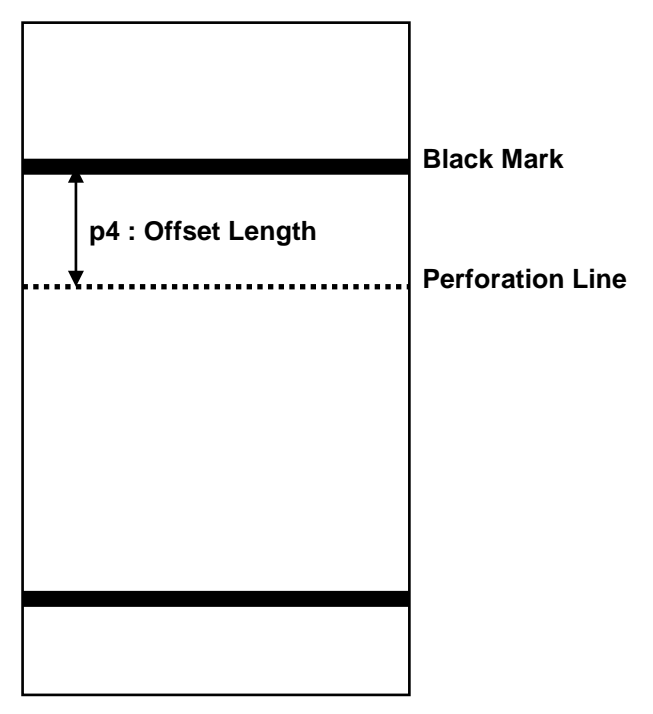

#### 2-2-5 SW (Set Width)

### **Description**

Set label width.

Resize the image buffer to match the label size.

#### **Syntax**

**SW***p1*

#### **Parameters**

**p1** : Label width [dots]

- ♣ **The default value of label width is 4.1 inch( 832 dots) and that is the maximum printable width.**
- ♣ **Mobile Label Printer is the center aligned printer and media is positioned in the center of the head.**

# **Example**

**SW406** // Set label width to 2 inch(406 dots)

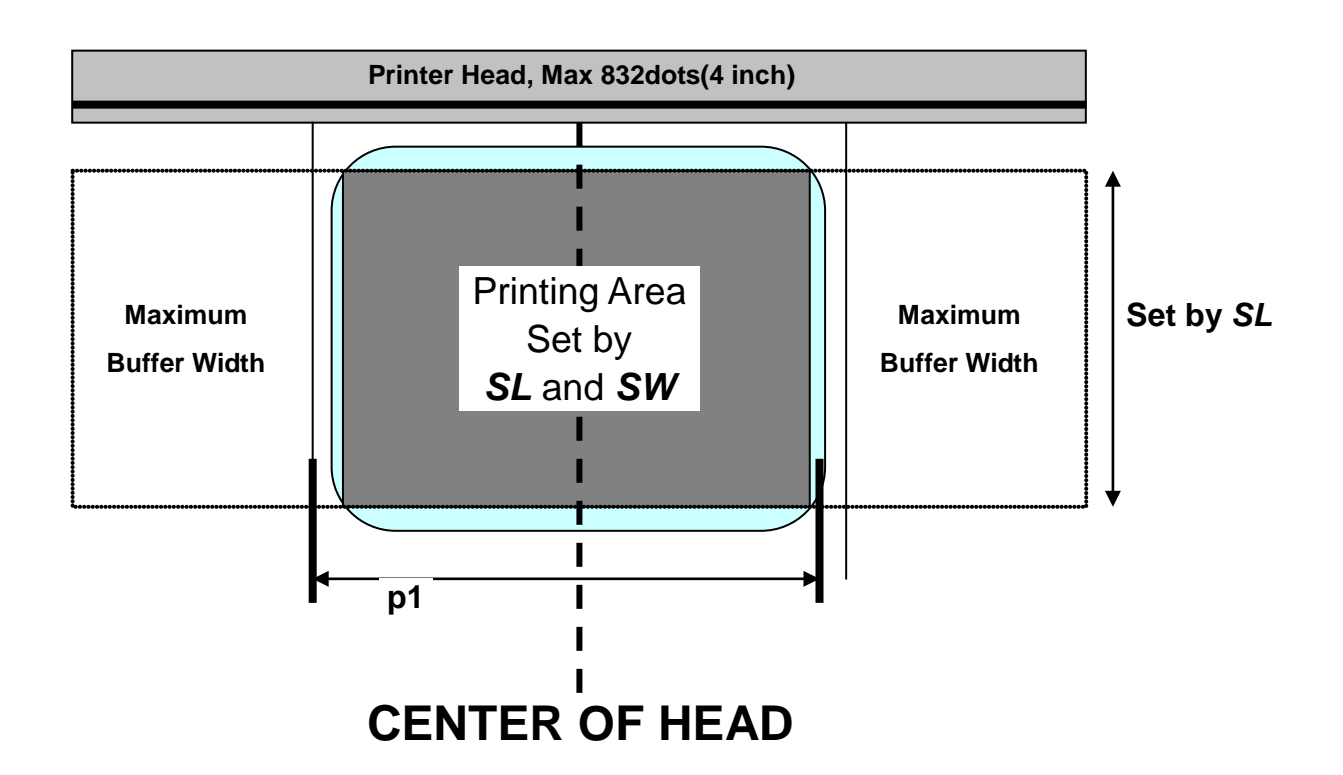

2-2-6 SB (Set Buffer mode)

### **Description**

Set double buffer mode

### **Syntax**

**SB***p1*

### **Parameters**

**p1** : Enable **'Double Buffering'** function.

- 0 : Disable double buffer mode
- 1 : Enable double buffer mode(Default)
- ♣ **Double buffering feature enables the printer to construct the image buffer for the next label while printing the current label.**
- ♣ **Double buffering feature can be used only if the label length set by SL is less than half of the maximum label length.**

#### 2-2-7 CB (Clear Buffer)

### **Description**

Clear image buffer and be ready to make a new label.

#### **Syntax**

**CB**

# **Example**

**CB** // Clear Image Buffer

### **2-3 Printer Setting Commands**

### **1) SS**

Set printer speed

### **2) SD**

Set printing density

### **3) SO**

Set printing orientation

### **4) SP**

Set serial port

### **5) SA**

Set Offset

### **6) TA**

Set Tear-off/Cut

### 2-3-1 SS (Set Speed)

### **Description**

Set print speed

### **Syntax**

**SS***p1*

### **Parameters**

**p1** : Speed set value

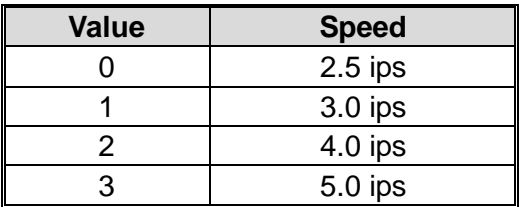

2-3-2 SD (Set Density)

### **Description**

Set printing density

### **Syntax**

**SD***p1*

#### **Parameters**

**p1**: Density Level

**- 0 ~ 20** (0 is the lowest density)

#### 2-3-3 SO (Set Orientation)

### **Description**

Set printing direction

### **Syntax**

**SO***p1*

### **Parameters**

**p1** : Printing direction

- T : Print from top to bottom(default)
- B : Print from bottom to top

### **Example**

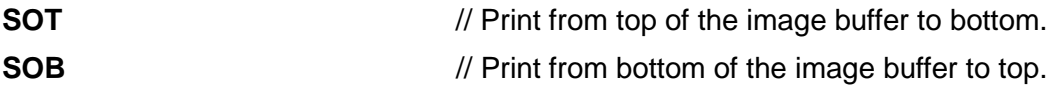

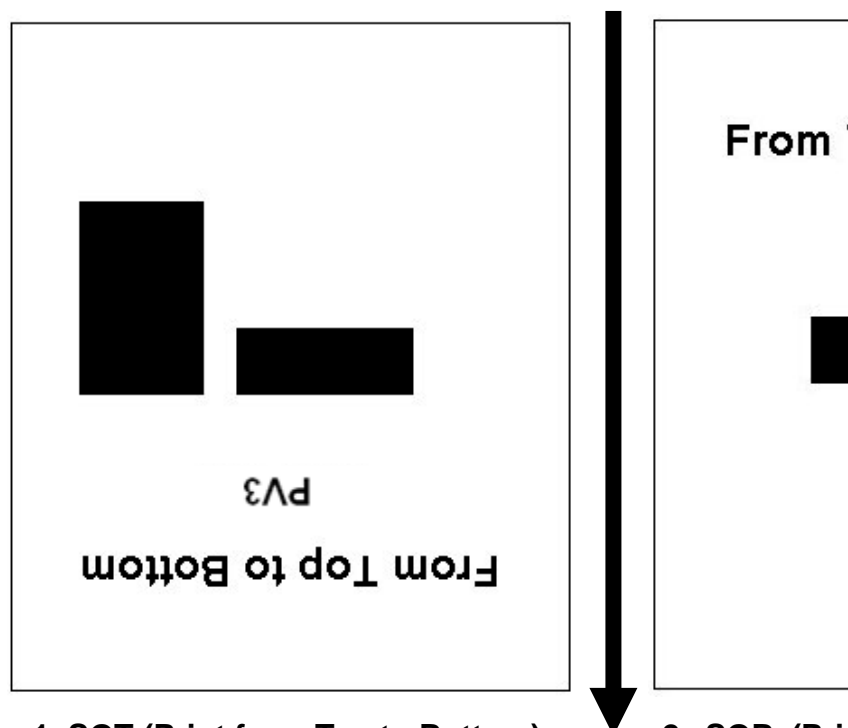

# **Printing Direction**

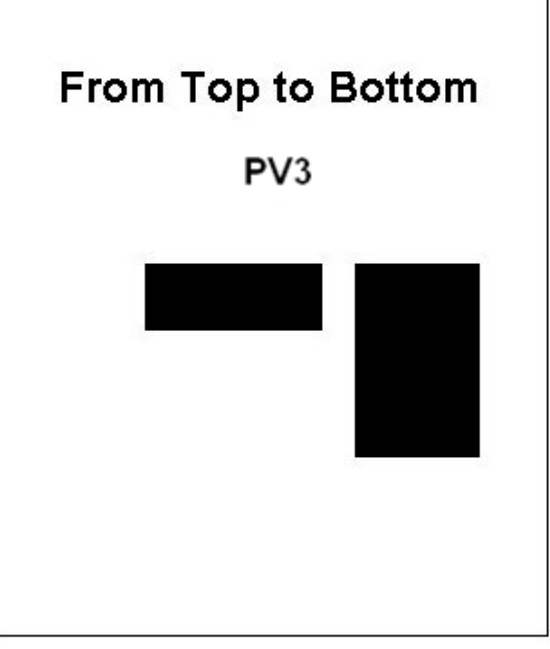

**1. SOT (Print from Top to Bottom) 2. SOB (Print from Bottom to Top)**

#### 2-3-4 SP (Set Port)

# **Description**

Set serial port.

### **Syntax**

**SP***p1,p2,p3,p4*

# **Parameters**

**p1** : Baud rate

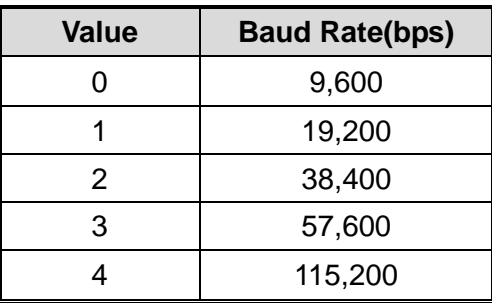

**p2** : Parity

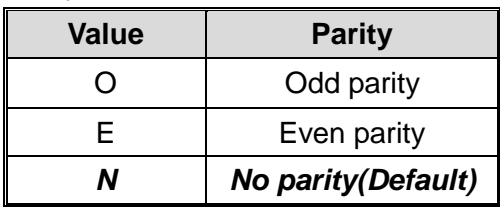

**p3** : Number of data bits

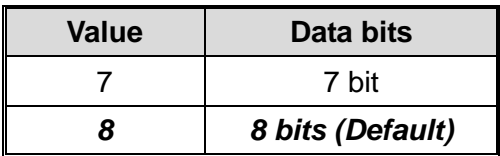

**p4** : Number of stop bits

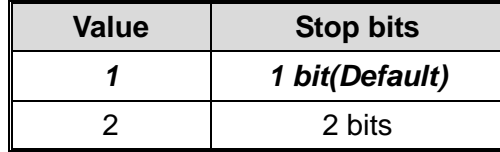

2-3-5 SA (Set Offset)

### **Description**

Save (set) offset length between black marks (or gap) and dotted lines [dots]

#### **Syntax**

**SA***p1*

### **Parameters**

**p1** : -120~70

♣ **Offset values saved via the use of SA commands are stored permanently on the printer. (Offset values saved via the cf. SL command are reset after the power is turned off.)**

2-3-6 TA (Tear-off/Cutter Position Setting)

#### **Description**

This function regulates the label cutting location After printing.

Tear-off position or Cut position can adjust.

### **Syntax**

**TA***p1*

#### **Parameters**

**p1** : -70~120

♣ **Tear-off/Cutter Position values saved via the use of TA commands are stored permanently on the printer.**

#### **2-4 Variable Related Commands**

### **1) SC**

Counters which is used in template sequence

### **2) AC(Auto Counter)**

Counters which is used in normal commands sequence (outside of template sequence)

### **3) SV**

Set variable

### **4) ?**

Get data for counter and variable

#### **5) PV**

Print with variables

#### 2-4-1 SC (Set Counter)

#### **Description**

Define one counter of total 10 counters.

Counters must be used in Template sequence and execute consecutive auto-numbering function.

#### **Syntax**

**SC***p1,p2,p3,p4*,**'Prompt'**

#### **Parameters**

**p1**: Identity of Counter :  $0 \sim 9$ 

#### ♣ **Total 10 counters, from C0 to C9, are provided.**

**p2**: The size of the field which displays the content of counter : 1 ~ 27

**p3**: Justification in field(Field size is p2)

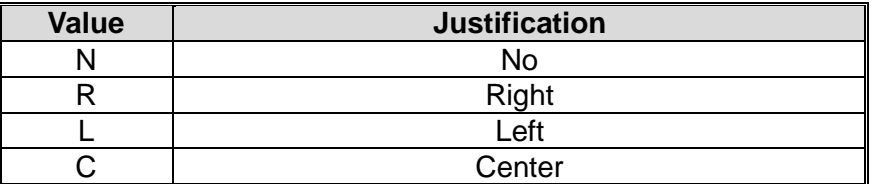

#### **p4** : Step Value :  $\pm 1 \sim \pm 9$

#### ♣ **+ or – symbol must precede . Ex) –2 or +3**

**'Prompt'**: This text string is transmitted to host(PC) by serial interface in order to give information to host about the declared counter.

#### ♣ **The data field of T(Text) or B(Barcode) commands is used to print the contents of counter.**

#### ♣ **SC should be used just in Template sequence. If you want to use counter function in normal mode(not in Template), use the AC(Auto Counter).**

#### **Example**

**SC0,7,N,+3,'Please Enter Serial Number'**

#### 2-4-2 AC (Auto Counter)

#### **Description**

Define one counter of total 10 counters.

Counters can be used in normal mode(not in Template) and execute consecutive autonumbering.

#### **Syntax**

**AC***p1,p2,p3*,**'Start Value'**

#### **Parameters**

**p1** : Identity of Counter :  $0 \sim 9$ 

#### ♣ **Total 10 counters, from C0 to C9, are provided.**

**p2** : The size of the field which displays the content of counter : 1 ~ 27

**p3** : Step Value :  $\pm 1 \sim \pm 9$ 

♣ **+ or – symbol must precede . Ex) –2 or +3**

**'Start Value'** : Start value of auto-counting. Just digits can be used in this field

- ♣ **The Auto-counter defined by AC command can be printed with T and B1 command.**
- ♣ **This function is useful to print serial number or serial barcode without using Template.**
- ♣ **AC can not be used in Template sequence. If you want to use counter function in Template sequence, use the SC command.**

### **Example**

**AC0,3,+1,'123' // Please input the start value of counting between ' marks** 

**AC1,7,+1,'1234567'**

**T100,100,3,1,1,0,0,N,N,C0 B1100,400,0,2,7,100,0,1,12,C1**

**P3,1** 

#### 2-4-3 SV (Set Variable)

### **Description**

Define variables for the text or barcode 'data' fields.

#### **Syntax**

**SV***p1,p2,p3,***'Prompt'**

### **Parameters**

- **p1** : Identity of Variables : 00 ~ 99
- **p2** : Maximum number of characters : 1 ~ 99
- **p3** : Justification in field(Field size is p2)

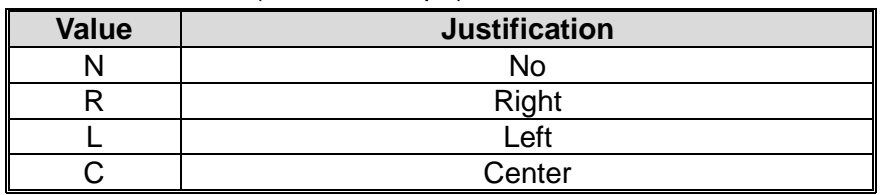

**'Prompt'** : This ASCII text field is used to ask a value to be entered for the variable(p1) and is transmitted to the host by serial interface.

♣ **The data field of T(Text) or B(Barcode) commands is used to print the contents of variable.** 

♣ **Variable is entered to data field like V00 or V01.**

### **Example**

**SV01,20,N,'Please Enter Product Code :'**

#### 2-4-4 ? (Get Variables)

### **Description**

Use this command to get the content of variables or counters

### **Syntax**

**? Content of variable**

♣ **Data must be entered in ascending order**

# **Example**

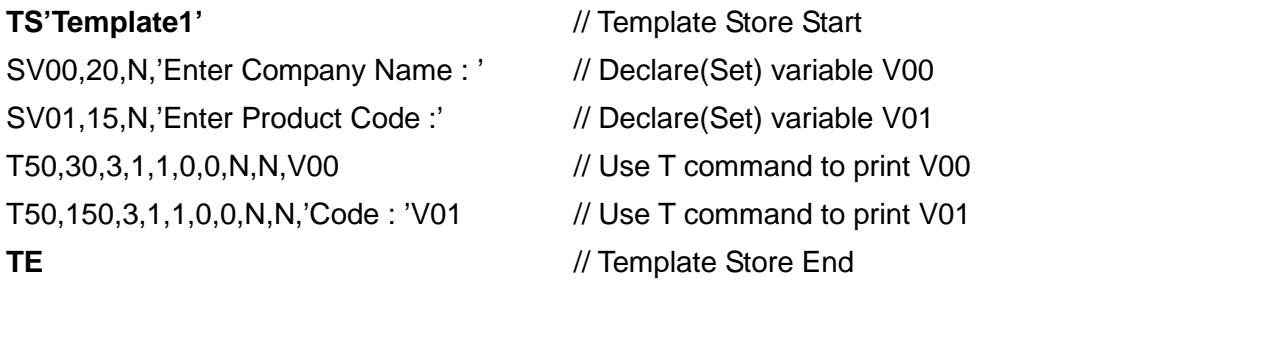

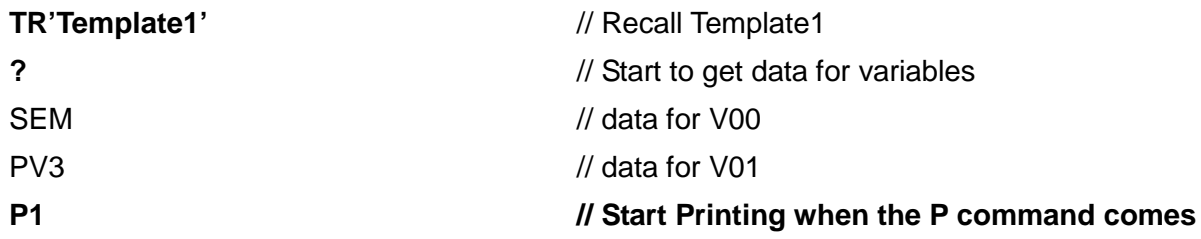

### **Result**

SEM Code : PV3 2-4-5 PV (Print with Variables)

### **Description**

This command is used in template sequence.

The parameters are given by variables.

### **Syntax**

**PV***p1,[p2]*

#### **Parameters**

**p1** : Number of label sets : 1 ~ 65535

**p2** : Number of copies of each label : 1 ~ 65535

### **Example**

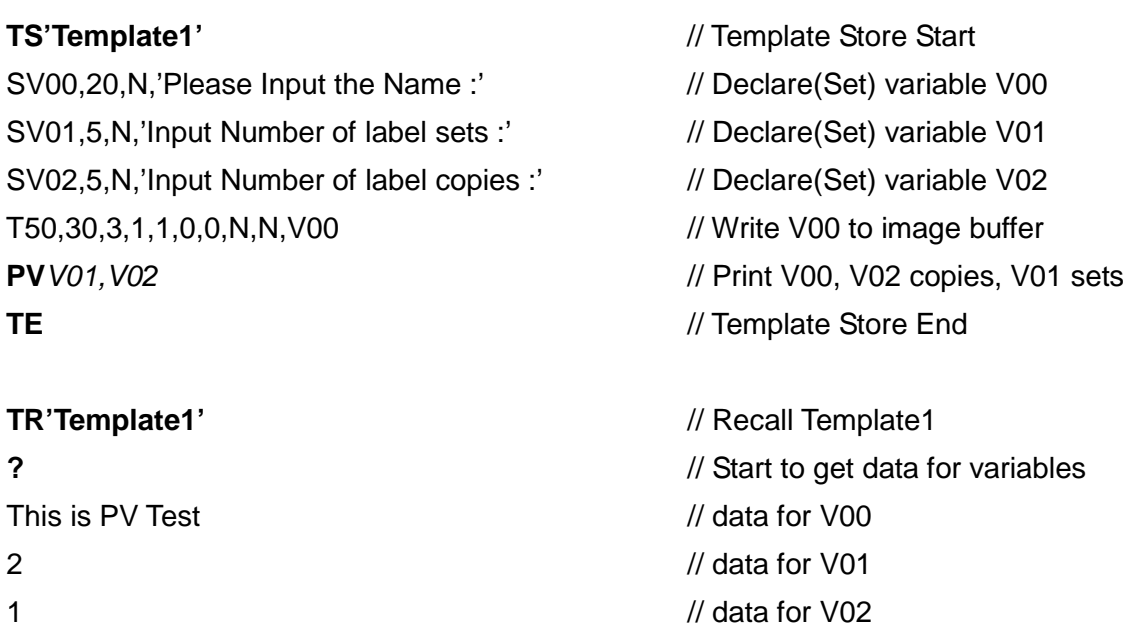

**\*\*\* Start Printing as soon as data for all variables(and counters) are entered. \*\*\***

#### **2-5 Template Related Commands**

Template(a certain format of label, sequence of SLCS commands) related commands

### **1) TS**

Indicate start of template sequence store.

### **2) TE**

Indicate end of template sequence store.

### **3) TR**

Recall and reuse stored template.

### **4) TD**

Delete stored template.

### **5) TI**

Print the list of all templates stored in memory.

#### 2-5-1 TS (Template store Start)

#### **Description**

Start template sequence storing.

All the contents following 'TS' are stored in memory until meeting 'TE' Command.

#### **Syntax**

**TS'***Template name'*

#### **Parameters**

**'Template name'**: This name will be used when 'Recall' the stored template.

- ♣ The name is allowed to be up to 10 characters long.
- ♣ The 'Template name' is Case-Sensitive.

♣ **TI command shows the list of currently stored Templates.**

2-5-2 TE (Template store End)

### **Description**

End template sequence storing

#### **Syntax**

**TE**

♣ **When storing is finished, the printer sends '!' to the host to prompt end of storing.**

### **Example**

TS'Template1' // Start template storing

……

TE // End template storing

#### 2-5-3 TR (Template Recall)

### **Description**

Recall the stored template from memory to make a label and print that.

#### **Syntax**

**TR***'Template name'*

### **Parameters**

**'Template name'** : Indicate the template to be recalled.

- ♣ The name is allowed to be up to 10 characters long.
- ♣ The 'Template name' is Case-Sensitive.

### **Example**

**TR'Template1'** // Recall 'Template1'

- ♣ **If recalled Template does not include any variable or counter, just 'P' command is enough to start printing.**
- ♣ **If recalled Template includes variables or counters but not 'PV'(Print with Variables), use '?' command to get data for variables and counters and finally 'P' command is necessary to start printing.**
- ♣ **If recalled Template includes PV commands, printing will start as soon as all data for variables and counters are entered.**

#### 2-5-4 TD (Template Delete)

### **Description**

Delete stored template from memory

#### **Syntax**

**TD***'Template name'*

### **Parameters**

**'Template name'** : Indicate the template to be deleted.

- ♣ The name is allowed to be up to 10 characters long.
- ♣ The 'Template name' is Case Sensitive.
- ♣ By using **\***, all templates will be deleted from memory.

#### **Example**

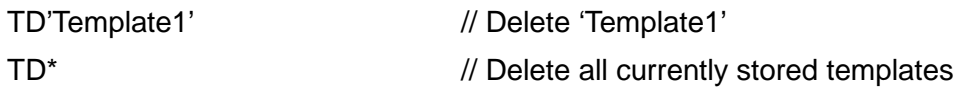

2-5-5 TI (Template Information)

### **Description**

Print list of currently stored templates and available memory space

#### **Syntax**

**TI**

#### **Example**

TI

#### **Result**

Templates Information

- ========================
- 1. Template1
- 2. Template2

Available template memory : 53Kbyte

#### **2-6 Image Related Commands**

These commands provide functions to download and print graphic data. PCX and BMP format file are supported and bitmap image data can be printed directly.

#### **1) IS**

Download PCX format image data to NV(Non Volatile) area of memory.

#### **2) IR**

Recall and print downloaded image data.

#### **3) ID**

Delete image data in NV memory.

#### **4) II**

Print all images stored in memory.

#### **5) LD**

Draw the bitmap image data directly on specific position on image buffer.

#### **6) LC**

Draw compression bitmap image data on specific position of image buffer.

#### **7) BMP**

Draw BMP format image file directly on specific position on image buffer.

2-6-1 IS (Image Store)

### **Description**

Download PCX format Image file into the Printer Memory

### **Syntax**

**IS***p1*,**'Image name'DATA OF \*.PCX**

#### **Parameters**

**p1** : The size of image file in unit of byte.

**'Image name'** : This is the name that will be used when recalling the stored image data.

- ♣ The name is allowed to be up to 10 characters long.
- ♣ The name is case sensitive.

**DATA OF \*.PCX :** Binary data string of PCX file.

2-6-2 IR (Image Recall)

#### **Description**

Recall the stored image from memory and draw that on the image buffer.

#### **Syntax**

**IR***p1,p2*,**'Image name'**

#### **Parameters**

- **p1** : Horizontal position (X) [dot]
- **p2** : Vertical position (Y) [dot]

**'Image name'** : Indicate the image data to be recalled.

- ♣ **Variable can be used in this field.**
- ♣ **The name is allowed to be up to 10 characters long.**
- ♣ **This name is Case Sensitive.**

### **Example**

IR30,100,'Image1' // Recall 'Image1' IR30,100,**V01** // Variable can be used in name field

#### 2-6-3 ID (Image Delete)

### **Description**

Delete stored image from memory

#### **Syntax**

**ID***'Image name'*

### **Parameters**

**'Image name'** : Indicate the Image in memory to be deleted.

- ♣ The name is allowed to be up to 10 characters long.
- ♣ This name is Case Sensitive.
- ♣ By using \*, all images in memory will be deleted.

### **Example**

ID'Image1' // Delete 'Image1' ID<sup>\*</sup> // Delete all currently stored images

2-6-4 II (Image Information)

### **Description**

Print list of currently stored images in memory and available memory space

#### **Syntax**

**II**

### **Example**

II

### **Result**

Image Information

=====================

1. Image1

2. Image2

Available Images memory : 5.3Kbyte

 $2-6-5$  ID

**Draw bitmap image data on specific position of image buffer.**

### **Syntax**

**LDxL xH yL yH dhL dhH dvL dvH d1~dk**

### **Parameters**

**xL : Low byte of horizontal start position (X) [dot] xH : High byte of horizontal start position (X) [dot]**

**→ Start position in x direction = xH \* 256 + xL**

**yL : Low byte of vertical start position (Y) [dot] yL : High byte of vertical start position (Y) [dot]** → Start position in y direction = yH <sup>\*</sup> 256 + yL

**dhL : Low byte of the number of bytes in x-direction. dhH : High byte of the number of bytes in x-direction.**

**→ Number of data in x direction = dhH \* 256 + dhL**

**dvL : Low byte of the number of lines. dvH : High byte of the number of lines. → Number of data in y direction = dvH \* 256 + dvL d1~dk : bitmap image data.** 

**→ k = (dhH\*256 + dhL) \* (dvH\*256 + dvL)**

### **! CAUTION**

**There are no commas(,) and no space between each parameters.**
## **Example**

**LD 0x11 0x02 0x40 0x02 0x08 0x00 0x20 0x00 0xFF ~ 0xFF**

① ② ③ ④ ⑤

 $\textcircled{1}$  x position : 0x02 \* 0x100(256) + 0x11 = 0x211(529)

② y position : 0x02 \* 0x100(256) + 0x40 = 0x240(576)

 $\textcircled{3}$  horizontal data number : 0x00 \*0x100(256) + 0x08 = 0x08(8)

④ vertical data num ber : 0x00 \* 0x100(256) + **0x20 = 0x20(32)**

 $\textcircled{5}$  bitm ap data : total number = 8 \* 32 = 256

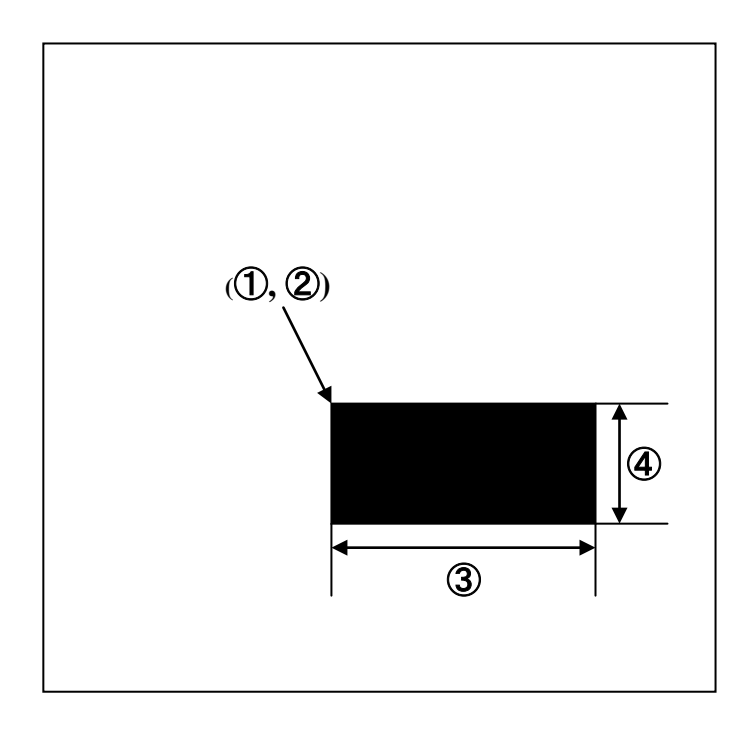

2-6-6 LC

**Draw compression bitmap image data on specific position of image buffer**

#### **Syntax**

**LCp1p2xL xH yL yH dhL dhH dvL dvH d1~dk**

#### **Parameters**

- **p1: Compression type R: RLE**
- **p2: Color**

 **0x00: black**

 **0x01: Color(red or blue)**

 **xL : Low byte of horizontal start position (X) [dot]**

**xH : High byte of horizontal start position (X) [dot]**

**→ Start position in x direction = xH \* 256 + xL**

**yL : Low byte of vertical start position (Y) [dot]**

**yH : High byte of vertical start position (Y) [dot]**

**→ Start position in y direction = yH \* 256 + yL**

**dhL : Low byte of the number of bytes in x-direction.**

**dhH : High byte of the number of bytes in x-direction.**

**→ Number of data in x direction = dhH \* 256 + dhL**

**dvL : Low byte of the number of lines. dvH : High byte of the number of lines. → Number of data in y direction = dvH \* 256 + dvL**

**d1~dk : Compression bitmap image data. → k = (dhH\*256 + dhL) \* (dvH\*256 + dvL)**

### **! CAUTION**

**There are no commas(,) and no space between each parameters.** 

## **Example**

**LC R 0x00 0x11 0x02 0x40 0x02 0x08 0x00 0x20 0x00 0xFF ~ 0xFF**

*A**A*○**<sup>4</sup>***<sup>E</sup>*

○**<sup>1</sup>***<sup>E</sup> <sup>A</sup> <sup>A</sup>*○**<sup>2</sup>***<sup>E</sup> A**A*○**<sup>3</sup>***<sup>E</sup>* *A**A*○**<sup>5</sup>***<sup>E</sup> A**A*○**<sup>6</sup>***<sup>E</sup>*

*A**A*○**<sup>7</sup>***<sup>E</sup>*

Compression **type : R =RLE Color : 0x00 = Black x position : 0x02 \* 0x100(256) + 0x11 = 0x211(529) y position : 0x02 \* 0x100(256) + 0x40 = 0x240(576) horizontal data number : 0x00 \* 0x100(256) + 0x08 = 0x08(8)**  *A*○**6***E <sup>A</sup>***vertical data number : 0x00 \* 0x100(256) + 0x20 = 0x20(32)** *A*○**7***E <sup>A</sup>***bitmap data : total number = 8 \* 32 = 256**

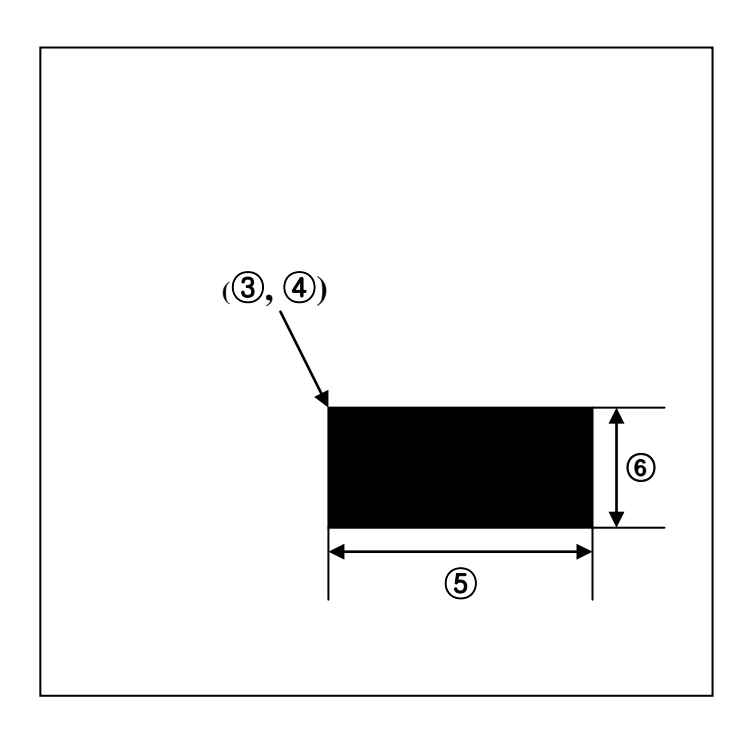

RLE compression

This is the algorithm to compress the continuous data.

The compression is applied to 0x00 & 0xff data but not the others.

0xff 0x04 data is created if 0xff is repeated four times like 0x00 0x00 0x00 0x00.

In the same way, 0x00 0x04 is created by four times repeats of 0x00 such as 0x00 0x00 0x00 0x00. Here is the example of compression.

Example) 0x78 0x78 0xff 0xff 0xff 0xff 0xff 0x22 0x00 0x00 0x00 0x00 0x78 0x78 0xff 0x05 0x22 0x00 0x04

2-6-7 BMP

**Send BMP format file directly to printer. Just white/black BMP file is supported**

#### **Syntax**

**BMPp1,p2↓ Data string of \*.bmp**

#### **Parameters**

**p1 : Horizontal position (X) [dot] p2 : Vertical position (Y) [dot]** 

1. **↓** means 'CR(+LF)'

2. There is comma(,) between p1 and p2.

3. After p2(Before sending BMP data string) 'CR(+LF)' must follow.

## **Example**

**In dos mode, COPY bmp.txt+image2.bmp+P.txt LPT1 /b**

**Bmp.txt**

**BMP200,200** ↓

**P.txt**

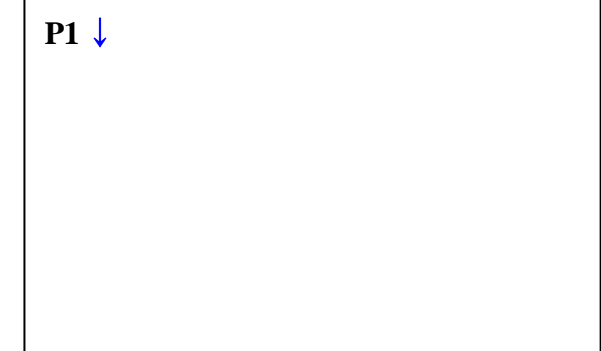

#### **2-7 Downloadable font Related Commands**

Download fonts into the printer memory. Users can download special size or special design of ASCII font and use this font with T command.

#### **1) DT**

Download True Type Font into Printer Memory

#### **2) DD**

Delete downloaded fonts from memory

#### **3) DI**

Print all downloaded fonts in memory and available memory space.

#### 2-7-1 DT (Download True Type Font)

#### **Description**

Download windows system font into printer memory.

#### **Syntax**

**DT***p1,p2,***'Font Name' a<sub>1</sub>b<sub>1</sub>(DATA<sub>1</sub>)a<sub>2</sub>b<sub>2</sub>(DATA<sub>2</sub>)…a<sub>n</sub>b<sub>n</sub>(DATA<sub>n</sub>)** 

#### **Parameters**

**p1** : Total number of characters to be downloaded: 0~255 **p2** : Font Height: 0~255 **Font name** : A ~ Z

**a<sub>n</sub>**: Character position in ASCII Table(0~255)

**b<sub>n</sub>** : Font width(dots)

**(DATAn)** : Character Bitmap Data

Total bytes of bitmap data:  $p2 \times (b_n+7)/8$  bytes

### **Example**

44 44 2a 0d 0a 44 54 60 14 27 41 27 DD\*..DT..'A' **p1 p2 Font name** 20 0b ……  $\uparrow$   $\uparrow$  $\mathbf T$  $a_1$  **b<sub>1</sub> DATA<sub>1</sub> :**  $p2 \times (b_1 + 7)/8$  bytes 21 0c ……  $\uparrow$ **a**<sub>2</sub> **b**<sub>2</sub> **DATA**<sub>2</sub> **:**  $p2 \times (b_2 + 7)/8$  bytes …… **bn =8bits(1Byte) Number of DATAn =**  $12 \times (8+7)/8 = 12$  **Bytes p2 = 12**

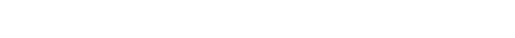

#### 2-7-2 DD (Downloaded font Delete)

### **Description**

Delete downloaded font from memory

#### **Syntax**

**DD***'font name'*

#### **Parameters**

**'font name'** : Indicate the Image in memory to be deleted.(A~Z)

- ♣ This name is Case Sensitive.
- ♣ By using \*, all images in memory will be deleted.
- ♣ You can show the downloaded font list by DI command.

#### **Example**

DD'A' // Delete downloaded font A DD<sup>\*</sup> // Delete all downloaded fonts in memory 2-7-3 DI (Downloaded font Information)

## **Description**

Print list of downloaded font.

## **Syntax**

**DI**

## **Example**

**DI**

## **Result**

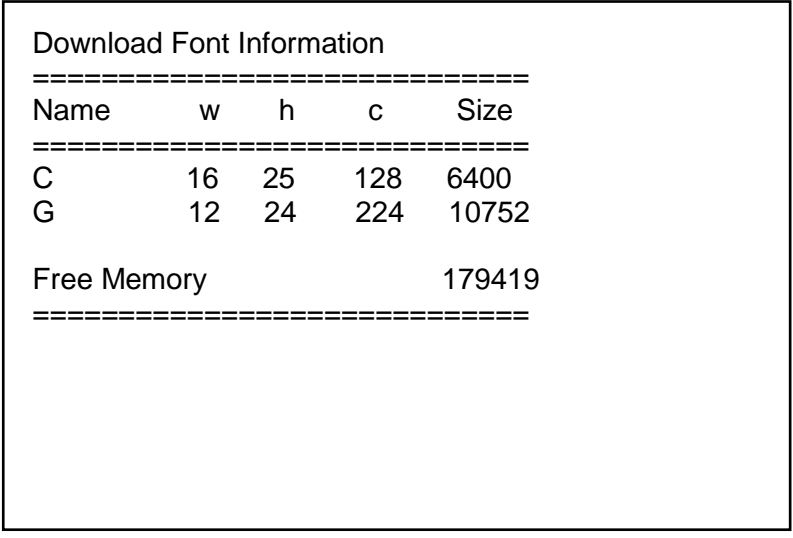

♣ **w** : font width, **h** : font height, **c**: total number of characters

#### **2-8 The Others**

Commands not included in 1 to 7 categories.

#### **1) @**

Printer initialization

#### **2) PI**

Print information of printer configuration

#### **3) CUT**

Enable/Disable Cutting Action

#### **4) ^cp**

Check printer status and report 2bytes status data to host.

#### **5) ^cu**

Check printer status and report 1byte status data to host.

#### **6) ^PI**

Send various printer information to host.

2-8-1 @ (Initialize Printer)

## **Description**

Initialize the printer

## **Syntax**

@

2-8-2 PI (Printer Information)

### **Description**

Print current printer setting.

### **Syntax**

**PI**

#### 2-8-3 CUT (Auto-cutter Enable/Disable)

#### **Description**

Enable or Disable Auto-cut action after printing by 'P' command.

This command is not supported.

#### **Syntax**

**CUT***p1(,p2)*

#### **Parameters**

**p1** : Cutting Action Enable/Disable

- y : Enable cutter to act after printing is finished.
- n : Disable cutter.
- **p2** : Cutting Period
	- ♣ **Cutting Period means the number of pages between two cuttings.**
- ♣ **This command is not the cutting command itself but cutting enable/disable command.**
- ♣ *Cutting is executed immediately after printing is finished by P command if the cutter option is enabled by this CUT command.*
- ♣ **Last page is always cut.**

#### **Example – p1(Cutter Enable/Disable)**

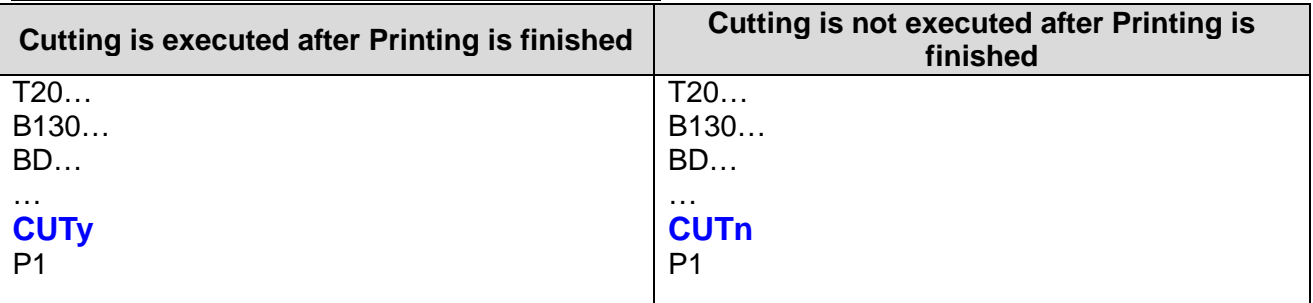

#### **Example – p2(Cutting Period)**

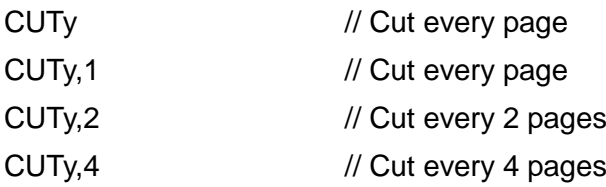

### 2-8-4 ^cp (Check Printer Status and Report 2 bytes)

## **Description**

Check printer status and report 2bytes status data to host.

### **Syntax**

#### **^cp**

#### **Return Value**

1. Format

**<1st Byte> <2nd Byte>**

#### 2. Table

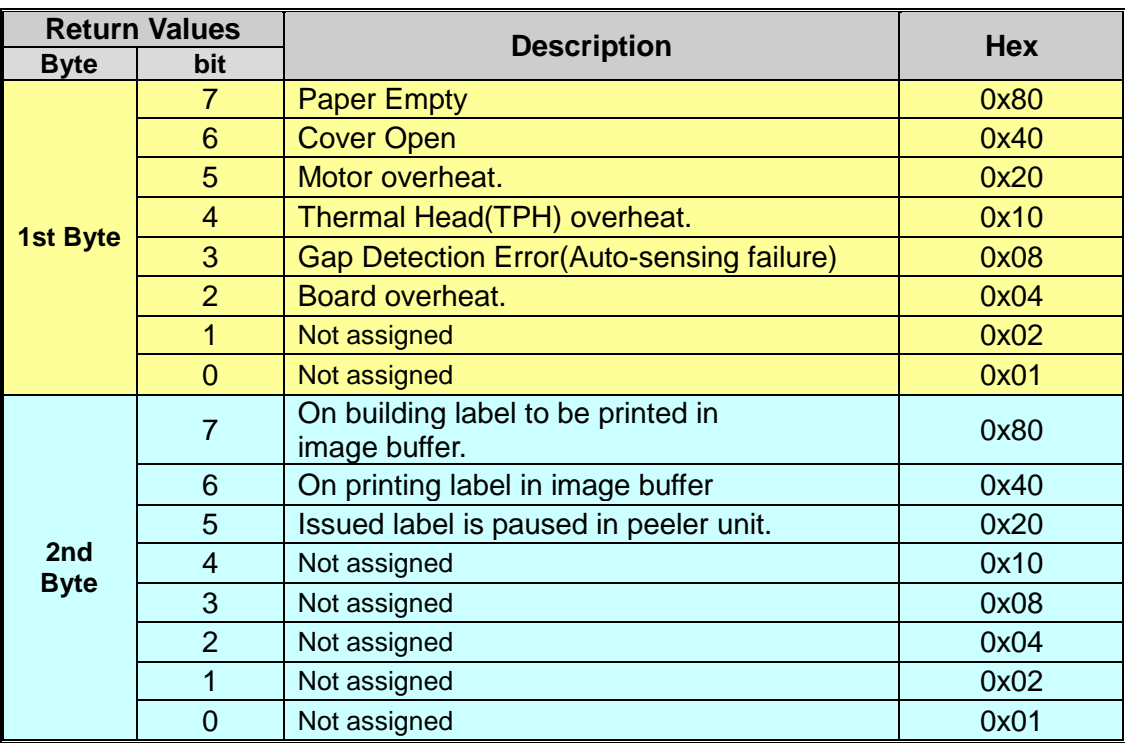

#### 3. Examples

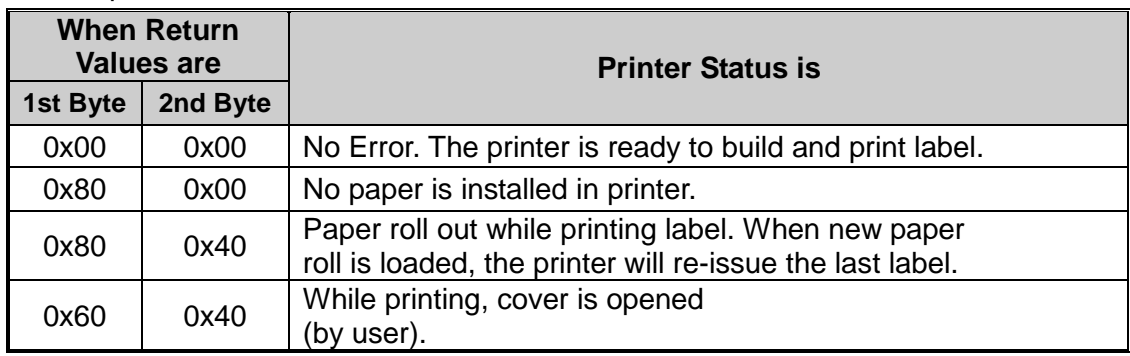

#### 2-8-5 ^cu (Check Printer Status and Report 1 byte)

## **Description**

Check printer status and report 1 byte status data to host.

### **Syntax**

#### **^cu**

### **Return Value**

1. Format

**<1st Byte>**

#### 2. Table

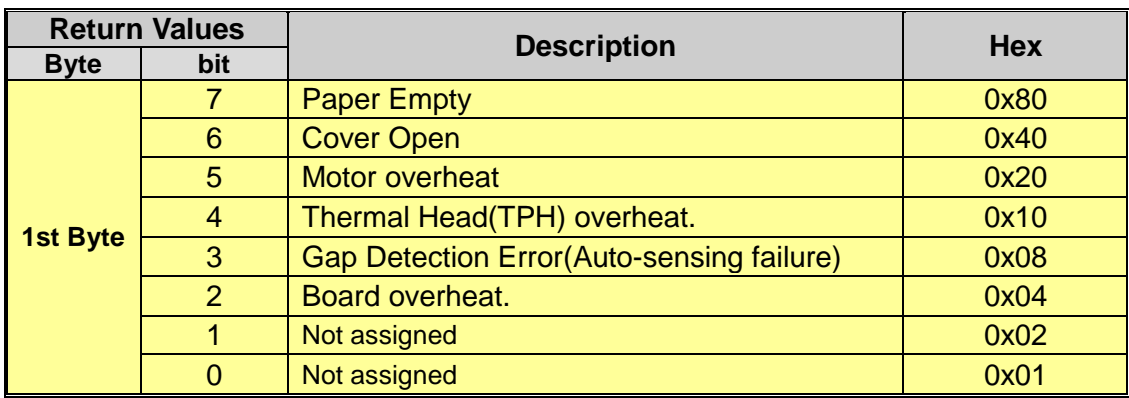

#### 2-8-6 ^PI (Send Printer information to host)

### **Description**

Send various printer information such as model name, firmware version, statistics data or so to host.

#### **Syntax**

**^PI***p1(,p2)(,p3)*

#### **Parameters**

**p1** : items to be reported.

- 0 : Model Name
- 1 : Model Type : Disabled
- 2 : F/W Version
- 3: None
- 4 : Mechanical conditions of printer

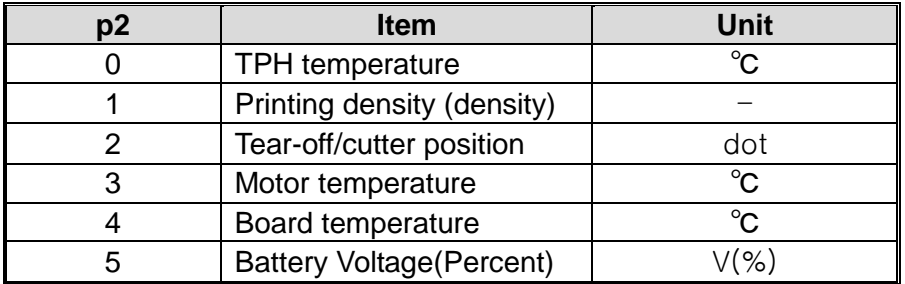

#### **Return Value Format**

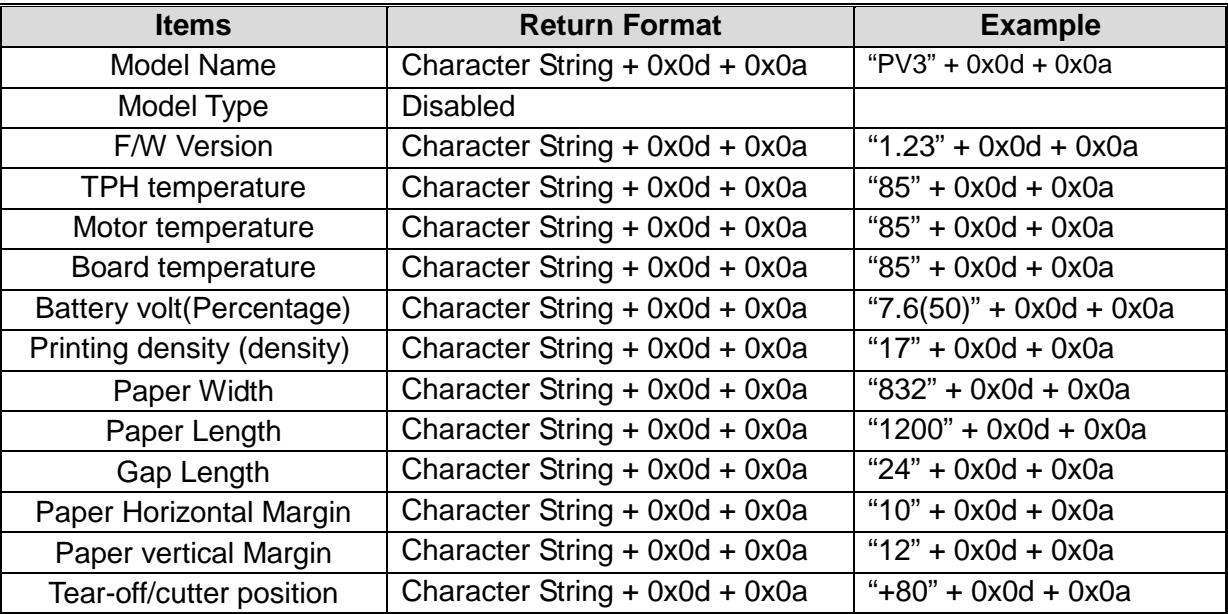

## **3. Programming Example**

#### **3-1 (Example) T\_resident**

SS3 // Set Speed to 5 ips SD20 // Set Density level to 20 SW800 // Set Label Width 800 T26,20,0,1,1,0,0,N,N,'Font - 6 pt' T26,49,1,1,1,0,0,N,N,'Font - 8 pt' T26,81,2,1,1,0,0,N,N,'Font - 10 pt' T26,117,3,1,1,0,0,N,N,'Font - 12 pt' T26,156,4,1,1,0,0,**R**,N,'Font - 15 pt' T26,200,5,1,1,0,0,N,N,'Font - 20 pt' T26,252,6,1,1,0,0,N,N,'Font - 30 pt' P1

- 
- 
- 
- SOT // Set Printing Orientation from Top to Bottom

#### **Result**

Font  $-6$  pt Font  $-8$  pt Font  $-10$  pt Font  $-12$  pt

 $Font - 15 pt$ 

Font  $-20$  pt

```
Font - 30 pt
```
#### **3-2 (Example) T\_Rotate4**

SS3

SW832

T300,500,4,1,1,0,0,N,N,'ABCDEFG' T300,500,4,1,1,0,1,N,N,'ABCDEFG' T300,500,4,1,1,0,2,N,N,'ABCDEFG' T300,500,4,1,1,0,3,N,N,'ABCDEFG' P1

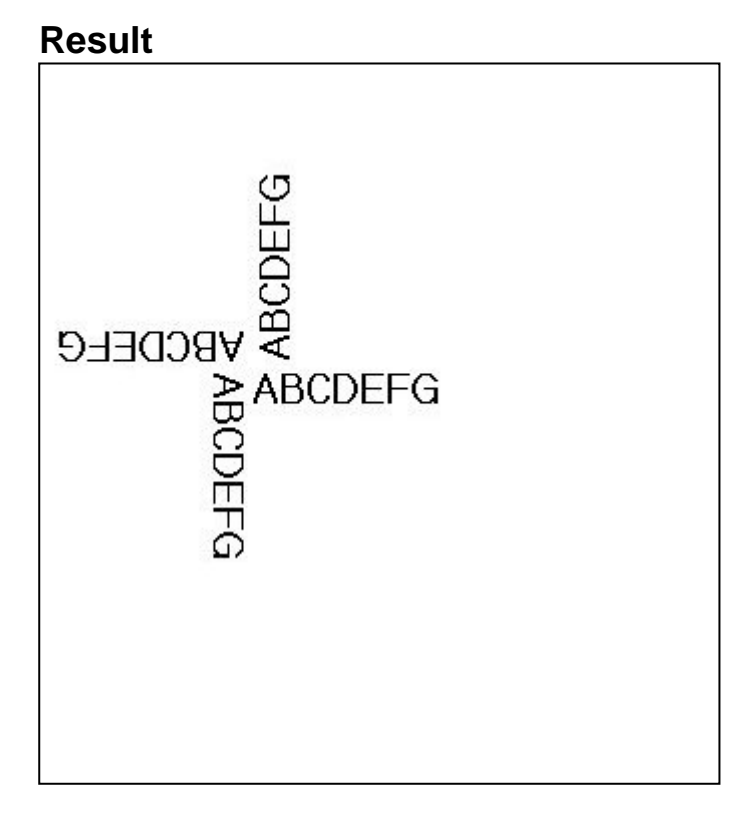

#### **3-3 (Example) V\_resident**

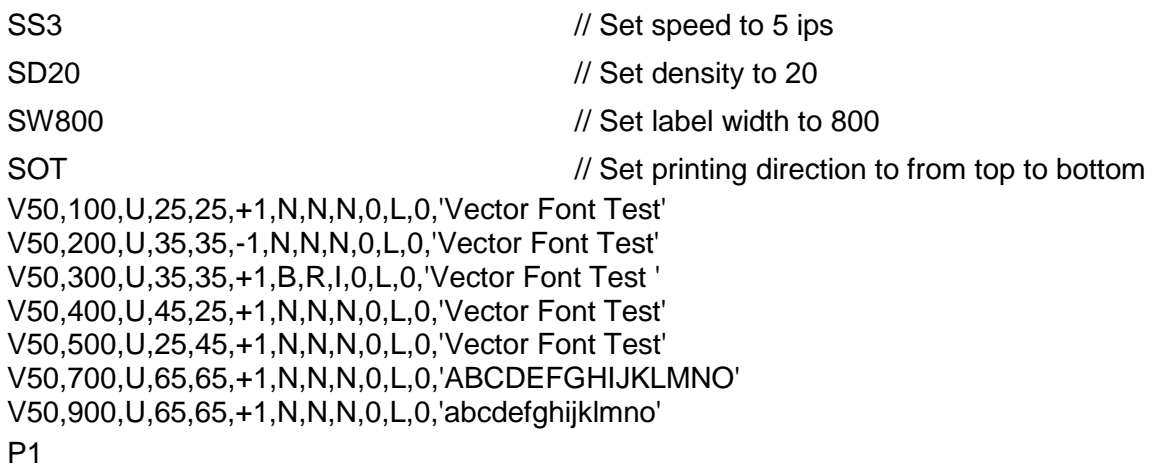

#### **Result**

Vector Font Test **Vector Font Test Vector Font Test Vector Font Test Vector Font Test** ABCDEFGHIJKLMNO abcdefghijklmno

#### **3-4 (Example) V\_Rotate4**

SS3

SW832

V400,500,U,45,40,+1,N,N,N,0,L,0,'VECTOR FONT' V400,500,U,45,40,+1,N,N,N,1,L,0,'VECTOR FONT' V400,500,U,45,40,+1,N,N,N,2,L,0,'VECTOR FONT' V400,500,U,45,40,+1,N,N,N,3,L,0,'VECTOR FONT' P1

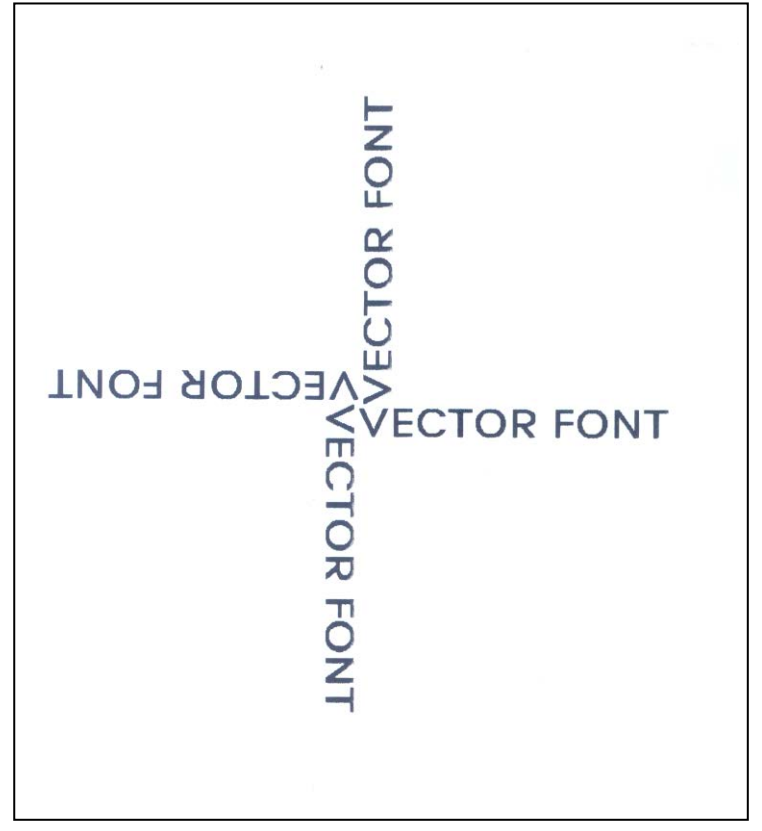

#### **SLCS Programming Manual**

#### **3-5 (Example) Code39**

SM10,0

*B1*50,468,0,4,10,200,0,0'1234567890' P1

#### **Result**

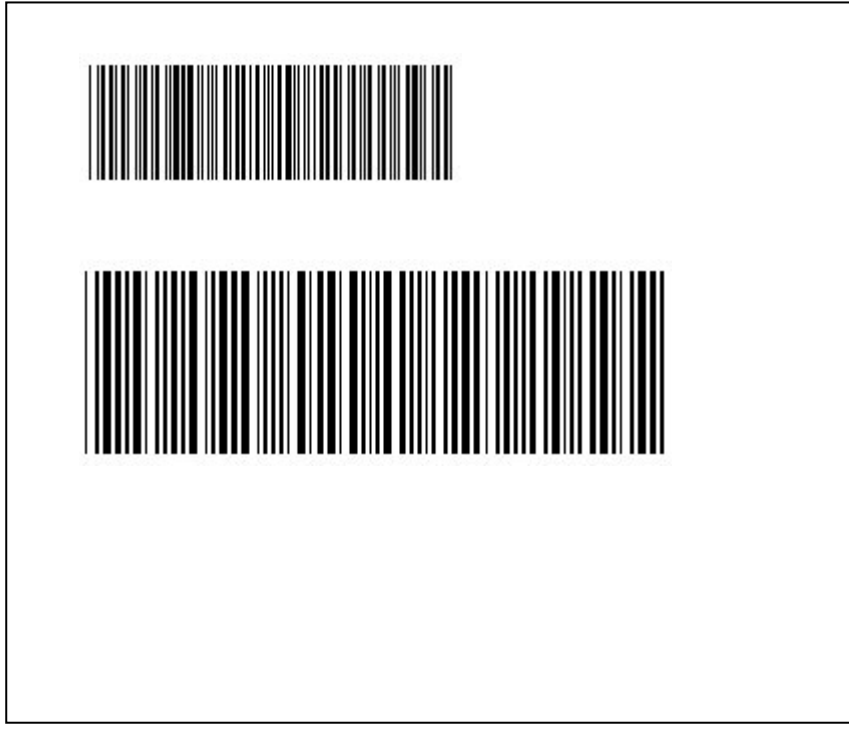

*B1*78,196,0,2,6,100,0,0'1234567890' **// Caution : The position is not (178,196) but (78,196).**

#### **3-6 (Example) BD1**

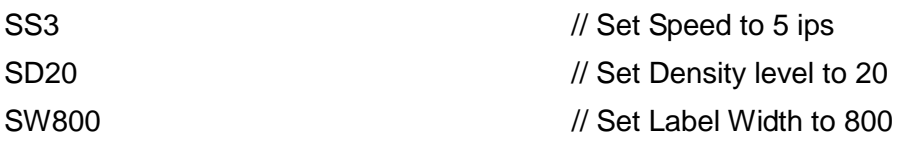

BD50,50,750,500,B,20 T100,150,5,1,1,0,0,N,N,'Normal Mode' T100,300,5,1,1,0,0,R,N,'Reverse Mode'

SOT P1

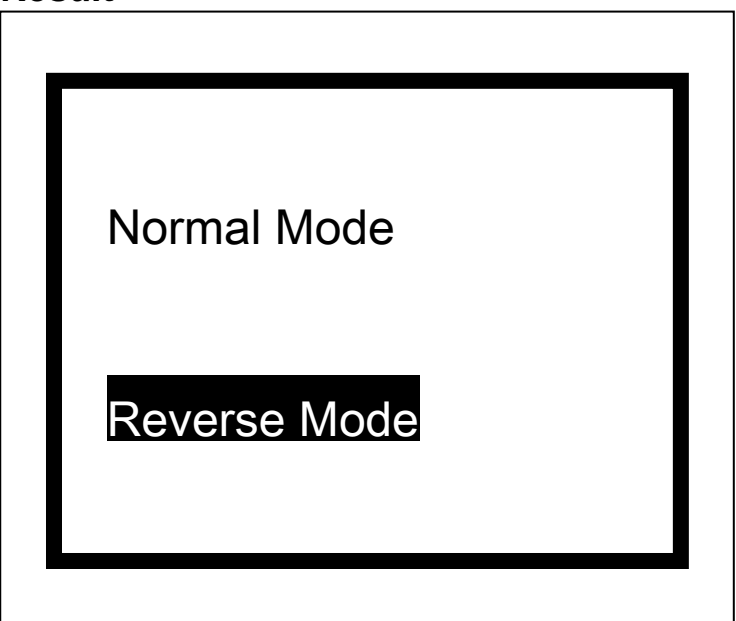

## **SLCS Programming Manual**

## **3-7 (Example) BD3**

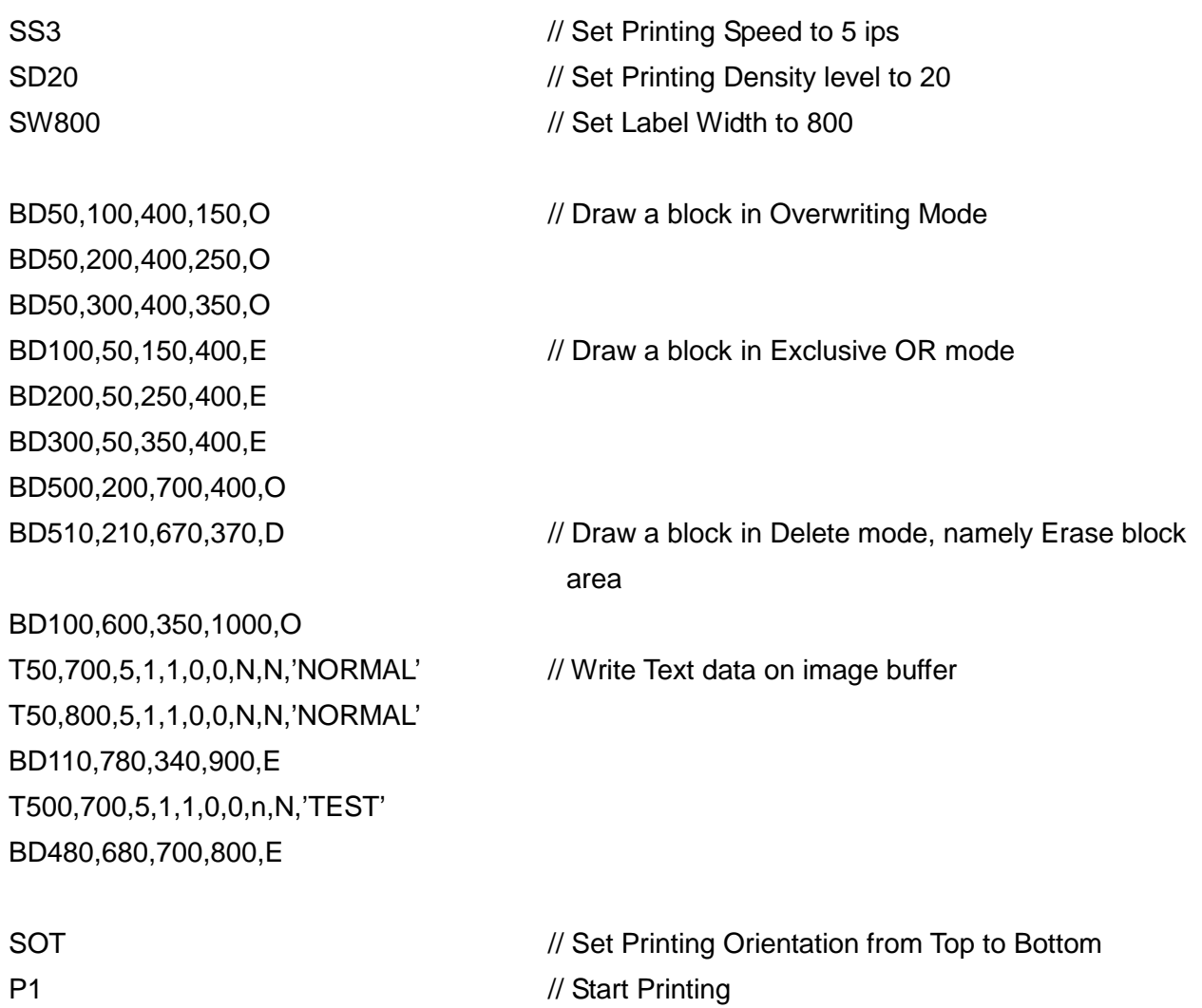

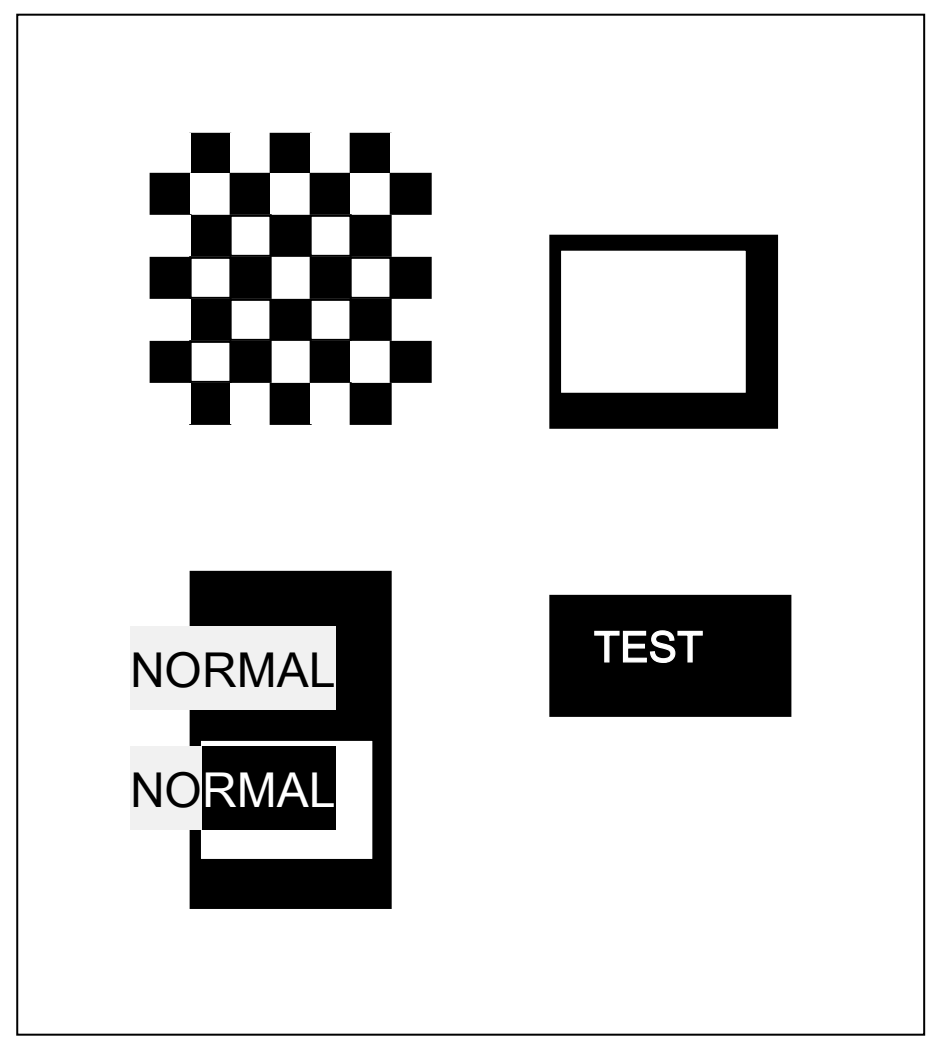

#### **3-8 (Example) BD4**

SW800 SM10,0

BD100,300,550,330,**O // Overwrite mode** BD200,200,250,430,**O // Overwrite mode** BD400,200,450,430,**E // Exclusive OR mode**

P1

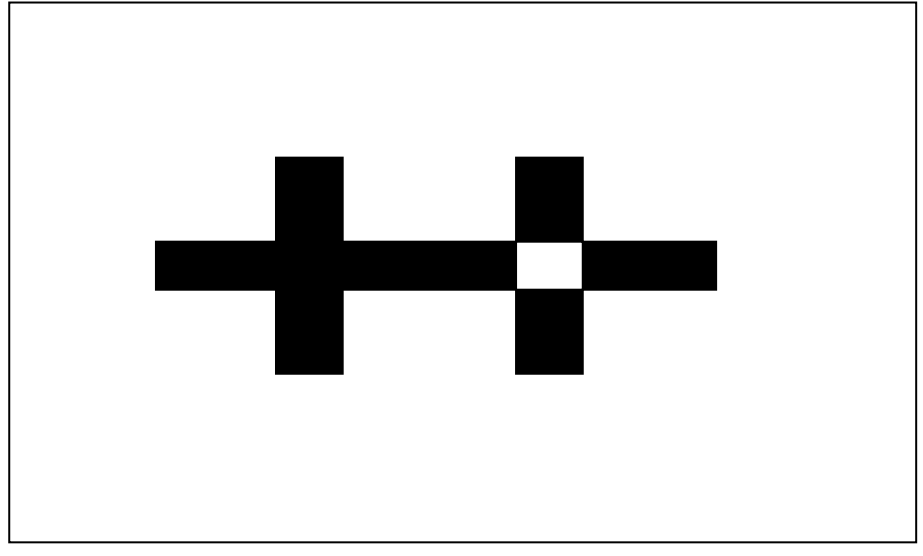

#### **3-9 (Example) BD5**

CB SW800 SM10,0 BD100,300,300,500,O P1

**BD400,300,700,500,B,***30* **//** Box mode, additional parameter follows

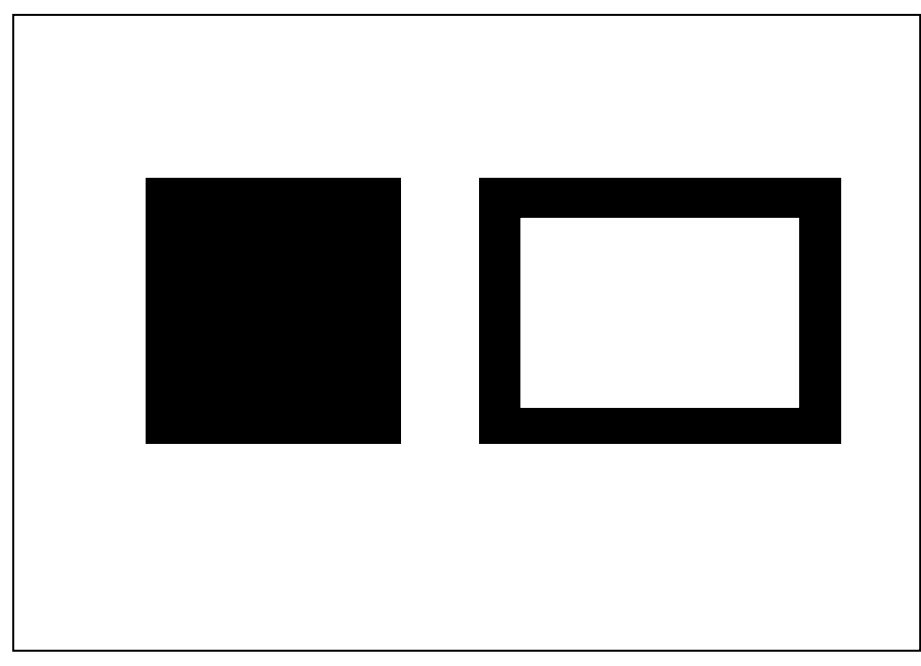

## **3-10 (Example) Slope**

CB SS3 SD20 SW8000

BD600,300,400,800,**S,***100*

BD100,300,300,800,**S,***100* **// Slope mode, additional parameter follows**

P1

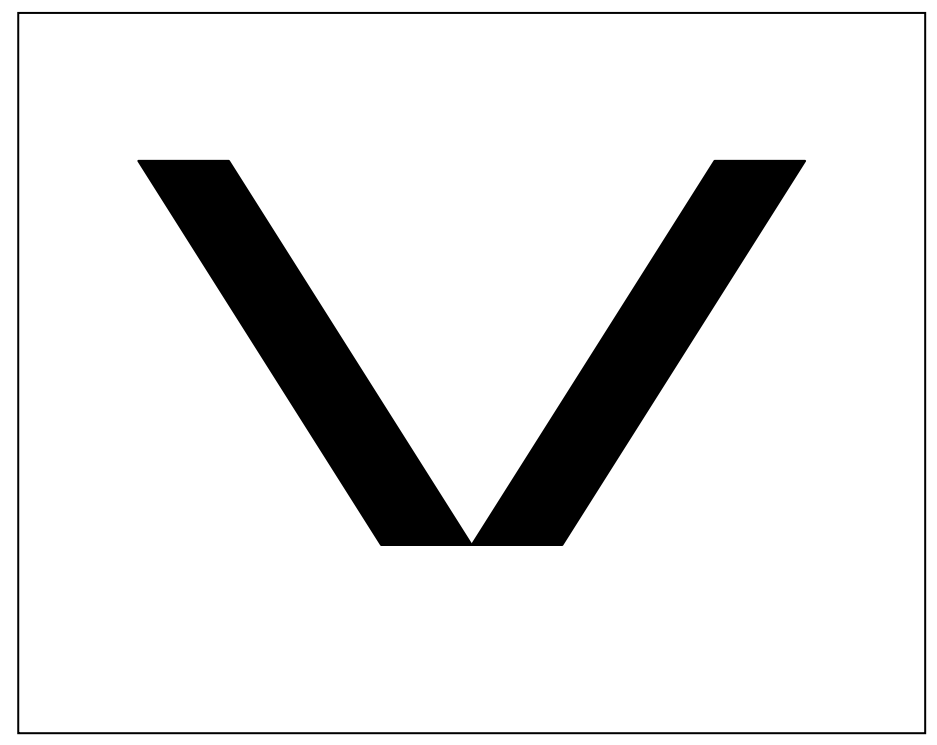

## **3-11 (Example) SW&SL**

CB SS3

SD20

**SW800 // Set Label Width to 800 SL300,10,C // Continuous type** 

BD0,0,800,300,B,10 T30,40,4,1,1,0,0,N,N,'SW=800, SL=300, Continuous' P1

#### **SW600**

**SL500,10,C** BD0,0,600,500,B,10 T30,40,4,1,1,0,0,N,N,'SW=600, SL=500' T30,100,4,1,1,0,0,N,N,'Continuous' P1

#### **SW400**

**SL800,10,C** BD0,0,400,800,B,10 T30,40,4,1,1,0,0,N,N,'SW=400' T30,90,4,1,1,0,0,N,N,'SL=800' T30,140,4,1,1,0,0,N,N,'Continuous' P1

**Result**

## SW = 800, SL=300, Continuous

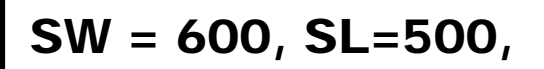

**Continuous** 

SW= 400,  $SL = 800,$ **Continuous** 

## **SLCS Programming Manual**

## **3-12 (Example) TEST00\_TS**

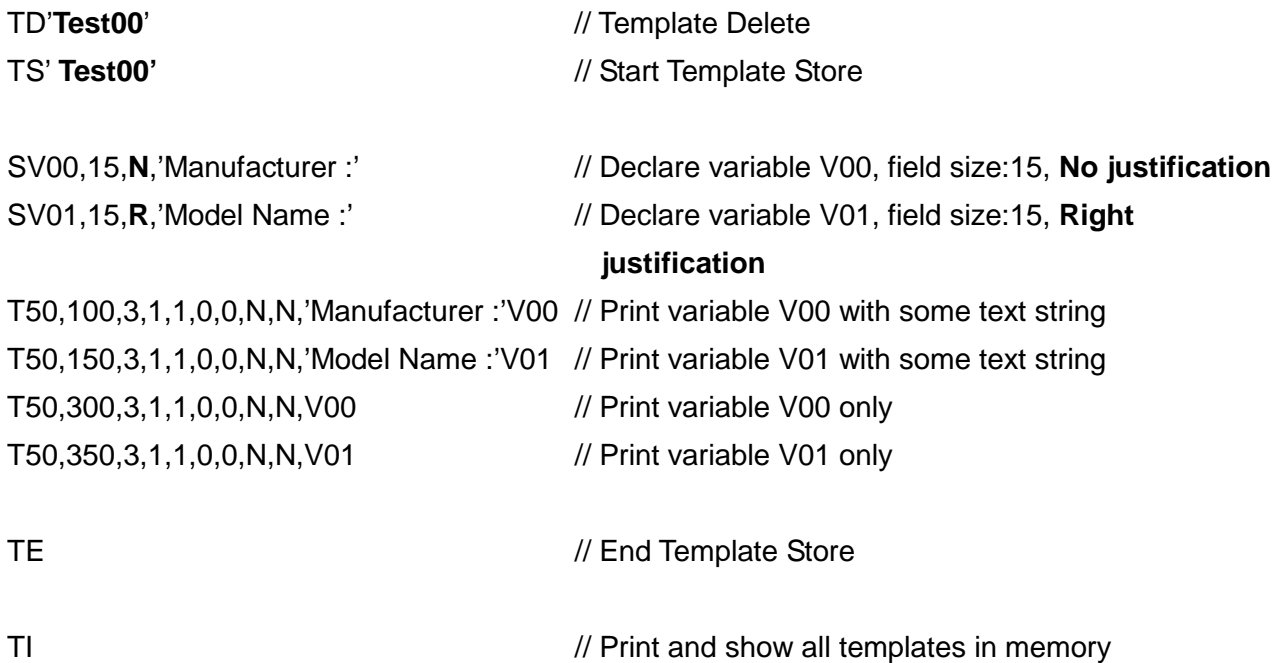

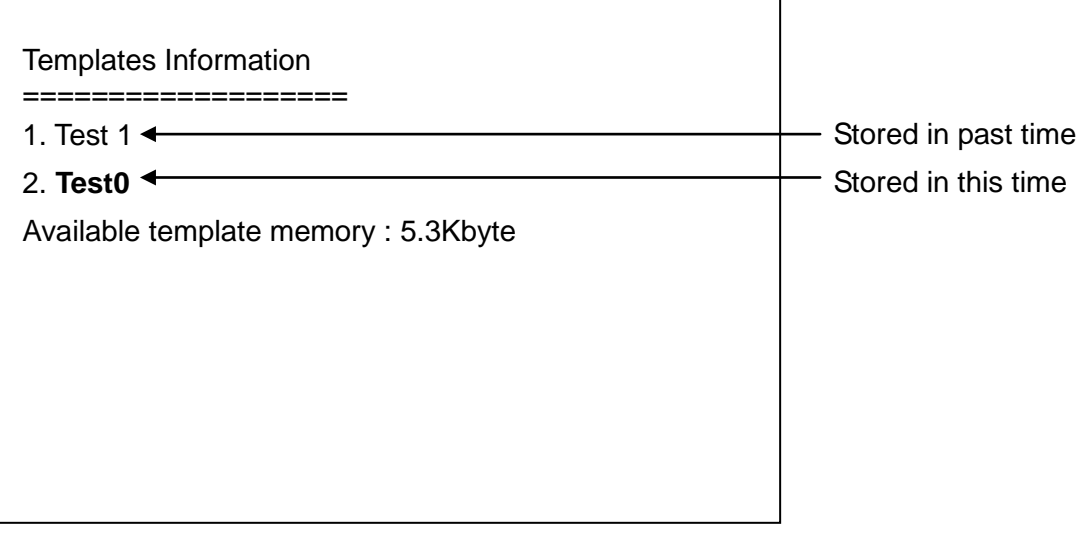

## **3-13 (Example) TEST00\_TR**

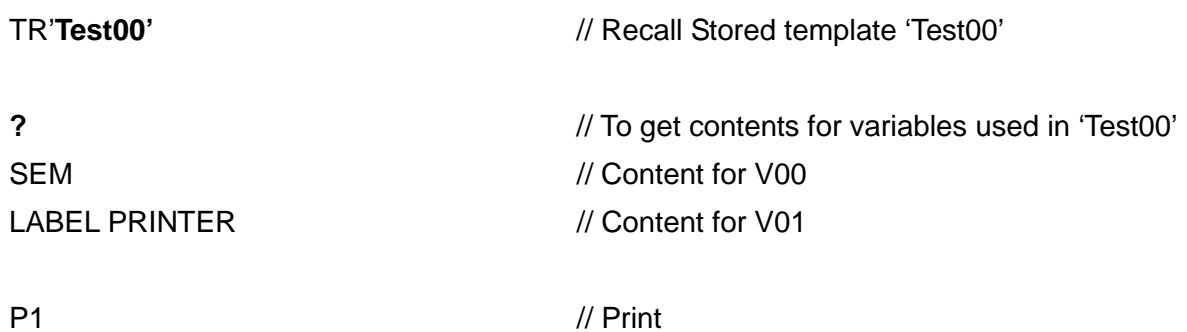

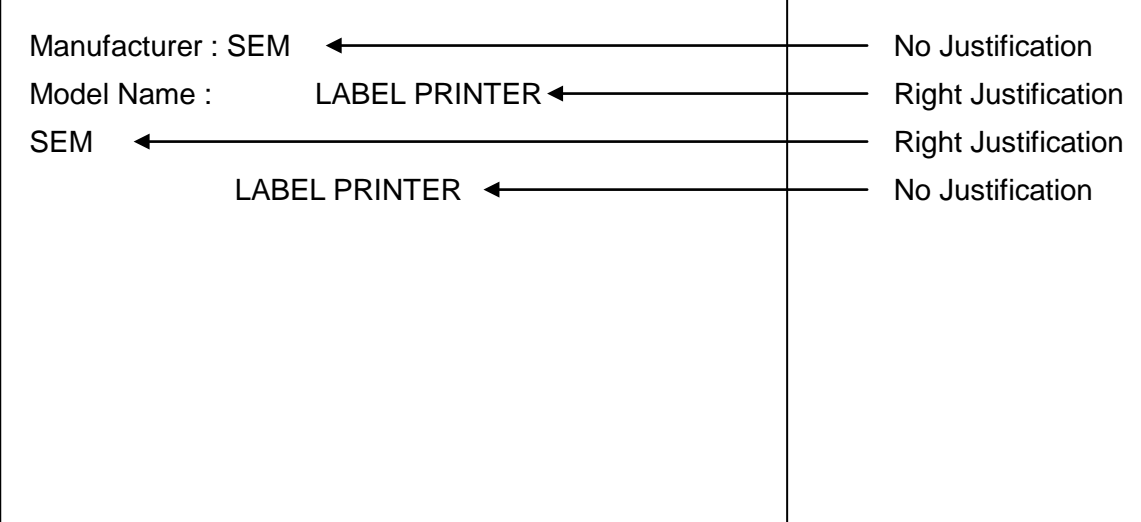

## **3-14 (Example) TEST04\_TS**

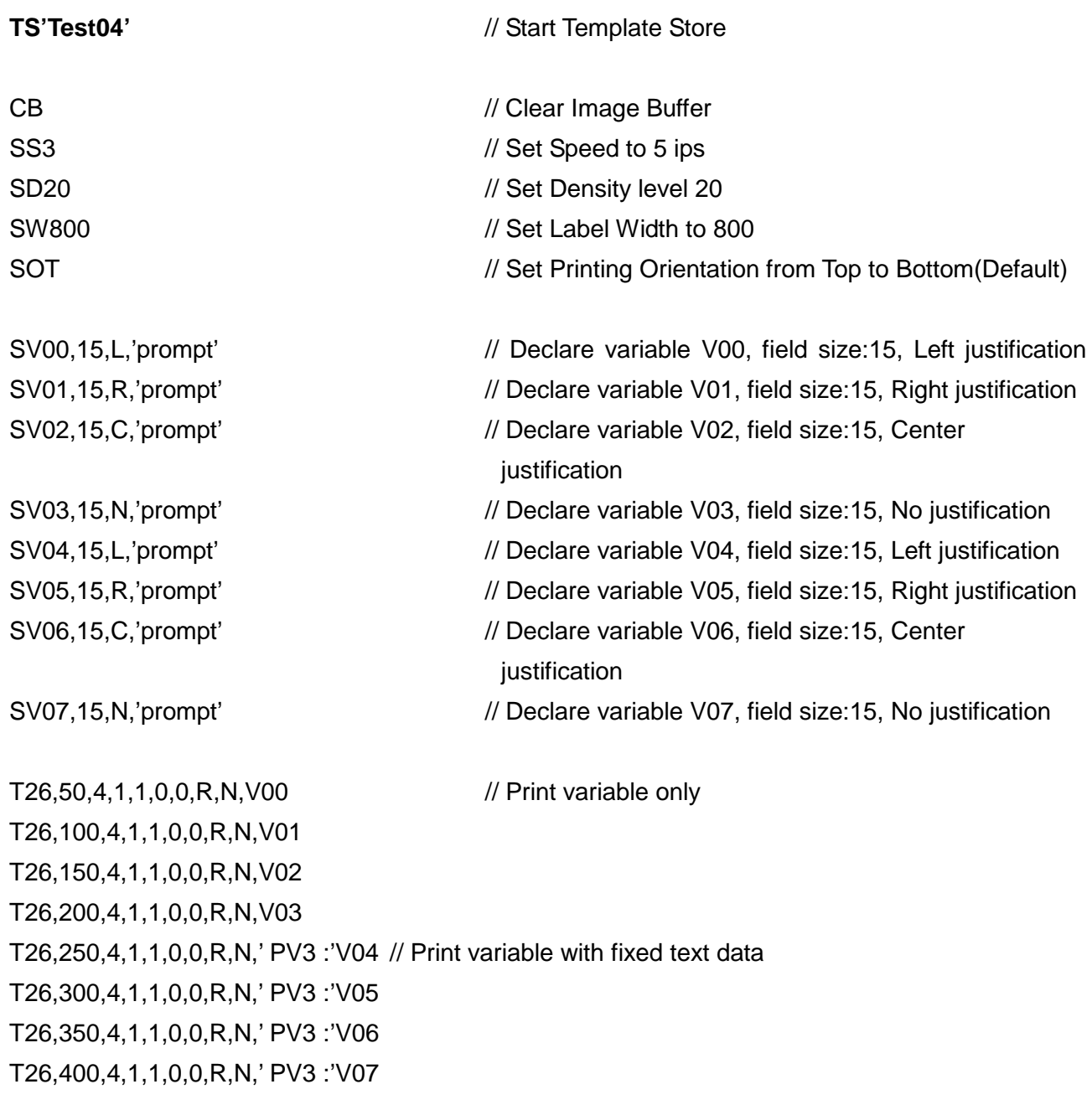

**TE** // End Template Store

#### **3-15 (Example) TEST04\_TR**

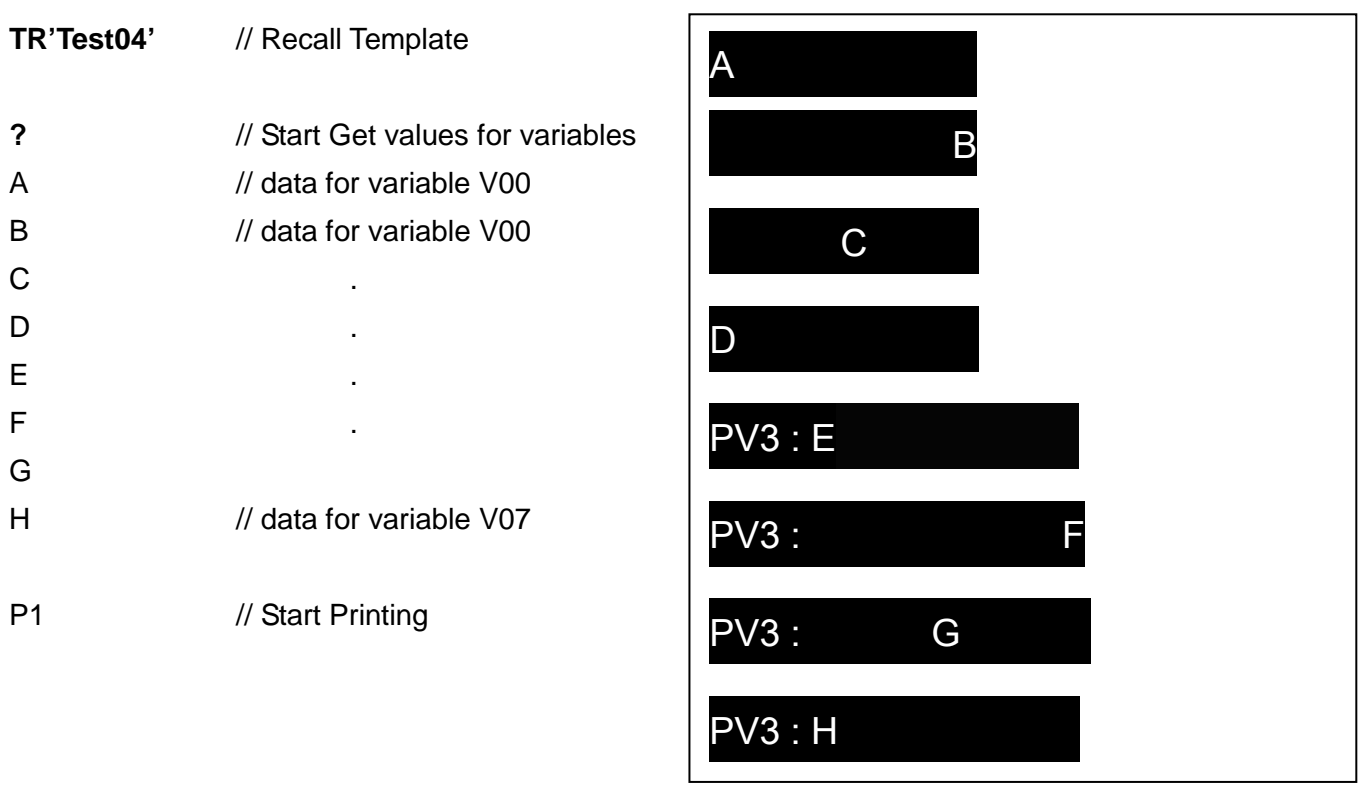

#### **3-16 (Example) IR1**

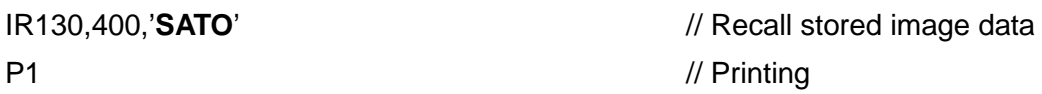

*!!! Use the PCXDown utility when you download the pcx image file to printer memory. Refer to IS command.*

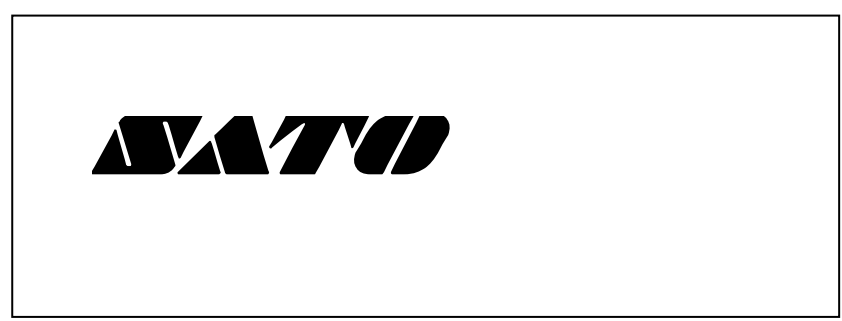

#### **3-17 (Example) TEST10\_TS**

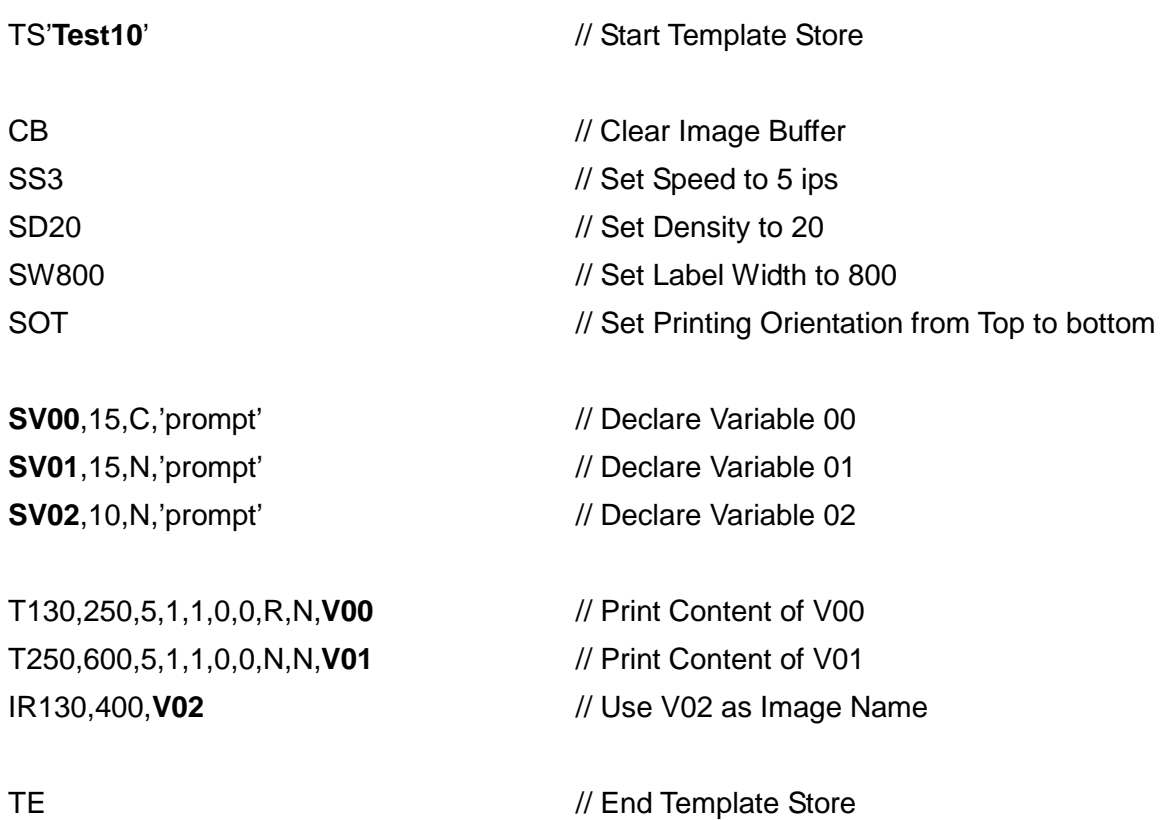

#### **3-18 (Example) TEST10\_TR (File location : CD\Testfile\Template\Test10\TEST10\_TR.txt)**

- TR'**Test10**' // Recall Template
- ? // Start Get data for variables
- **SATO** // data for V00
- **PV3** // data for V01
- **SATO** // data for V02(Image Name)
- P1 // Start Printing

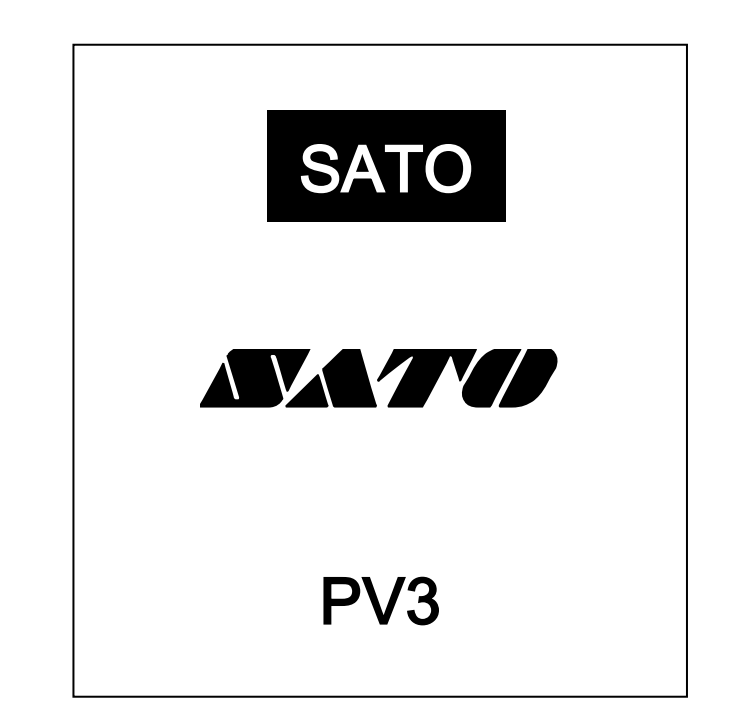

## **3-19 (Example) TEST11\_TS**

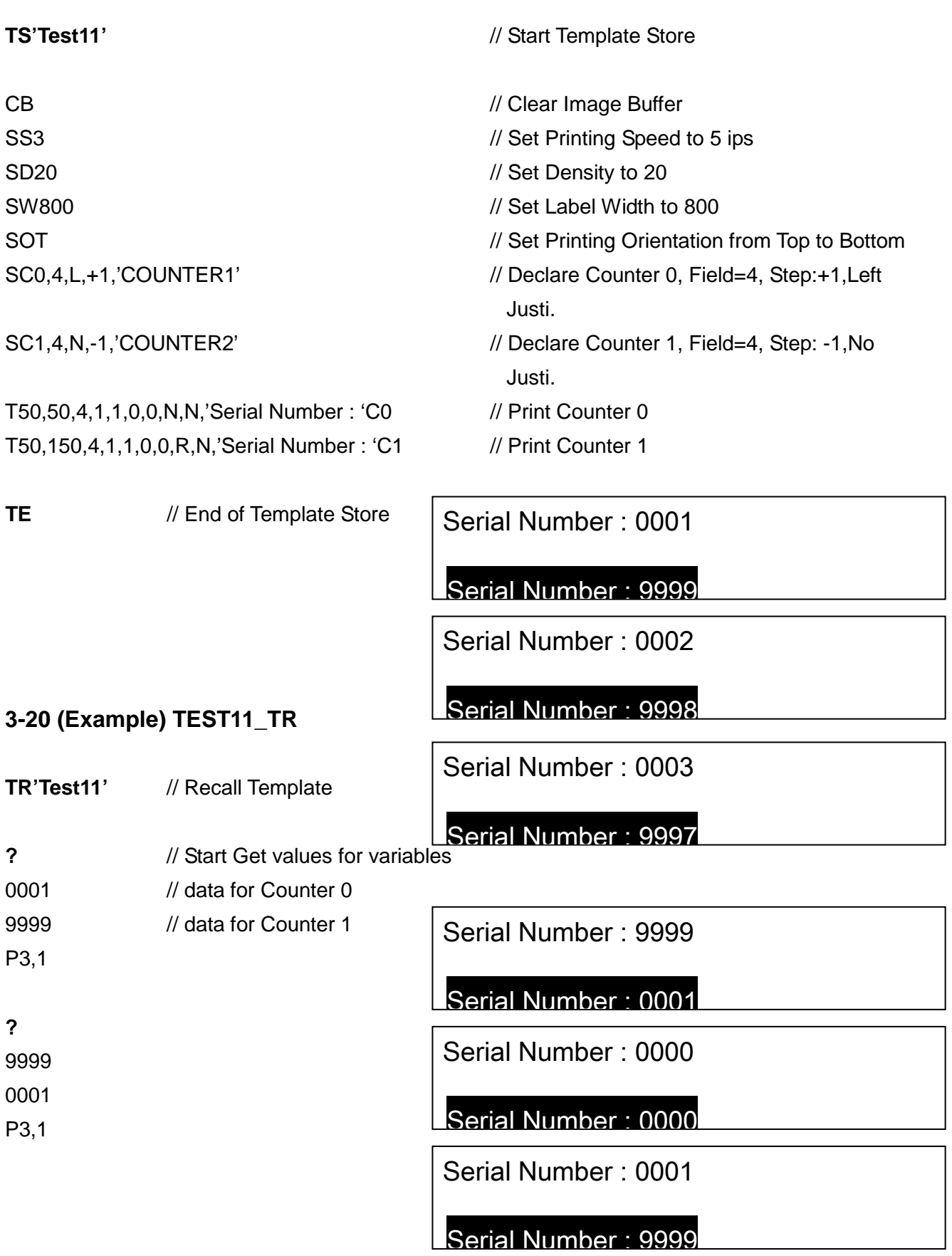

#### **3-21 (Example) SLCS\_SATO**

SM10,21 SS3 SD20 SW832 SOT CS0,0 BD18,14,798,164,O T400,62,4,2,2,0,0,R,B,'SATO' T65,98,3,1,1,0,0,R,B,'SATO Label' T20,276,3,1,1,1,0,N,N,' SATO' T20,306,3,1,1,1,0,N,N,' Yeongtong Dong' T20,336,3,1,1,1,0,N,N,' Sowon City,South Korea' T22,218,4,1,1,0,0,N,B,'SHIP TO:' BD18,410,784,415,O BD553,197,558,413,O B169,458,0,4,8,137,0,0,0,'\*1234567890\*' T26,421,1,1,1,0,0,N,N,'POSTAL CODE:' BD18,616,784,621,O BD20,781,786,786,O T503,798,1,1,1,0,0,N,N,'DESTINATION:' T42,841,5,1,1,0,0,N,B,'30 Kg' BD18,928,784,933,O T25,798,1,1,1,0,0,N,N,'WEIGHT:' T259,798,1,1,1,0,0,N,N,'DELIVERY NO:' T23,630,1,1,1,0,0,N,N,'AWB:' BD241,783,246,932,O BD486,784,491,933,O T274,841,5,1,1,0,0,N,B,'425518' T104,627,3,1,1,0,0,N,N,'8741493121' T565,841,5,1,1,0,0,N,B,'ICN' B1127,672,4,4,8,90,0,0,0,'8741493121' B2560,180,M,0,'999,840,06810,7317,THIS IS A TEST OF MODE 0 STRUCTURED CARRIER

MESSAGE ENCODING. THIS IS AN 84 CHAR MSG'

B280,960,P,30,10,0,0,0,1,3,14,0,'SATO Label Printer, This is Test Printing.'

P1

# **Copyright**

© SATO CORPORATION. All rights reserved.

This user manual and all property of the product are protected under copyright law. It is strictly prohibited to copy, store, and transmit the whole or any part of the manual and any property of the product without the prior written approval of SATO CORPORATION.

The information contained herein is designed only for use with this SATO product. SATO is not responsible for any direct or indirect damages, arising from or related to use of this information.

- The SATO logo is the registered trademark of SATO CORPORATION.
- All other brand or product names are trademarks of their respective companies or organizations.

SATO maintains ongoing efforts to enhance and upgrade the functions and quality of all our products.

In the following, product specifications and/or user manual content may be changed without prior notice.

## **Caution**

Some semiconductor devices are easily damaged by static electricity. You should turn the printer "OFF", before you connect or remove the cables on the rear side, in order to guard the printer against the static electricity. If the printer is damaged by the static electricity, you should turn the printer "OFF".